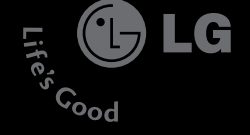

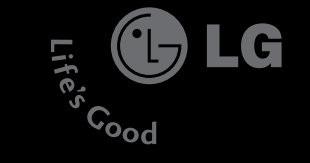

ΝG

 $\ddot{\circ}$  $\overline{\phantom{0}}$ 

*UHCTPYKLIVR ПОЛЬЗОВАТЕЛЯ* 

**LG Electronics** 

Ę

# chocolate **KG800**

Содержание данного руководства телефона в зависимости от программного обеспечения и Меню телефона может иметь сокращения в названиях его функций и опций.

CCC C **O CE 0168** Минсвязи России КЛ. АЮН  $A - MT - 0852$ 

РУССКИЙ **ENGLISH** 

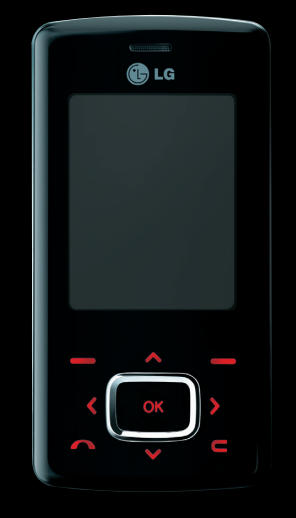

KG800\_Russia\_1.0\_0421\_2006.4.22 1<u>2:42 p M페이지</u> 1

# **KG 800 инструкция** пользователя I - Русский

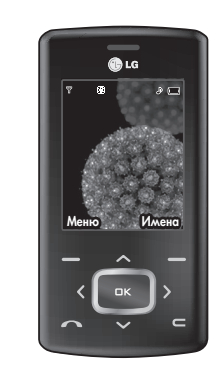

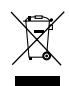

#### Утилизация старого оборудования

- 1. Символ на устройстве, изображающий перечеркнутое мусорное ведро означает, что на изделие распространяется Директива 2002/96/EC.
- 2. Электрические и электронные устройства должны утилизовываться ОТДЕЛЬНО от бытового мусора, в специально отведенных правительственными или муниципальными органами местах.
- 3. Правильная утилизация старого оборудования поможет предотвратить потенциально вредное воздействие на окружающую среду и здоровье человека.
- 4. Для получения ПОДРОбной информации об утилизации старого Оборудования обратитесь в в представительство компании в вашем городе, службу, занимающуюся утилизацией или в магазин, где был приобретен продукт.

KG800\_Russia\_1.0\_0421\_2006.4.22 1<u>2:42 PM페이지</u> 2

# Оглавление

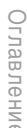

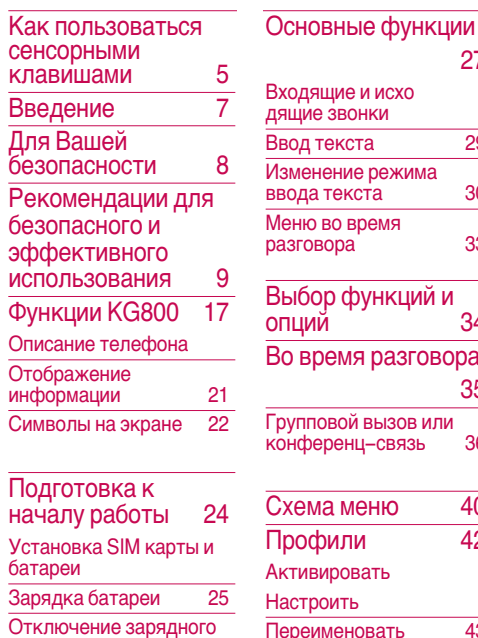

устройства 26

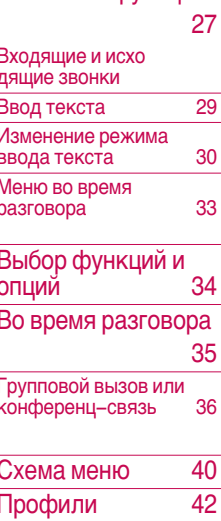

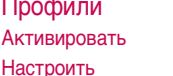

43

Переименовать

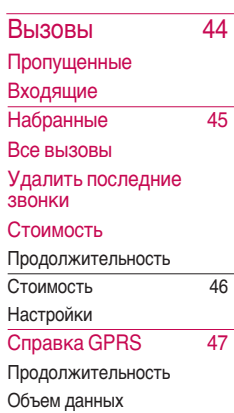

48 Аксессуары Избранные Автоответчик Деактивировать Общий Встреча За рулем Определяемый пользователем 1/2

 $\overline{2}$ 

KG800\_Russia\_1.0\_0421 2006.4.22 12:42 PM III 0 | X | 3

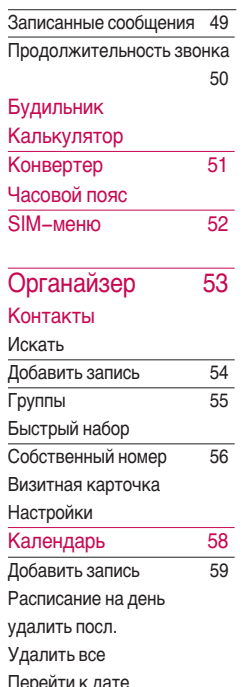

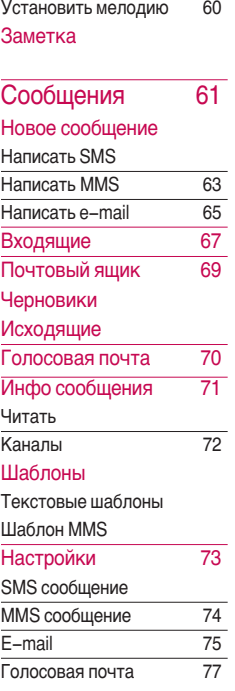

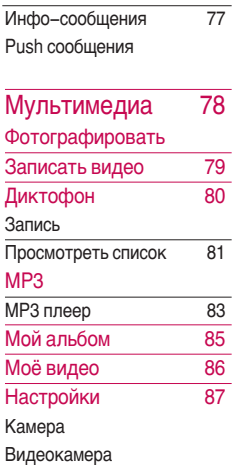

KG800\_Russia\_1.0\_0421 2006.4.22 12:42 PM 1 0 1 4

## Оглавление

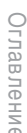

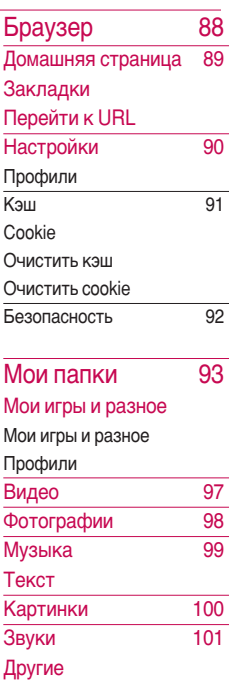

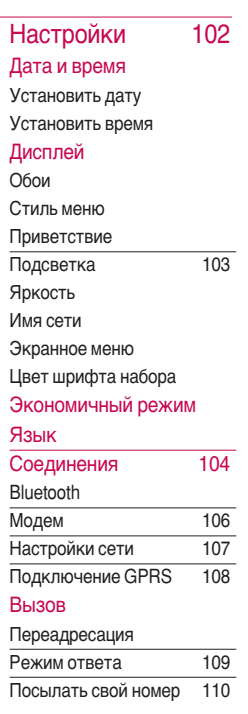

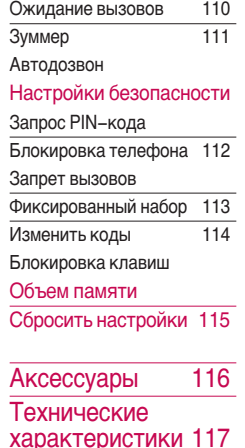

## $\overline{4}$

KG800 Russia 1.0 0421 2006.4.22 1:27 PM제 이지5

## Как пользоваться сенсорными клавишами

- Управляющие клавиши данной модели являются сенсорными.
- Пожалуйста, ознакомьтесь с пунктом "Правильное использование сенсорных клавиш" перед началом использования телефона.

## Правильное использование сенсорных клавиш

1. Перед использованием сенсорных клавиш убедитесь, что руки сухие и чистые. Поверхность клавиш также должна быть сухой.

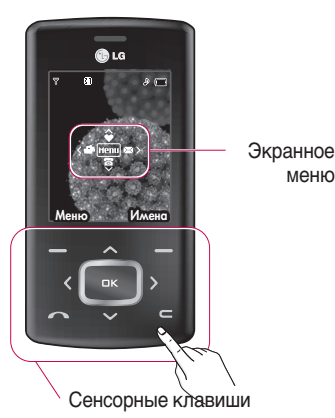

- 2. Для нормальной работы клавиш достаточно лёгкого нажатия на них Берегите клавиши от механического воздействия: в противном случае сенсоры могут выйти из строя.
- 3. Нажимайте на нужные Вам клавиши кончиками пальцев. стараясь не задеть соседние клавиши.
- 4. Когда подсветка сенсорных клавиш выключена, сенсорные клавиши не действуют.
- 5. В закрытом состоянии и при разговоре сенсорные клавиши автоматически блокируются(см. раздел "Состояние сенсорных клавиш")
- 6. Сенсорные клавиши могут функционировать неправильно. если телефон находится в пластиковом чехле. Если Вы

 $\overline{5}$ 

## Как пользоваться сенсорными Клавишами

пользуетесь телефоном в перчатках, клавиши также могут функционировать неправильно.

7. Во избежание ошибок, берегите KRABULIJU OT KOHAKTA C металлическими и другими электропроводными предметами.

## Состояние сенсорных клавиш

Во избежание случайного нажатия, в закрытом состоянии и при разговоре сенсорные клавиши автоматически блокируются

- 1. В закрытом состоянии
- При закрытии телефона автоматически активируется блокировка сенсорных клавиш. Для снятия блокировки откройте телефон, либо дважды нажмите **КЛАВИШУ РЕГУЛИРОВКИ** громкости(боковую клавишу).
- После снятия блокировки в закрытом состоянии при отсутствии

действий в течении трёх секунд блокировка активируется вновь.

- 2. Во время звонка
- Во время звонка, независимо от того, открыт или закрыт телефон, блокировка клавиш активируется автоматически
- Для снятия блокировки во время разговора достаточно нажать боковую клавишу МР3, либо любую цифровую клавишу (в том числе КЛАВИШИ **НАЗИ ХАЗИ**.
- После снятия блокировки во время разговора при отсутствии действий в течении трёх секунд блокировка активируется вновь.

#### Примечание

• Вы можете активировать экранное меню, представляющее собой картинку с описанием функций сенсорных клавиш. (Настройки-Дисплей-Экранное Меню).

KG800\_Russia\_1.0\_0421\_2006.4.22 12:42 PM페이지기

# Введение

Поздравляем с покупкой современного компактного мобильного телефона КG800. спроектированного для работы с использованием самых передовых технологий цифровой связи.

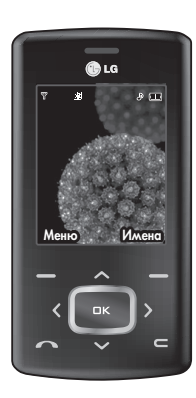

Инструкция пользователя содержит важную информацию по использованию данного телефона. Прочтите, пожалуйста, внимательно всю инструкцию для оптимального использования всех возможностей телефона, а также для того, чтобы не допустить поломки или неправильного его ИСПОЛЬЗОВАНИЯ.

Использование футляра с магнитом может привести к возникновению проблем, таких как потеря сети, самопроизвольное отключение.

# Для Вашей безопасности

Ознакомьтесь с этими рекомендациями. Их несоблюдение МОЖЕТ быть опасным или противозаконным.

#### Осторожно

- Все GSM телефоны должны быть постоянно выключены на борту CAMO DATA
- Не держите телефон в руках во время управления автомобилем или иным транспортным средством.
- Не включайте телефон около автозаправочных станций, топливных хранилищ, химических заводов или при проведении подрывных работ.
- Необходимо использовать только оригинальные батареи и зарядные устройства, поскольку иные могут повредить Ваш телефон.
- Не прикасайтесь к зарядному устройству влажными руками.
- Храните телефон в безопасном месте, недоступном для детей, так как телефон содержит маленькие съемные части. Ребенок может задохнуться, если вдохнет их.

#### Rнимание

- Выключайте телефон везде, где этого требуют правила. Например. запрешается использовать мобильный телефон в больницах, так как излучение телефона может нарушить работу кардиостимуляторов и слуховых аппаратов.
- Не все сотовые сети поддерживают ВОЗМОЖНОСТЬ ЭКСТРЕННОГО ВЫЗОВА. поэтому Вам не следует полагаться исключительно на сотовый телефон ДЛЯ СВЯЗИ В ЭКСТОЕННЫХ СЛУЧАЯХ. ТАКИХ КАК ВЫЗОВ СКОРОЙ МЕДИЦИНСКОЙ ПОМОШИ.
- Следует использовать только ОРИЃИНАЛЬНЫЕ аксессуары во избежание повреждения вашего телефона.
- Все радиопередающие устройства могут создавать помехи работе электронной аппаратуры при нахождении на близком расстоянии. Телефон может создавать небольшие помехи телевизорам и радиоприёмникам, компьютерам и Ú.Ô.
- Батареи, которые невозможно использовать, должны быть утилизированы в установленном законом порядке.
- Не разбирайте телефон или батарею.

# Рекомендации для безопасного и эффективного использования

Прочитайте эти несложные рекомендации. Несоблюдение этих инструкций может быть опасным и недопустимым. Подробная информация об этом приведена в данном руководстве.

## Воздействие радиочастотной ЭНЕРГИИ

Сведения о воздействии радиоволн и и удельной мощности поглощения (SAR)

Данная модель мобильного телефона **KG800 СООТВЕТСТВУЕТ СУЩЕСТВУЮЩИМ** требованиям безопасности по воздействию радиоволн. Данные требования основаны на научных рекомендациях, учитывают пределы обеспечения безопасности всех лиц независимо от возраста и состояния ЗДОРОВЬЯ.

- ▶ При определении норм воздействия радиоволн используется единица измерения, известная как **УДЕЛЬНАЯ МОЩНОСТЬ ПОГЛОЩЕНИЯ** (SAR). Измерение SAR осуществляется с помощью стандартизованного способа, заключающегося в работе телефона на самой высокой сертифицированной мощности во всех используемых частотных диапазонах.
- Уровень SAR для различных моделей телефонов LG может различаться, но все они отвечают соответствующим требованиям по воздействию радиоволн.

## Рекомендации для безопасного и эффективного использования

- **Предел SAR, рекомендованный** международной комиссией по защите от неионизирующих излучений (ICNIRP), составляет 2 Вт/кг, усредненные на десять (10) грамм ткани.
- $\blacktriangleright$  Самое высокое значение SAR для данной модели, полученное при тестировании по DASY4, составляет 0.084 Вт/кг (10 г).

## Обращение с телефоном и его обслуживание

## Предупреждение !

Используйте аккумуляторы, зарядное устройство и аксессуары, предназначенные для данной модели телефона. Йспользование других типов УСТРОЙСТВ МОЖЕТ ПРИВЕСТИ К отказу в приеме претензий и аннулированию всех гарантий на телефон. Кроме того, это может быть опасным.

• Запрещается разбирать **VCTDOЙСТВО.** (При необходимости ремонта ОТНЕСИТЕ ЕГО К квалифицированному специалисту).

KG800 Russia 1.0 0421 2006.422 12:42 PM페이지11

- Не используйте телефон вблизи электроприборов, например, вблизи телевизора, радио или персонального компьютера.
- Устройство не должно находиться вблизи источников тепла, например, радиаторов ИЛИ ПЛИТ.
- Никогда не кладите телефон в МИКРОВОЛНОВУЮ ПЕЧЬ - ЭТО приведет к взрыву аккумуляторной баттареи.
- Не роняйте устройство.
- Устройство не должно подвергаться механической вибрации или ударам.
- Запрещается заворачивать телефон в оберточную бумагу или виниловую упаковку, так как покрытие телефона может быть повреждено.
- Для чистки поверхности используйте сухую ткань. (Не используйте бензин, растворители или спирт).
- Устройство не должно подвергаться чрезмерному воздействию дыма или пыли.
- Не держите телефон вблизи кредитных карт, транспортных билетов и т.д., так как это может повредить информацию на магнитных полосках.
- Не подвергайте экран ударам острыми предметами, так как это может привести к повреждению телефона.
- Не подвергайте телефон воздействию жидкости или **BRAF**
- Используйте такие аксессуары, как наушники, осторожно. Не прикасайтесь к антенне без необходимости.

## Рекомендации для безопасного и эффективного использования

# Рекомендации для безопасного и эффективного использования Рекомендации для безопасного и эффективного использования

## Электронные устройства

Все беспроводные телефоны подвержены влиянию помех, что может отражаться на их рабочих характеристиках.

- Запрещается использовать мобильный телефон вблизи медицинского оборудования без разрешения на это. Не размещайте телефон над кардиостимулятором, то есть в нагрудном кармане.
- Мобильные телефоны могут вызывать помехи в слуховых annaparax.

• Мобильный телефон может быть причиной небольших помех в работе телевизоров, радио, КОМПЬЮТЕРОВ И Т.Д.

## Безопасность при движении на дорогах

Существуют специальные законы и правила, регулирующие использование мобильных телефонов при вождении автомобиля.

- $\blacktriangleright$  Во время управления автомобилем не пользуйтесь телефоном, держа его в руке.
- Все внимание должно быть сосредоточено на управлении автомобилем
- Используйте гарнитуру «свободные руки».

KG800 Russia 1.0 0421 2006.4.22 12:42 PM페이지13

- Если дорожные условия этого требуют, перед осуществлением вызова или до ответа на входящий вызов съедьте с проезжей части.
- Радиочастотная энергия может влиять на некоторые электронные системы автотранспортного средства, например на автомагнитолу и систему безопасности.
- Если ваша машина оборудована подушкой безопасности, не заслоняйте ее встраиваемым или переносным беспроводным оборудованием. В случае неправильного использования это может вызвать серьезные травмы.

При прослушивании музыки на УЛИЦЕ - СОХРЯНЯЙТЕ УРОВЕНЬ громкости таким, чтобы слышать окружающие вас звуки. Особенно это важно при переходе проезжей части.

## Безопасность при прослушивании

Вы можете повредить слух если используете телефон на высоком уровне громкости долгое время. Мы рекомендуем вам не включать/выключать телефон около уха. Также рекомендуем выставить громкость музыки и мелодий на допустимое значение.

## Область проведения взрывных работ

Не пользуйтесь мобильным телефоном во время проведения взрывных работ. Необходимо соблюдать соответствующие ограничения, законы и правила.

KG800\_Russia\_1.0\_0421\_2006.4.22 12:42 PM페이지14

Рекомендации для безопасного и эффективного использования

## Потенциально взрывоопасная среда

- Не пользуйтесь телефоном на заправочных станциях. Не используйте телефон вблизи горючих или химических веществ.
- ▶ Запрещается перевозить или хранить огнеопасные газы, жидкости или взрывчатые вещества в отсеке автомобиля, в котором находится мобильный телефон и аксессуары к нему.

## В самолете

Беспроводные устройства могут привести к сбоям в работе авиационного оборудования.

- ▶ При посадке на самолет выключите мобильный телефон.
- Не используйте телефон на борту самолёта без разрешения на то экипажа

## Дети

Храните телефон в недоступном для маленьких детей месте. В нем есть мелкие детали, которые при отсоединении и попадании в дыхательные пути могут вызвать удушье.

KG800 Russia 1.0 0421 2006.4.22 12:42 PM페이지15

## Экстренный вызов

Экстренный вызов может быть недоступен в некоторых сетях сотовой связи. Поэтому нельзя полностью полагаться на данный телефон, когда необходимо сделать экстренный вызов. Для получения этой информации обратитесь к своему поставщику үслүг.

## Сведения об аккумуляторе и обращение с телефоном

• Перед зарядкой не нужно полностью разряжать аккумулятор. В отличие от ДРУГИХ АККУМУЛЯТОРНЫХ СИСТЕМ У этого аккумулятора отсутствует эффект памяти, который может неблагоприятно сказаться на характеристиках аккумулятора.

- Используйте только аккумуляторы и зарядные устройства компании LG. Зарядные устройства компании LG предназначены для Обеспечения максимального срока службы аккумулятора.
- Запрещается разбирать аккумуляторный блок или вызывать короткое замыкание **ATO KOHTAKTOB.**
- $\blacktriangleright$  Металлические контакты аккумуляторного блока должны быть чистыми.
- Заменяйте батареи, если они не отвечают предъявляемым требованиям. Батареи можно заряжать сотни раз до тех пор, пока им потребуется замена.
- $\blacktriangleright$  Если аккумулятор не используется в течение длительного времени, его необходимо зарядить, чтобы увеличить срок эксплуатации.

KG800\_Russia\_1.0\_0421\_2006.4.22 12:42 PM [10 ] 16

## Рекомендации для безопасного и эффективного использования

- ▶ Запрещается подвергать зарядное устройство воздействию прямого солнечного света или использовать его в условиях повышенной влажности, например в ванной комнате.
- ▶ Запрещается оставлять аккумулятор в местах с высокой и низкой температурой, это может привести к ухудшению рабочих характеристик аккумулятора.

KG800\_Russia\_1.0\_0421\_2006.4.22 12:42 PM페이지17

# Функции КС800

## Описание телефона

**ВНИЗ** 

#### Вид спереди Линамик **C**LG  $\overline{\partial}$ m Клавиши управления • В режиме ожидания: Короткое нажатие: Быстрый доступ к Имена Меню функции пункту меню Избранные **V** Короткое нажатие: Быстрый доступ к пункту меню Контакты OK Короткое нажатие: Быстрый доступ к списку профилей  $100$  $3<sup>4</sup>$  def Удержание клавиши:  $2<sup>66</sup>$ абонента Вкл/Выкл режима  $\mathbf{A}^{\text{mix}}$  $5^{\circ}$ jkl  $6<sub>mn0</sub>$ Вибрация  $9<sup>1000</sup>$  $7<sup>4</sup>$ 8 tuv BH30BH Короткое нажатие:  $0<sup>+</sup>$  $#<sub>+</sub>$ Быстрый доступ к списку сообщений • В меню: прокрутка вверх и

Основной ЖК-дисплей

- **Верх дисплея:** уровень сигнала, уровень заряда аккумулятора и различные
- Низ дисплея: индикаторы функциональных клавиш

#### Клавиши цифр и знаков

- В режиме ожидания: Клавиши для набора номера вызываемого
	- $\boxed{0:}$  Международные

 $\frac{1}{2}$   $\frac{1}{2}$  – Доступ к меню голосовой почты

 $2\frac{m}{2}$  ~  $2\frac{m}{2}$  - Клавиши быстрого набора

- В режиме редактирования: ввод цифр и символов
- 17

KG800\_Russia\_1.0\_0421\_2006.4.22 1<u>2:42 PM페이지</u> 18

## Функции КG800

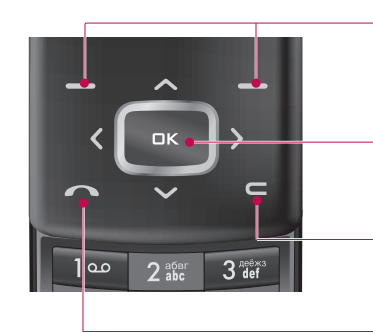

#### Функциональные клавиши

Эти кнопки выполняют функции, указанные внизу дисплея непосредственно над ними.

Клавиша подтверждения Выбор параметров меню и подтверждение действий.

#### Клавиша Отменить

Удаление символа при каждом нажатии.

#### Клавиша Отправить (Вызов)

- Набор телефонного номера и ответ на **BH30B**
- В режиме ожидания: показ последних исходящих, входящих и пропущенных BH30B0B.

KG800\_Russia\_1.0\_0421\_2006.4.22 1:47 PM제 이 시 19

#### Вид слева

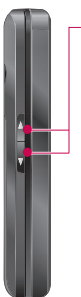

#### Боковые клавиши

• В режиме ожидания (телефон открыт): Громкость сигнала клавиатуры

В режиме ожидания (телефон закрыт):

Одинарное нажатие -Включение подсветки дисплея.

**Пвойное нажатие - снятие** блокировки сенсорных клавиш.

- В меню: прокрутка вверх и **ВНИЗ**
- Во время разговора: громкость динамика

#### Внимание

• Чтобы защитить слух при разговоре, максимальный уровень громкости не должен превышать 3.

### Вид справа

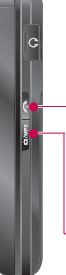

#### Клавиша Закончить

- Включение/ выключение телефона (долгое нажатие)
- Окончание или отклонение **BAOSIAR**

#### Клавиша МРЗ

• Активация МРЗ плеера (долгое нажатие) и доступ к меню Мультимедиа (короткое нажатие). В режиме разговора - снятие блокировки сенсорных клавищ.

KG800\_Russia\_1.0\_0421\_2006.4.22 1<u>2:42 PM페이지</u> 20

## Функции КС800

Вид сзади

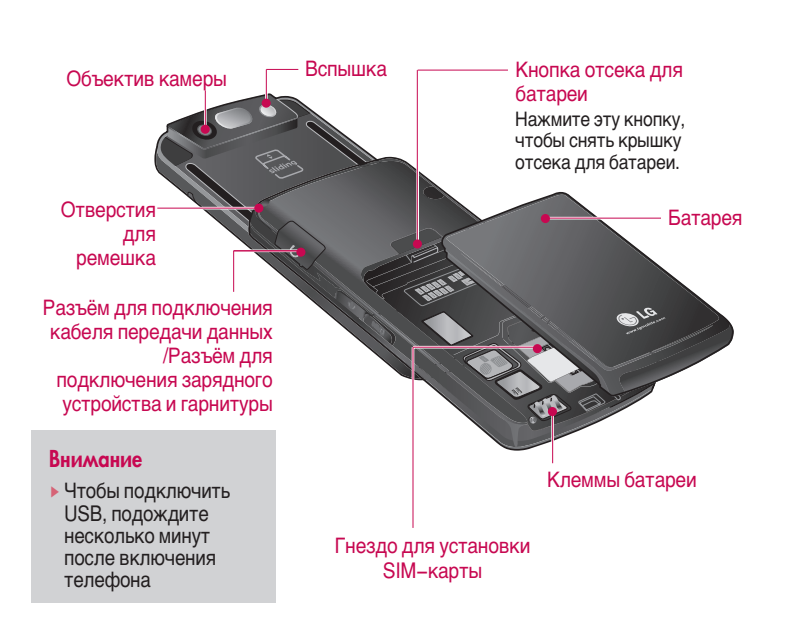

KG 800\_Russia\_1.0\_0421\_2006.4.22 1<u>2:42 p M 페이지</u> 21

# Отображени<br>информации

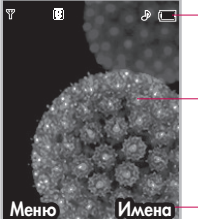

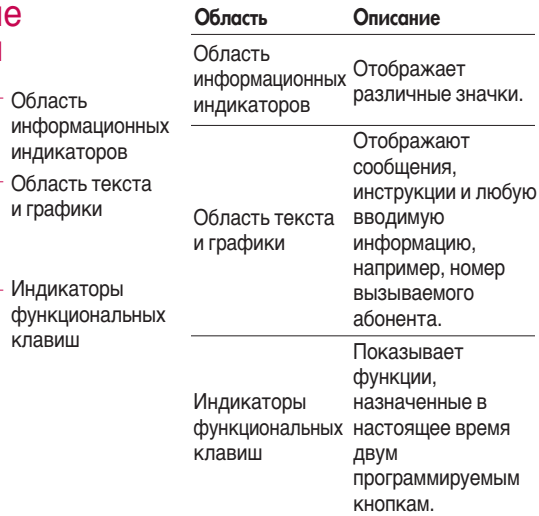

Функции КG800

KG800\_Russia\_1.0\_0421 2006.4.22 12:42 PM 1 0 1 22

## Функции КG800

Во время работы телефона на дисплее могут отображаться сразу несколько информационных индикаторов. Их описание Приводится ниже.

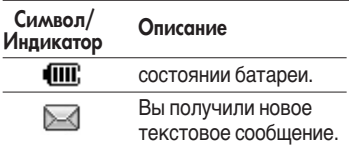

## Символы на экране

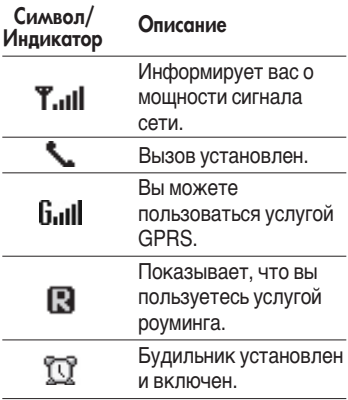

#### Внимание

- **EX** Kaчество разговора может Меняться в зависимости от зоны действия сети. Если сила Сигнала ниже 2 значков. возможно приглушение звука, плохая слышимость или потеря соединения. Во время звонка обратите внимание на состояние индикаторов сети.
- Если они отсутствуют, это означает, что вы находитесь вне зоны действия сети: в этом случае никакая служба сети (вызов абонента, служба сообщений и т.д.) не доступна.

KG800\_Russia\_1.0\_0421 2006.4.22 1<u>2:42 pm [1]</u> 0 x 23

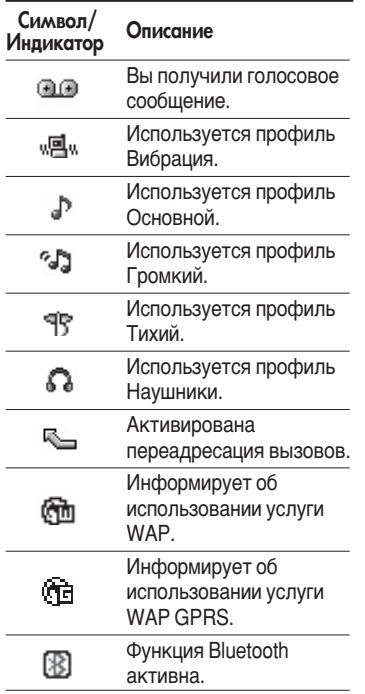

Функции КG800

# Подготовка к началу работы

## Установка SIM карты и батареи

Перед тем, как вынуть батарею, убедитесь в том, что телефон **BHK UUGH** 

#### 1. Снятие батареи.

Нажмите кнопку отсека батареи и снимите батарею, аккуратно сдвинув её вниз.

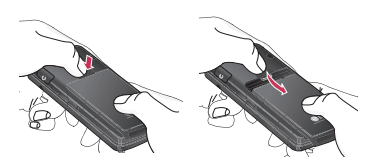

#### 2. Установка SIM-карты.

Осторожно вставьте SIM-карту в гнездо и подвиньте её до упора. Убедитесь в том, что SIM-карта вставлена правильно, а контактный участок направлен вниз. Для того, .<br>чтобы вынуть SIM-карту, подвиньте ее в направлении верхней части телефона и выташите ее из держателя карты.

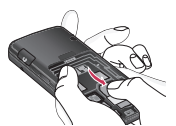

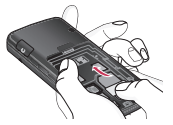

Установка SIM-карты

Извлечение SIM-карты

#### Примечание

• Контактные плошадки SIMкарты могут быть легко поцарапаны. Будьте аккуратны, когда держите SIM-карту.

## KG800\_Russia\_1.0\_0421\_2006.4.22 12:42 PM페이지25

#### 3. Установка батареи.

Аккуратно вставьте батарею в направляющие и двигайте ее вверх до шелчка.

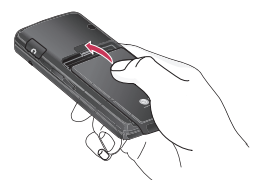

## Зарядка батареи

Перед подключением зарядного устройства необходимо установить аккумулятор.

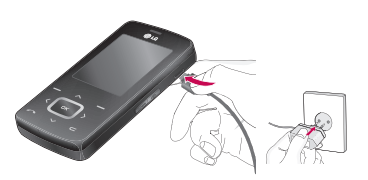

- 1. Помните, что перед использованием батарею необходимо полностью зарядить.
- 2. В соответствии с направлением стрелки, показанной на рисунке, вставьте штекер зарядного устройства в разъём, расположенный сбоку телефона.
- 3. Подключите зарядное устройство к сети электропитания. Используйте только поставляемое в комплекте с телефоном зарядное устройство.
- 4. Индикатор заряда батареи остановится и будет показывать максимальное значение, когда зарядка батареи завершится.

KG800\_Russia\_1.0\_0421\_2006.4.22 12:42 PM페이지26

## Подготовка к началу работы

#### Внимание

- Не прикладывайте усилий. когда вставляете штекер в телефон. Вы можете повредить как сам аппарат, так и зарядное устройство.
- Вставляйте зарядное устройство в розетку сети электропитания под прямым углом.
- При нахождении за границей используйте соответствующий адаптер для правильного подсоединения зарядного устройства к розетке электропитания.
- Не вытаскивайте батарею или SIMкарту во время зарядки.

#### Осторожно!

- Во избежания поражения электрическим током или пожара отсоединяйте шнур электропитания и зарядное устройство от розетки электропитания во время грозы.
- Оберегайте батарею от контакта с ОСТРЫМИ ПРЕДМЕТАМИ. В ЧАСТНОСТИ ОТ контакта с зубами или когтями животных. Это может вызвать пожар.
- Не используйте телефон во время зарядки, это может вызвать короткое замыкание в телефоне и/или поражение электрическим током или пожар.

## Отключение зарядного устройства

Отключите зарядное устройство, как показано на картинке.

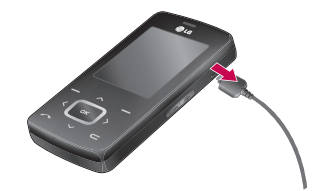

# Основные функции

## Входящие и ИСХОДЯЩИЕ ЗВОНКИ

## Исходящий вызов

- 1. Убедитесь, что ваш телефон ВКЛЮЧЕН.
- 2. Введите номер телефона, включая код региона.
	- Нажмите и удерживайте кнопку  $V$ даления  $\blacksquare$ для удаления всего номера.
- 3. Для вызова абонента, нажмите  $K$ НОПКУ $\Box$
- 4. Для завершения вызова нажмите  $\dot{\mathbf{f}}$  кнопку завершения  $\mathbf{\mathbf{f}}$  или правую функциональную кнопку.

#### Осуществление вызова с использованием журнала B**bI3OBOB**

1. В режиме ожидания нажмите КНОПКУ ОТПРАВКИ  $\blacksquare$ . ПРИ ЭТОМ отобразятся номера телефонов последних входящих, исходящих и Пропущенных вызовов.

- 2. Выберите нужный номер с TOMOLIJHO KHOTOK HABULALJUM вверх/вниз.
- 3. Чтобы позвонить по выбранному номеру, нажмите кнопку  $\left| \right\rangle$ .

#### Исходящие международные 3ROHK<sub>U</sub>

- 1. Нажмите и удерживайте кнопку <sup>0 ±</sup> для набора международного кода. Значок '+' автоматически осуществляет выбор международного кода доступа.
- 2. Введите код страны, код региона и номер телефона.
- 3. Для вызова абонента нажмите  $KH$ ОПКУ  $\bullet$ .

#### Завершение звонка

Когда вы закончили ваш разговор, нажмите клавишу окончания разговора **.** 

KG800\_Russia\_1.0\_0421\_2006.4.22 12:42 PM페이지28

## Основные функции

#### Осуществление вызова с использованием телефонной **КНИГИ**

Набранные имена и номера телефонов можно сохранять в разделе "Контакты". Можно сохранять их на SIM-карте и/или в памяти телефона. Для набора номера просто найдите в телефонной книге имя человека, которому нужно позвонить и нажмите кнопку

#### Настройка звука

С помощью боковых кнопок и можно регулировать громкость в динамике во время разговора. Для увеличения громкости используйте верхнюю боковую кнопку, а для уменьшения нижнюю.

#### Примечание

• С помошью боковых кнопок в режиме ожидания при снятой блокировке можно регулировать громкость сигналов клавиатуры.

#### Ответ на входящий звонок

При получении вызова прозвучит сигнал. Если определение номера возможно, номер вызывающего абонента (имя, фотография, сохраненные в телефонной книге) отображается на дисплее.

1. Для ответа на входящий вызов откройте слайдер. (Если в качестве Режим ответа установлено Открытие слайдера. (Меню 9.6.2)).

#### Примечание

- Если в качестве Режим ответа установлено Любой клавишей. для ответа на входящий вызов нажмите любую клавишу, кроме • и правой функциональной КЛАВИШИ
- Во время использования телефонной книги и других функций телефона вы можете отвечать на входящие звоноки.

KG800 Russia 1.0 0421 2006.4.22 12:42 PM페이지29

2. Для завершения разговора закройте слайдер или нажмите  $K$ лавишу $\blacksquare$ 

#### Режим "Вибрация" (быстрый)

Режим "Вибрация" можно включить, нажав и удерживая кнопку  $\bigotimes$  в режиме ожидания

#### Мошность сигнала

Мошность сигнала можно определить по индикатору сигнала ( $\Psi$ .,  $\Pi$ ) на экране телефона. Мощность сигнала может меняться, особенно в различных помещениях. Вблизи окна прием может быть лучше.

## Ввод текста

Вы можете ввести буквенноцифровые символы, используя соответствующие клавиши телефона. Например, при сохранении имен в телефонной книге, написании

сообщения или создании собственного приветствия.

В телефоне имеются следующие методы ввода текста.

#### **Режим ТО**

К каждой клавише на клавиатуре привязано более одной буквы. Этот режим позволяет вам вводить слова путем одиночного нажатия на клавиши. Телефон в режиме Т9 автоматически сравнивает ваши нажатия на клавиши с внутренним словарем для определения правильного слова и таким образом требует меньшего нажатия на клавиши, чем обычный ввод текста. Иногда такой набор текста называют **УПРОЩЕННЫМ ВВОДОМ.** 

## Режим ввода АВС

Этот режим позволяет вводить буквы путем многократного нажатия клавиш с буквенными значениями, пока нужная буква не отобразится на дисплее.

KG800 Russia 1.0 0421 2006.4.22 12:42 PM페이지30

## Основные функции

## Цифровой режим (123)

Используется для быстрого набора ЧИСЕЛ ПУТЕМ ОДНОКРАТНОГО НАЖАТИЯ на нужную клавишу. Для изменения режима на режим 123, нажимайте КЛАВИШУ  $\Box$  до тех пор. пока на дисплее не появится надпись 123.

## Изменение режима ввода текста

1. Когда курсор находится в поле для ввода СИМВОЛОВ, В правом верхнем углу дисплея отображается индикатор

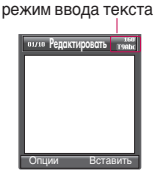

режима ввода текста.

2. Измените режим ввода текста нажатием  $\Box$  . Текущий режим ввода текста отображается в правом верхнем углу дисплея.

## Использование режима Т9

Режим ввода текста Т9 позволяет быстро вводить слова при минимальном количестве нажатий кнопок. После нажатия каждой клавиши, телефон начинает высвечивать буквы, основываясь на встроенном словаре.

Можно также добавлять новые слова в словарь. По мере добавления новых СЛОВ ВВОДИМОЕ СЛОВО ИЗМЕНЯЕТСЯ НА наиболее близкое слово из словаря. Можно включать или отключать режим Т9, а также изменять язык Т9, удерживая кнопку ( <u>• •</u> ).

1. Когда вы используете режим упрощенного ввода текста, начинайте вводить слова нажатием КНОПОК ОТ <sup>256</sup> ДО <sup>957</sup> . Для ввода каждой буквы нажимайте на каждую клавишу по одному разу.

имникф эннаонос Основные функции KG800 Russia 1.0 0421 2006.4.22 1:50 P 제 및 이 지 31

- Слово изменяется с набором каждой буквы. Не обращайте внимания на информацию на дисплее до тех пор, пока не напечатаете слово полностью.
- Для просмотра возможных вариантов используйте клавиши навигации.
	- Примеры: Нажмите 45 657 657  $3<sup>u</sup>$  чтобы

напечатать слово Good Нажмите 4# 6# 6# 3# .а затем навигационную клавишу Вниз чтобы напечатать слово **Home** 

- ▶ Если необходимое слово ОТСУТСТВУЕТ В СПИСКЕ СЛОВ, добавьте его, используя алфавитный режим.
- Можно выбрать язык для режима Т9. Нажмите левую функциональную кнопку [Опции], затем выберите Языки Т9. Выберите нужный язык для режима Т9. Можно также отключить режим Т9. выбрав Т9 выкл. По умолчанию режим Т9 включен на телефоне.
- 2. Введите целое слово до изменения или удаления любого символа.
- 3. Разделяйте слова пробелами с ПОМОШЬЮ КНОПКИ <sup>05</sup> . Для удаления букв нажимайте кнопку **E** . Нажмите и удерживайте  $\overline{K}$ НОПКУ  $\overline{K}$  для удаления целых C<sub>IOB</sub>

#### Примечание

• Для выхода из режима ввода текста без сохранения, нажмите **а** . Телефон перейдет в режим **ОЖИДАНИЯ** 

#### Использование алфавитного режима.

Используйте клавиши от <sup>25</sup> до  $\overline{9}$  • для ввода букв.

- 1. Нажмите клавишу с буквенными символами с необходимой буквой.
- ▶ Один раз для ввода первой буквы
- Два раза для ввода второй буквы
- ▶ И так далее

KG800\_Russia\_1.0\_0421\_2006.4.22 1<u>2:42 PM페이지</u> 32

## Основные функции

2. Для того, чтобы вставить пробел, нажмите клавишу 0 + один раз. Для удаления буквы, нажмите клавишу - Нажмите и удерживайте кнопку  $\blacksquare$ , чтобы удалить весь текст.

#### Примечание

• В таблице приведен перечень символов в порядке их появления для каждой клавиши.

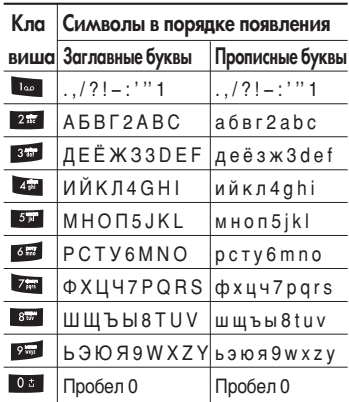

KG800 Russia 1.0 0421 2006.4.22 12:42 PM페이지33

#### Использование цифрового режима (123)

Режим 123 используется для ввода цифр в текстовом сообщении (например номера телефона).

Нажимайте по одному разу на клавиши соответствующие требуемым цифрам. Можно быстро переключиться из режима ввода букв в режим цифр, нажав и удерживая  $KHO\Pi KV$   $(* \bullet)$ .

#### Использование режима **CIAMBO TOB**

Режим символов позволяет вводить различные символы и специальные знаки

Чтобы ввести символ, нажмите КНОПКУ  $(\bullet \bullet)$ .

Используйте клавиши ( $\Delta, \nabla$ ), чтобы перемещаться между страницами символов, затем нажмите цифровую клавишу, которой соответствует интересующий вас символ и нажмите клавишу ОК.

## Меню во время разговора

Во время разговора Вам доступны некоторые функции, воспользоваться которыми Вы можете, разблокировав телефон и нажав клавишу [Опции].

# Выбор функций и опций

Телефон обладает набором функций. благодаря которым можно настроить телефон в соответствии с собственными требованиями. Эти функции объединены в меню и подменю, а доступ к ним осуществляется с помощью двух функциональных клавиш - - и В каждом меню и подменю можно просмотреть и изменить параметры определенной функции.

Назначение функциональных клавиш меняется в зависимости от текущей ситуации; надписи в нижней строке экрана дисплея, над каждой из клавиш, указывают на их текущее назначение

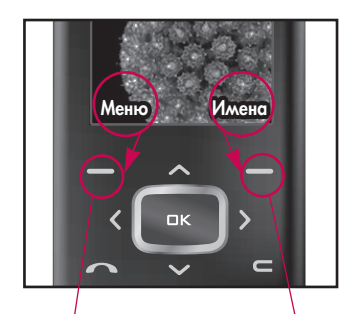

Нажмите левую функциональную клавишу, чтобы ОТКОЫТЬ доступное меню.

Нажмите правую функциональную клавишу, чтобы ОТКРЫТЬ доступные КОНТАКТЫ

# Во время разговора

Функции меню, доступные в процессе разговора отличаются от функций в режиме ожидания. Эти функции описаны ниже. Для перехода в меню во время разговора нажмите клавишу  $\blacksquare$ , затем левую функциональную клавишу[Опции].

#### Второй исходящий звонок

Чтобы выполнить второй вызов. можно выбрать необходимый номер из телефонной книги. Нажмите правую функциональную клавишу и выберите Искать. Чтобы сохранить набранный номер в телефонную КНИГУ ВО ВРЕМЯ РАЗГОВОРА, НАЖМИТЕ правую функциональную клавишу и выберите Добавить запись.

#### Переключение между двумя BbI3OBOMM

Для переключения между двумя вызовами нажмите левую функциональную клавишу и выберите Свопинг.

## Ответ на входящий вызов

Для ответа на входящий звонок Вам достаточно открыть телефон. Так же Вы можете получать предупреждение о входящем звонке во время разговора. Вы услышите тоновый сигнал из динамика и на дисплее отразится информация о том, что вас ожидает второй звонок.

Услуга, называемая Ожидание вызовов, работает, только в том случае, если она поддерживается вашим оператором сотовой связи. Подробную информацию о ВКЛЮЧЕНИИ И ВЫКЛЮЧЕНИИ ЭТОЙ УСЛУГИ см. в разделе Ожидание вызовов (Меню 9.6.4).

Если включено Ожидание вызовов. можно удержать первый вызов и ОТВЕТИТЬ НА ВТОРОЙ, НАЖАВ А ИЛИ выбрав левую функциональную кнопку. Можно завершить текущий разговор и ответить на ожидающий вызов, выбрав правую функциональную кнопку и затем Завершить и ответить. В Собор В Собор В Собор В Собор В Собор В Собор В Собор В Собор В Собор В Собор В Собор
# Во время разговора

# Отклонение входящего

RH30RC

Вы можете отклонить входящий вызов. нажав на клавишу  $\blacksquare$ Во время разговора можно отклонить входящий вызов, нажав правую функциональную кнопку [Меню] и выбрав Конференция/Отказ или нажав кнопку  $\epsilon$ .

### Отключение микрофона

Во время разговора можно выключить микрофон, нажав кнопку [Опции] и выбрав Откл. Микрофон. Можно включить звук в телефоне. выбрав Вкл. Микрофон. Когда звук в телефоне отключен, вызывающий абонент не может Вас слышать, но Вы по-прежнему его слышите.

### Включение/выключение TOHOJINHIY CULHOJOR DTMF BO время разговора

Сигналы двухтонального многочастотного набора (DTMF) позволяют использовать телефон с автоматическим коммутатором. По умолчанию DTMF сигналы уже **ΕΚΠΟΥΘΗΝ ΥΤΟΘΝ ΒΗΚΠΟΥΝΤΗ DTMF** сигналы, во время разговора разблокируйте сенсорную клавиатуру, нажмите левую функциональную клавишу и выберите Выкл. DTMF. Аналогичным СПОСОбОМ МОЖНО ВКЛЮЧИТЬ DTMF.

### Групповой вызов или конференц-связь

Услуга группового вызова или конференц-связи, если она поддерживается оператором сети, позволяет общаться одновременно с несколькими абонентами

Конференц-связь возможна, если один вызов - активный, а второй находится на удержании, и при этом на оба вызова Вы ответили. Если настроена конференц-связь, абонент, включивший эту функцию, может добавлять, отключать или отделять вызовы (т.е. исключать их из конфернец-связи, при этом сохраняя подключение). Эта функция доступна в меню "Во время разговора". Максимальное число абонентов конференции - пять. Только абонент, включивший конференц-связь, может управлять сеансом. т.е. добавлять абонентов.

### Набор второго номера

Вы можете набрать второй номер во время разговора. Для этого введите новый номер телефона и нажмите клавишу • После соединения со вторым абонентом. первый автоматически переводится в режим ожидания. Можно переключаться

между вызовами, для этого необходимо нажать левую функциональную кнопку и выбрать "Свопинг".

### Установка конференц-вызова

Удерживайте один вызов и, пока текущий вызов активен, нажмите левую функциональную кнопку и выберите меню Конференция/Соедин. всех.

# Во время разговора

### Удержание вызовов при конференц-связи

Нажмите левую функциональную кнопку, а затем выберите меню Конференция/Удержание всех.

### Активизация конференцсвязи в режиме удержания

Нажмите левую функциональную кнопку, а затем выберите меню Конференция/Соедин. всех.

### Добавление вызова к конференц-связи

Чтобы добавить вызов к существующему сеансу конференцсвязи, нажмите левую функциональную кнопку, а затем выберите Конференция/Соед. всех.

### Отображение абонентов конференц-связи

Чтобы просмотреть номера абонентов, участвующих в конференц-связи, на экране телефона, используйте навигационные кнопки вверх/вниз.

### Частный разговор во время конференц-связи

Для вызова одного из участников конференц-связи на частный разговор для частного разговора, выведите на экран номер этого абонента, а затем нажмите левую функциональную кнопку. Выберите меню Конференция/Частный Для перевода в режим удержания остальных абонентов

KG800\_Russia\_1.0\_0421 2006.4.22 12:42 PM 1 9 7 39

### Завершение конференц-связи

Текущего абонента, участвующего в конференц-связи, можно отключить, нажав кнопку З. Чтобы завершить сеанс конференц-связи, нажмите левую функциональную кнопку, а затем выберите Завершить все.

Если выбрать меню Конференция/Завершить конференцию, после нажатия левой функциональной кнопки, все активные и удерживаемые вызовы будут завершены.

8 BpeMA pasroape KG800\_Russia\_1.0\_0421 2006.4.22 12:42 PM III 0 40

# Схема меню

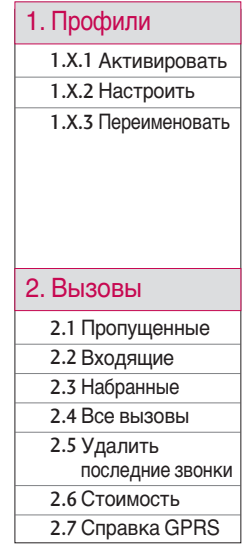

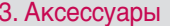

3.1 Избранные

3.2 Автоответчик

3.3 Будильник 3.4 Калькулятор

3.5 Конвертер

3.6 Часовой пояс

3.7 SIM-меню

4. Органайзер

4.1 Контакты

4.2 Календарь

4.3 Заметка

5. Сообщения

5.1 Honoe

сообщение 5.2 Входящие

5.3 Почтовый ящик

5.4 Черновики

5.5 Отправленные

5.6 Голосовая почта

5.7 Инфо-

сообщения

5.8 Шаблоны

5.9 Настройки

KG800\_Russia\_1.0\_0421 2006.4.22 12:42 PM III 0 41

### 6. Мультимедиа

6.1 Фотографировать 6.2 Записать видео 6.3 Диктофон  $6.4 MP3$ 

6.5 Мой альбом

6.6 Моё видео

6.7 Настройки

### 7. Браузер

7.1 Домашняя страница 7.2 Закладки 7.3 Перейти к URL

7.4 Настройки

### 8. Мои папки

8.1 Мои игры и разное

8.2 Видео

8.3 Фотографии

8.4 Музыка

8.5 Tekct

8.6 Картинки

**8.6 Звуки** 

8.8 Другие

### 9. Настройки 9.1 Дата и время 9.2 Дисплей 9 3 Экономичный режим 9.4 Язык 9.5 Соединения 9.6 Вызов 9.7 Настройки безопасности 9.8 Объем памяти

9.9 Сбросить настройки Схема менк

# Профили

**Профили** 

В меню Профили можно отрегулировать сигналы вызовов и настроить их для определенных событий, режимов и групп номеров.

Существует пять заданных профилей: Вибрация, Тихий, Общий, Громкий и Наушники. Каждый профиль можно дополнительно настроить (кроме профилей Вибрация и Тихий).

Находясь в режиме ожидания, нажмите левую функциональную клавишу [Меню], затем выберите меню Профили с помощью навигационных клавиш.

### **Активировать** (Меню 1.Х.1)

- 1. Отобразится список профилей.
- 2. Выберите профиль, который хотите активировать, и нажмите левую функциональную кнопку **Выбор** или кнопку ОК.
- 3. Затем выберите Активировать.

### Настроить (Меню 1.Х.2)

Выберите нужный профиль. Нажмите левую функциональная кнопку **или кнопку ОК**, затем выберите Настроить. Откроется пункт параметров профиля. Установите нужный параметр.

- Тип сигнала вызова: Установите тип оповещения о входящих вызовах.
- Мелодия вызова: Выберите из списка нужную мелодию вызова.
- Громкость: Установите громкость сигнала вызова.
- Тип SMS сигнала: Установите тип оповещения о принятых сообщениях.
- SMS сигнал: Выберите мелодию сигнала принятого сообщения.
- Сигнал клавиатуры: Выбор сигнала клавиатуры.
- Громкость клавиш: Установите громкость сигнала клавиатуры.
- Тон слайдера: Позволяет настроить звук открытия/закрытия крышки.

- Громкость эффектов: Установите громкость звука для эффектов.
- Громкость вкл/выкл: Установите **VDOBEHЬ ГDOMKOCTИ МЕЛОДИИ.** сопровождающей включение и выключение телефона.
- Автоответ: Данная функция будет активирована в профиле Наушники только в том случае, если к Вашему телефону подключены наушники.
	- Выкл: Телефон не будет отвечать автоматически.
	- Через 5 сек: Через 5 секунд телефон ответит автоматически.
	- Через 10 сек: Через 10 секунд телефон ответит автоматически.

#### Переименовать (Меню 1.Х.3)

#### Примечание

- Вибрация. Тихий. и Наушники нельзя переименовать.
- 1. Для изменения имени профиля перейдите на этот профиль в списке профилей. нажмите левую функциональную кнопку - или кнопку ОК и выберите Переименовать.
- 2. Наберите нужное название и нажмите кнопку ОК или левую функциональную клавишу  $[OK]$ .

# Bызовы

B<sub>bl3</sub>o<sub>Bb</sub>

Проверить запись о пропущенных. принятых и набранных вызовах можно только в случае, если в зоне обслуживания идентификация линии вызова поддерживается сетью. Номер и имя (если имеется)

отображаются вместе с датой и временем вызова.

# $\prod$ ропущенные  $_{\text{MeH6 2.1}}$

Данная опция позволяет просматривать последние 10 неотвеченных вызовов. Кроме того, MOЖHO:

- Просмотреть номер, если он имеется, и направить по нему вызов.
- Ввести новое имя для номера и сохранить его и номер в телефонной книге
- Отправить на этот номер сообщение
- Удалить вызов из списка

# Входящие меню 2.2

Данная опция позволяет просматривать последние 10 входящих вызовов. Кроме того, MUXHU.

- Просмотреть номер, если он имеется, и направить по нему вызов.
- Ввести новое имя для номера и сохранить его и номер в телефонной КНИГА
- Отправить на этот номер сообщение
- Удалить вызов из списка

# $H$ абранные  $_{\text{MeH}$ ю 2.3

Данная опция позволяет просмотреть последние 20 исходящих вызовов (выполненных или попытки вызовов).

- Просмотреть номер, если он имеется, и направить по нему вызов.
- Ввести новое имя для номера и сохранить его и номер в телефонной книге
- Отправить на этот номер сообщение
- Удалить вызов из списка

## $\overline{B}$  Ce BbI30 BbI MeHo 2.4

Вы можете просмотреть список всех ВХОДЯЩИХ, ИСХОДЯЩИХ И ПРОПУЩЕННЫХ BHI30BOB.

### Удалить последние **3BOHKU**Mehro 2.5

**SH3OBE** 

Позволяет удалить списки пропущенных, входящих, исходящих вызовов, а также все вызовы.

CTOMMOCTB MeHO26

### Продолжительность (Меню 2.6.1)

Позволяет просматривать продолжительность входящих и набранных вызовов. Также можно сбросить время вызовов. Доступны следующие пункты:

- **Последний вызов:** продолжительность последнего BH30B<sub>a</sub>.
- Все вызовы: общая ПРОДОЛЖИТЕЛЬНОСТЬ ВСЕХ Набранных и входящих вызовов с момента последнего сброса таймера.

## Вызовы

- Входящие: продолжительность ВХОДЯШИХ ВЫЗОВОВ.
- Набранные: продолжительность исхоляших вызовов.
- Сбросить все: позволяет сбросить Продолжительность всех вызовов для этого нажмите левую функциональную клавишу • [Да].

### Cтоимость (Меню 2.6.2)

Позволяет проверить стоимость последнего вызова или всех вызовов, а также проверить остаток на счете и сбросить значения стоимости. Для того, чтобы сбросить значение стоимости, необходим PIN2-код.

### Настройки (Меню 2.6.3) (Зависит от SIM карты)

• Установить тариф: Вы можете УСТАНОВИТЬ ТИП ВАЛЮТЫ И СТОИМОСТЬ единицы оплаты. Обратитесь к Вашему поставщику услуг для получения цены за единицу оплаты.

Для выбора валюты или единицы оплаты в данном меню Вам понадобится код PIN2.

- Установить кредит: Данная сетевая услуга позволяет Вам ограничивать расходы путем установления лимита расходов. Если Вы выберете Читать, будет DOKA3ЫBATЬCЯ КОЛИЧАСТВО остающихся единиц. Если Вы выберите Изменить. Вы сможете изменять Ваш лимит оплаты.
- Автопоказ: Данная сетевая услуга позволяет Вам автоматически просматривать стоимость Вашего последнего вызова. Если Вы выберите Вкл в меню. Вы сможете **УВИДЕТЬ СТОИМОСТЬ ПОСЛЕДНЕГО** BHBORA DOCDA AFO OKOHYAHNA

# Справка GPRS MeHIO 2.7

Вы можете проверить объем переданной информации с помощью GPRS. Так же Вы можете посмотреть сколько времени Вы находитесь на пинии

#### Продолжительность (Меню 2.7.1)

Вы можете проверить продолжительность последнего соединения или всех соединений. Вы также можете удалить все эти данные.

### Объем данных (Меню 2.7.2)

Вы можете проверить объём отправленных, полученных или всех данных, а также удалить все эти данные.

B<sub>bl3</sub>o<sub>Bb</sub>

# **Аксессуары**

# $M$ збранные  $M$ енюз 1

Эта функция дает возможность добавлять собственные пункты в готовый список. Создав свое меню. МОЖНО бЫСТРО ПОЛУЧИТЬ ДОСТУП К нужным функциям в режиме ожидания, нажав навигационную клавишу вверх.

#### Примечание

• Пункты Автоответчик, Написать SMS, Написать MMS, Мои игры и разное, Соединения, Будильник, MP3, Фотографировать уже присутствуют в избранном.

### ABTOOTBетчик меню 3.2

Данное меню позволяет настроить автоответчик в зависимости от сложившейся ситуации.

### Деактивировать (Меню 3.2.1)

Данный пункт меню появляется, если автоответчик активирован.

### Общий (Меню 3.2.2)

Включение режима автоответчика "Обший"

#### Встреча (Меню 3.2.3)

Включение режима автоответчика "Встреча"

#### За рулем (Меню 3.2.4)

Включение режима автоответчика "В автомобиле"

### **Определяемый** пользователем 1/2

(Меню 3.2.5/6)

Настройка и включение пользовательского режима 1/2. Данный режим позволяет Вам использовать свою голосовую запись B KAYACTRA 3AU MCM ABTOOTRATY AK

#### Данные разделы включают следующее:

#### • Активировать

Позволяет активировать один из выбранных режимов автоответчика.

#### • Прослушать голосовое сопровождение

Позволяет прослушать голосовое сопровождение выбранного режима a BTOOTRATH MAR

#### • Записать новое

Позволяет записывать новое голосовое сопровождение длительностью не более 15 сек для выбранного пользовательского режима автоответчика.

### Записанные сообщения

#### (Меню 3.2.7)

Отображает список записанных сообщений, Включая информацию о абоненте и времени записи сообщения.

#### ▶ Прослушать

Вы можете прослушать записанные голосовые сообщения.

#### • Улалить

Вы можете удалить голосовые сообщения.

#### $\blacktriangleright$   $\mathsf{B}_{\mathsf{H}^{13}\mathsf{OR}}$

Вы можете совершить звонок абоненту, оставившему голосовое сообшение.

• Сохранить

Вы можете сохранить в Вашей телефонной книге номер абонента. оставившего сообщение.

**E** Hangcath SMS

Вы можете написать короткое текстовое сообщение владельцу OCTAB DAHHOLO FO DOCOBOLO сообшения.

 $\blacktriangleright$  Han $\mu$ cath MMS

Вы можете написать мультимедийное сообщение владельцу оставленного голосового сообщения.

# **Аксессуары**

# Продолжительность звонка

(Меню 3.2.8)

Позволяет установить время задержки перед включением функции автоответчика.

#### • После первого сигнала

После первого гудка Ваш телефон автоматически включит функцию a BTOOTRATH MKA.

#### • После третьего сигнала

После первых трех гудков Ваш телефон автоматически включит функцию автоответчика.

### ▶ После пятого сигнала

После первых пяти гудков Ваш телефон автоматически включит функцию автоответчика.

# **Будильник** менюза

Вы можете настроить до 5 сигналов будильника, которые будут срабатывать в указанное время.

Обрашаем Ваше внимание, что будильник не сработает при выключенном телефоне.

- 1. Выберите Вкл путем нажатия на навигационные клавиши вправо/влево.
- 2. Выберите период повторения при помощи клавиш навигации: Один раз, Пон~Пят, Пон~Суб, Ежедневно.
- 3. Выберите желаемый звук будильника и нажмите **—** [OK].
- 4. Присвойте сигналу будильника имя и нажмите  $\blacksquare$  [OK].

# Калькулятор менюз.4

Включает в себя функции, такие как: Сложение, Вычитание, Умножение, Деление, sin, соз и другие.

- 1. Введите первое число путем нажатия на цифровые клавиши.
- 2. При помощи клавиши навигации выберите знак действия. Для вставки специальных функций

нажмите левую функциональную клавишу Функции, и с помощью клавиш навигации выберите нужную.

- 3. После чего введите второе число.
- 4. Нажмите В чтобы просмотреть результат.
- 5. Чтобы ввести десятичное число, нажмите из Если нажать на  $MO$ ЖНО ВВЕСТИ  $( )$ .
- 6. Для завершения работы с калькулятором нажмите [Назад].

# $K$ OHB $\epsilon$ p $\Gamma$ CD $\Gamma$ <sub>MeH0</sub>35

Преобразует единицы измерений различных систем. Для преобразования предлагается 9 величин: Валюта, Плошадь, Длина, Вес, Температура, Объем, Скорость, Размеры обуви и одежды.

- 1. Выберитевеличину, которую Вы хотите преобразовать путем нажатия на клавиши $\triangle$ .  $\triangledown$ навигации. Нажмите клавишу ОК.
- 2. Выберите стандартное значение при помощи клавиш  $\langle \cdot, \cdot \rangle$ навигации. Введите величину. которую хотите преобразовать. Ввести отрицательное значение в конвертере невозможно. Нажмите навигационную клавишу вниз. Далее с помощью навигационных клавиш вправо/влево выберите величину, в которую Вы хотите преобразовать исходную.

# Часовой пояс менюз 6

Вы можете просмотреть время во всех крупнейших городах мира

Чтобы выбрать и установить часовой пояс, выполните следующие действия:

# Аксессуары

- Akceccyapb
- 1. Выберите город, находящийся в вашем часовом поясе, путём нажатия клавиш  $(\bigotimes, \bigotimes)$ . На экране отображается текущее время и дата в выбранном городе.
- 2. Для установки текущего времени по времени в выбранном городе нажмите левую функциональную клавишу [Опции] и выберите пункт **Установить**.

# **SIM-меню**

**Меню 3.7** 

Данное меню зависит от оператора Вашей сети.

# Органайзер

# $K$ ОНТАКТЫ меню 4.1

### $M$ скать (Меню 4.1.1)

- 1. Находясь в режиме ожидания,  $H$ ажмите  $\blacksquare$  [Имена] и затем [Искать].
- 2. Введите искомое имя или Перейдите к полному списку имён.

#### Примечание

- После набора первой буквы имени телефон автоматически покажет контакты, имена КОТОРЫХ НАЧИНАЮТСЯ НА ЭТУ букву.
- 3. Если Вы хотите редактировать, удалить, копировать запись нажмите на клавишу  $\blacksquare$ [Опции]. На дисплее появиться следующее меню.

#### • Редактировать: Вы можете редактировать имя, номер, группу, символ и изображение с перемещаясь с помощью навигационных клавиш.

- Написать сообщение: После того. как Вы нашли нужный номер телефона, Вы можете отправить этому абоненту текстовое или мультимедийное сообщение.
- $\triangleright$  Ornp. no Bluetooth: Вы можете переслать данные из телефонной КНИГИ НА УСТРОЙСТВО, поддерживающее передачу данных через Bluetooth.
- **Копиров. в телефон: Вы можете** скопировать контакт с SIM-карты в память телефона или наоборот.
- Устан. быстр. набор: С помощью этого параметра можно присвоить быстрый набор номера. Подробности см. (Меню.4.1.3).
- Просмотреть группы: Для дополнительной информации см. (Меню 4.1.3).

# Органайзер

• Удалить: Вы можете удалить запись из телефонной книги.

• Для того, чтобы фотография абонента отображалась при входящем/исходящем вызове, необходимо присвоить её **КОНТАКТУ ТЕЛЕФОННОЙ КНИГИ.** Фотография должна иметь разрешение 72х72 пикселя. С подробным описанием данной функции Вы можете ознакомиться в разделе Фотографировать.

#### Добавить запись (Меню 4.1.2)

С помощью этой функции Вы можете вводить новые записи в телефонную книгу. Емкость памяти телефона составляет 1000 записей. Емкость SIM карты зависит от оператора COTOBOЙ CRЯЗИ

#### Примечание

- Максимальная длина вводимого имени и номера зависит от типа Примечание и процесс в детей в детей и номера зависить для намение и номера зависить для наменно и номера зави<br>Вашей SIM-карты.
	- 1. Выберите Добавить запись, нажав для этого левую функциональную  $\overline{K}$ лавишу  $\overline{C}$  [Выбор] или [ОК].
	- 2. Выберите тип памяти, где Вы хотите сохранить информацию – На **SIM-карте или В телефоне**. Если установить В телефоне. Вам придется выбрать, какой из номеров Вы хотите установить в KAYACTRA OCHOBHOLO.
		- а. Нажмите  $\blacksquare$  (левую функциональную клавишу) для ввода имени.
		- $6.$  Нажмите  $\blacksquare$  (левую функциональную клавишу) после ввода имени и наберите номер телефона.

рганаизер Органайзер

- в. Вы можете выбрать для созданного контакта одну из  $\Gamma$ рупп нажимая на клавиши $\blacktriangleleft$ .  $\mathbf{D}$
- г. Вы можете установить изображение путём нажатия l.

### $\Gamma$ руппы (Меню 4.1.3)

Вы можете создать список из 20 участников для каждой телефонной группы. Всего таких групп можно создать 7. Доступны следующие ОПЦИИ:

- Список группы: Появится список участников данной группы.
- Мелодия группы: Дает возможность выбрать различный звуковой сигнал для каждой группы.
- Иконка группы: В зависимости от группы Вы можете подобрать необходимый символ.
- Добавить участника: Даёт ВОЗМОЖНОСТЬ ВКЛЮЧИТЬ НОВОГО участника в выбранную группу. В состав каждой группы может входить не более 20-ти абонентов.
- Удалить из группы: Вы можете удалить участника из данной группы. Контакт удаляется только из списка группы, оставаясь при этом в памяти телефона или SIMкарты.
- Переименовать: Вы можете переименовать группу.
- Удалить все: Позволяет удалить всех участников группы.

### Быстрый набор (Меню 4.1.4)

За каждой клавишей от <sup>21 г</sup>до можно закрепить определенный номер из списка телефонной книжки. Нажав эту кнопку, можно напрямую вызвать абонента.

# Органайзер

- 1. Сначала в режиме ожидания откройте телефонную книгу, нажав на клавишу  $\blacksquare$  [Имена].
- 2. Перемешайтесь по меню до функции **Быстрый набор** и для активации нажмите клавишу [Bыбon].
- 3. Если вы хотите добавить номер для быстрого набора, выберите пустую ячейку. После этого Вы можете добавить необходимый номер из телефонной книжки телефона.
- 4. В меню быстрого набора выберите имя абонента, после чего Вы можете Изменить или Удалить его, а также написать сообщение.

### Собственный номер (Меню 4.1.5) (в зависимости от SIM карты)

Можно сохранить и проверить свой номер в SIM-карте.

### Визитная карточка (Меню 4.1.6)

Данная опция позволяет Вам создавать собственную визитную карточку с Вашим именем и номером телефона. Для того, чтобы создать **НОВУЮ ВИЗИТНУЮ КАРТОЧКУ, НАЖМИТЕ** Левую функциональную клавишу [Добавить] и введите информацию в поля ввода.

### Настройки (Меню 4.1.7)

- 1. Нажмите | [Имена], находясь в режиме ожидания.
- 2. Перемешайтесь по меню до функции Настройки и для активации нажмите клавишу [Выбор].
- $\blacktriangleright$  Сохранять на

Выберите пункт меню Сохранять на и нажмите левую функциональную клавишу • [Bыбор]

рганаизер Органайзер

- Если Вы выберите пункт Всегда спрашивать, то при сохранении КОНТАКТА ПОЯВИТСЯ ЗАПРОС, КУДА сохранять контакт.
- Если Вы выберите На SIM-карте или В телефоне, контакт будет сохраняться в выбранное Вами MACTO.

#### ▶ Отображать

Пролистайте до пункта Отображать и нажмите [Выбор].

- **Только имя:** Позволяет просматривать телефонную книгу с указанием только одних имен.
- $-$  Имя и номер: настраивает телефонную книгу так, чтобы она отображала имя и номер.
- С изображениями: просматривать записи в записной книжке с **VKAЗАНИЕМ ИМЕНИ И** изображением.

#### **• Копировать/Переместить все**

Вы можете копировать/перемешать записи из памяти SIM карты в память телефона и наоборот.

- 1. Сначала в режиме ожидания откройте телефонную книгу, нажав  $\overline{H}$  Гимена].
- 2. Выберите пункт Копировать/ Переместить все и нажмите левую функциональную клавишу [Выбор] для входа в это меню.
	- Из SIM в телеф.: Вы можете скопировать запись из памяти SIM карты в память телефона.
	- Из телеф. в  $SIM$ : Вы можете скопировать запись из памяти телефона в память SIM карты.
- Статус памяти: Данная опция позволяет Вам узнать объём свободной и использованной памяти в записной книжке.

# Органайзер

#### $\blacktriangleright$  QUICTITIB KOHTCKTH

Вы можете удалить все контакты на SIM-карте и из памяти телефона. Данная операция требует ввода Защитного кода.

- 1. Находясь в режиме ожидания, нажмите правую функциональную  $\overline{K}$ лавишу  $\blacksquare$  [Имена]  $\rightarrow$  настройки  $\rightarrow$  очистить контакты. далее нажмите левую функциональную клавишу • [Выбор].
- 2. Выберите память, из которой хотите удалить контакты.
- 3. Введите защитный код и нажмите левую функциональную клавишу  $\Box$  [OK] или правую функциональную клавишу [Назад].

#### • Сервисные номера

Данная функция позволяет получить доступ к списку СЕОВИСНЫХ НОМЕРОВ, ДОСТУПНЫХ В Вашей сети (в случае, если данная функция поддерживается SIMкартой).

# Календарь меню 4.2

Когда Вы войдете в это меню, Вы увидите на экране Календарь. Для отметки определенного дня будет использоваться квадратный курсор. Если в календаре какая-либо дата будет помечена, это будет означать. что в этот день запланировано какое-то событие. Данная функция помогает напомнить Вам о планах. В телефоне раздастся звуковой сигнал, если Вы его заранее установите.

Для изменения дня, месяца и года используйте следующие клавиши:

рганаизер Органайзер

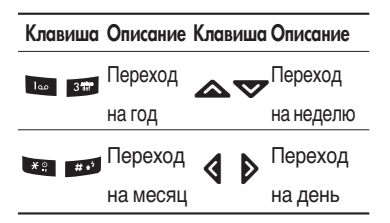

При пользовании календарём доступны следующие опции:

### Добавить запись

Позволяет добавлять новые заметки и расписание для выбранного дня. Всего можно сохранить до 20 заметок

Введите тему и нажмите левую функциональную клавишу • [ОК]. Введите соответствующую информацию в следующий раздел; Время, Повторить и Будильник.

### Расписание на день (Меню 4.2.1)

Просмотреть все заметки и расписание для выбранного дня. При помощи клавиш А, У навигации просмотрите записанную информацию.

В это время, если Вы нажмете **[OK]**, Высможете увидеть подробное описание. Нажмите | [Опции] для того чтобы удалить или изменить расписание, которое Вы выбрали.

### Удалить последние (Меню 4.2.2)

Вы можете удалить последние события, о которых Вы уже были уведомлены.

### Удалить все (Меню 4.2.3)

Вы можете удалить все записи.

### Перейти к дате (Меню 4.2.4)

Можно перейти непосредственно к выбранной дате.

# Органайзер

### Установить мелодию

#### (Меню 4.2.5)

Можно установить звуковой сигнал для каждой выбранной даты.

### Заметка

**Меню 433** 

- 1. Выберите текст заметки, нажав левую функциональную клавишу  $\Box$  [Опции].
- Просмотр: Вы можете просмотреть заметку.
- Создать: Вы можете записать заметку.
- Редактировать: Вы можете редактировать заметку.
- Удалить: Вы можете удалить заметку.
- Удалить все: Вы можете удалить все заметки.
- 2. Если нет заметок. Вы можете добавить новую, нажав левую фунциональную клавишу ГЗапись .
- 3. Введите заметку и нажмите  $[OK]$ .

#### Примечание

• Если хотите изменить режим ввода текста, нажимайте клавишу на

# Сообщения

# Новое сообщение

#### $M$  $PHM$  5.1

Данное меню включает функции, относящиеся к SMS (Служба коротких сообщений), MMS (Служба мультимедийных сообщений), голосовой почте, e-mail сообщениям. а также к служебным сообщениям Сети.

### Haписать SMS (Меню 5.1.1)

Вы можете вводить и редактировать текстовое сообщение, проверяя количество страниц сообщения.

- 1. Для входа в меню Новые сообщения нажмите левую функциональную клавишу [Выбор].
- 2. Выберите пункт меню Написать **SMS**, если хотите написать текстовое сообщение.
- 3. Для облегчения процесса ввода текста используйте режим ввода текста Т9.

4. При помоши клавиши [Вставить] Вы можете выполнять функцию вставки различных символов, изображений звуков и пр.

#### Вставить

- Изображение: Вы можете вставить в сообщение Стандартные изображения или изображения из nanku Mos nanka
- Звук: Вы можете включать в Ваше сообщение звуки, которые можно передавать в коротких сообщениях.
- Текстовые шаблоны: Вы можете KCOOL 100 HASOBATH TAKCTORHA 33 TOTOBK K Текстовые шаблоны, уже имеющиеся в телефоне.
- Контакты: из телефонной книги можно добавлять номера телефонов или адреса электронной ПОЧТЫ.
- Символ: Вы можете добавлять специальные символы.
- Подпись: Вы можете добавить Вашу контактную информацию в сообщение.

# Сообщения

5. Если Вы хотите настроить опцию для Вашего текста, или закончить писать сообщение, нажмите ГОпции].

#### Опции

- Послать: Отправка текстового сообщения.
- 1. Введите номер получателя.
- 2. Нажмите клавишу У для того, чтобы добавить нескольких получателей сообщения.
- 3. Вы можете добавлять номера телефонов из телефонной книги.
- 4. Нажмите После завершения ввода цифр. Все сообщения будут автоматически сохраняться в папке «Отправленные», даже после неудачной отправки.
- Сохранить в черновики: Сохраняет сообщение в папке «Черновики».
- Шрифт и выравнивание: Вы можете выбрать Размер и Стиль шрифтов.
- Цвет: Вы можете выбрать цвет текста и фон.
- Добавить слово в словарь Т9: Вы можете добавить Ваше собственное слово. Это меню появится на экране лишь в том случае, если в модели телефона режим редактирования является упрощенным (T9Abc/T9abc/T9ABC).
- Языки Т9: Выберите необходимый для ввода язык Т9. Также возможно отключить режим ввода Т9, выбрав пункт "Т9 выкл".
- Выйти: Если Вы нажмете клавишу Выйти в процессе написания текста сообшения, Вы можете завершить написание сообщения и вернуться в Меню сообщений. В этом случае текст сообщения, который Вы набрали. не будет сохранён.

#### Примечание

• Телефон, который поддерживает EMS выпуск 5.  $c$ пособен передавать цветные изображения, звуки, различные шрифты и т. д. Принимающий абонент может не получить изображения, звуки или различные шрифты, если его телефон не поддерживает такие ОПЦИИ.

### Написать MMS (Меню 5.1.2)

Вы можете вводить и редактировать мультимедийное сообщение, проверяя его размер.

- 1. Для входа в меню Новые сообщения нажмите левую функциональную  $\kappa$ лавишу  $\blacksquare$  [Выбор].
- 2. Выберите пункт меню Написать **MMS**, если хотите написать мультимедийное сообщение.
- 3. Вы можете создать новое сообщение или выбрать один из уже готовых шаблонов мультимедийных сообщений.
- 4. Для добавления фотографий, изображений, звуков, записи звуков и фотографий, вставки визитной карточки нажмите правую функциональную клавишу [Вставить].

Максимально допустимый размер файла, который можно вставить в MMS-сообщение, составляет 100 кб.

#### Опции

• Послать: Вы можете отправлять мультимедийные сообщения сразу нескольким адресатам (зависит от оператора связи).

#### Примечание

• Все сообщения будут автоматически сохраняться в папке «Отправленные», даже после неудачной отправки.

# Сообщения

- соопцения
- Предв. просмотр: Вы можете просмотреть мультимедийные сообщения, которые Вы написали.
- Сохранить: можно сохранять мультимедийные сообщения В черновиках или Как шаблон.
- Редактировать тему: Вы можете отредактировать тему Вашего мультимедийного сообщения.
- Побавить слайд: Добавить в сообщение новый слайд.
- Перейти к слайду: Перейти к одному из слайдов сообщения.
- Удалить слайд: Вы можете удалить текущий слайд.
- Установить формат слайда
	- Установить таймер: Вы можете установить таймер для слайда, текста, изображения или звука.
	- Поменять текст и изображение: в сообщении можно поменять местами изображение и текст.
- Удалить вложение: из слайда можно удалить изображение или звук. Данный параметр отображается только при наличии ВЛЮЖАНИЯ
- Добавить слово в словарь Т9: Вы можете добавить Ваше собственное слово. Это меню появится на экране лишь в том случае, если в модели телефона режим редактирования является предикативным (T9Abc/T9abc/T9ABC).
- Языки Т9: Выберите необходимый для ввода язык Т9. Также возможно отключить режим ввода Т9, выбрав пункт "Т9 выкл".
- **Выйти: Вы можете вернуться в** Меню сообщений.

#### Внимание

• Если Вы добавите к мультимедийному сообщению изображение (50 K<sub>6</sub>), время загрузки этого сообщения составит как минимум 10 секунд. Во время загрузки изображения телефон не будет реагировать на нажатия клавиш. Через 10 секунд Вы снова сможете продолжить написание сообщения.

### Hаписать e-mail (Меню 5.1.3)

Чтобы отправить/получить сообщение электронной почты, необходимо установить учетную запись электронной почты. Сначала см. информацию об электронной noute.

1. В поля адресов отправки можно вписать несколько адресов электронной почты.

#### Подсказка

- $\blacktriangleright$  Чтобы ввести "@", нажмите и выберите "@".
- 2. Введите тему сообщения и  $H$ ажмите ОК
- 3. Создав сообщения электронной почты, нажмите левую функциональную клавишу [Опции]. Можно открыть следующие пункты меню.
- Отправить: Используется для отправки сообщения электронной **NOUTH**
- Редактировать получателей: Можно редактировать получателей.
- Редактировать тему: Можно редактировать тему сообщения.
- Сохранить в черновиках: Выберите, чтобы сохранить сообщение в папку Черновики.

# Сообщения

сообщения

- Языки Т9: Выберите язык для режима ввода Т9. Можно также отключить режим ввода Т9, выбрав "Т9 выкл".
- Выход: Выбрав этот пункт во время создания сообщения, можно вернуться к предыдущему экрану. Написанное сообщение не будет сохранено.
- 4. Нажав правую функциональную клавишу | [Вставить], можно присоединить различные типы файлов.

#### Примечание

- Для каждой учетной записи электронной почты Вы можете сохранить 50 сообщений (всего 150 для трех учетных записей). В папке Входящие может храниться до 30 сообщений, в папках Черновики и Исходящие -5 сообщений, и в папке Отправлено 10 сообщений. Если папка Черновики, Исходящие или Отправлено заполнена, то при сохранении нового сообщения в эту папку первое сообщение будет автоматически удаляться.
- Максимальный размер исходящего сообщения с вложениями составляет 300 кб. а максимальный размер входящего сообщения - 100 кб. В случае, если Вам отправили письмо с более чем 5 вложениями, телефон сможет принять не более 5 вложений. Вложенные файлы могут отображаться некорректно.

# Входящие

**Меню 5.2** 

Вы будете предупреждены, если на Ваш телефон поступит сообщение. Они будут сохранены в папке «Входящие».

В папке «Входящие» Вы можете идентифицировать каждое сообщение по значку. Для получения дополнительной информации см. раздел «иконки».

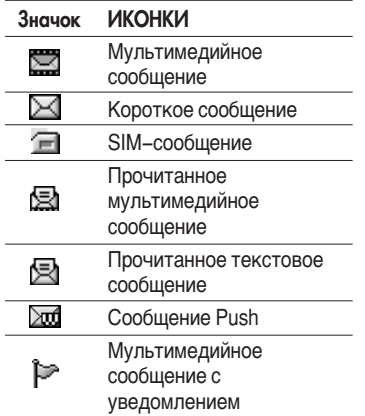

сообщения

# Сообщения

Если в телефоне появится сообщение: «НЕТ МЕСТА ДЛЯ SIM СООБЩЕНИЙ», Вы должны удалить только SIM-сообщения из папки «Входящие». Если в телефоне появится сообщение: «НЕТ МЕСТА ДЛЯ СООБЩЕНИЙ», Вы можете освободить место в любом из разделов, удалив либо сообщения, либо музыку и видеофайлы, либо приложения.

#### Сообщения SIM

SIM-сообщение представляет собой сообщение, которое хранится исключительно на SIM-карте.

При работе с мультимедийным сообщением с уведомлением, Вы должны дождаться его загрузки и обработки.

Для того чтобы прочитать сообщение, выберите одно из них, и нажмите левую функциональную клавишу . Вы получите доступ к следующим пунктам меню:

- Просмотр: Вы можете просмотреть полученное сообщение.
- Ответить: Вы можете ответить на сообщение.
- Переслать: Вы можете направить выбранное сообщение другим получателям.
- Удалить: Вы можете удалить текущее сообщение.
- Вызов: Вы можете осуществить вызов того абонента, от которого Вы получили сообщение.
- Информация: Вы можете просмотреть информацию о полученных сообщениях, адресах отправителя, теме (только для мультимедийного сообщения), дате и времени сообщения, типе сообщения, а также размере сообщения.
- Удалить все: Можно удалить все сообщения.

# Почтовый ящик <sub>Меню 5.3</sub>

Когда Вы войдете в это меню. Вы можете соединится с Вашим почтовым ящиком и проверить почту, ИЛИ ПРОСМОТРЕТЬ ПРЕЖДЕ сохраненные письма без входа на почтовый сервер.

## Черновики меню 5.4

Используя это меню, Вы можете заранее создать до десяти мультимедийных сообщений, которые Вы используете чаще всего. Это меню может показать список заранее созданных и сохраненных мультимедийных сообщений.

Доступны следующие варианты:

- Просмотр: можно просмотреть мультимедийные сообщения.
- Редактировать: изменение выбранного сообщения.
- Удалить: удаление выбранного сообшения.
- Информация: для просмотра сведений о сообщении.
- Удалить все: удаляет из папки все сообщения.

### Отправленные меню 5.5

Это меню дает возможность просматривать сообщения в состоянии отправки, отправленные сообщения или сообщения, которые не удалось отправить.

# Сообщения

соопцения

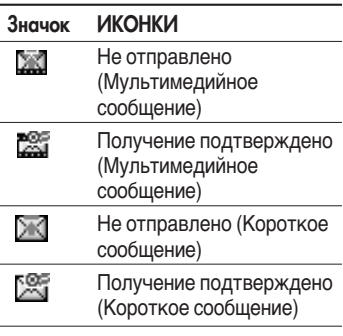

- Просмотр: Можно просмотреть сообщение.
- Переслать: Можно отправить сообшение. После отправки, сообщение переместится в меню отправленных.
- Удалить: Можно удалить сообщение.
- Просмотреть информацию: Можно проверить информацию о каждом сообщении.
- Удалить все: Можно удалить все сообщения в ящике отправленных сообщений.

### Голосовая почта

#### $M$ еню 5 $6$

После того, как выбран данный пункт меню, достаточно просто нажать левую функциональную клавишу **[OK]**, чтобыпрослушать голосовое сообщение. Для прослушивания в режиме ожидания голосовой почты удерживайте нажатой кнопку и

#### Примечание

• При получении голосового сообщения на дисплее телефона ПОЯВИТСЯ ЗНАЧОК И ПООЗВУЧИТ уведомляющий сигнал. Для правильной настройки телефона обратитесь к оператору Вашей сети и получите подробные сведения о предоставляемых им үслүгах.

## Инфо-сообщения (Зависит от оператора)

#### Меню 5.7

Информационные сообщения – это текстовые сообщения, отправляемые по сети пользователям телефонов GSM. Они предоставляют общую информацию, такую как прогноз погоды, информацию о пробках на дорогах, заказ такси, доставка лекарств и курс акций. Каждый тип информации имеет свой номер,

поэтому Вы можете связаться с провайдером, введя определённый номер для получения информации. При получении информационного текстового сообщения, Вы либо увидите уведомление, показывающее, что Вы получили информационное сообщение, либо сразу увидите текст этого сообщения. Для повторного просмотра сообщения, или при нахождении не в режиме ожидания, проделайте следующие действия:

#### Читать (Меню 5.7.1)

- 1. Если Вы получили информационное служебное сообщение и выбрали «Читать», оно отобразится на экране. Вы можете прочитать другое сообщение, прокручивая с помощью навигационных клавиш  $\bigotimes$  или нажав  $\bigotimes$  [След.].
- 2. Текушее сообшение будет отображаться до тех, пока не будет выбрано другое сообщение.
KG800 Russia 1.0 0421 2006.4.22 12:42 PM페이지72

### Сообщения

### $K$ аналы (Меню 5.7.2)

#### (Зависит от оператора)

• Добавить запись: Вы можете добавить номера каналов информационных сообщений в память телефона под отдельным именем.

• Просм. список: Вы можете просмотреть номера каналов информационных сообщений. добавленные Вами. Если Вы нажмёте • [Опции], Вы сможете редактировать и удалить категорию сообщений, которую Вы добавили.

 $\blacktriangleright$  Список активных каналов:  $B$ ы можете выбрать номера каналов информационных сообщений в активном списке путём нажатия [Вкл/Выкл]. Если Вы нажмёте Вкл для активации номера канала информационного сообщения, Вы сможете получать сообщения, отправленные с этого номера.

### $a_{\text{Meyl}}$   $a_{\text{Meyl}}$   $a_{\text{Meyl}}$   $a_{\text{Meyl}}$   $a_{\text{Meyl}}$

#### **Текстовые шаблоны (Меню 5.8.1)**

Имеется 6 текстовых шаблонов. приведенных ниже:

- Пожалуйста, перезвоните
- Задерживаюсь, буду в
- Где вы сейчас?
- Уже в пути
- Срочно свяжитесь со мной
- g τεδα πιοδηιο

#### Шаблоны MMS (Меню 5.8.2)

Вы можете использовать следующие ОПЦИИ.

- **Просмотр:** можно просмотреть шаблон мультимедиа.
- Удалить: Вы можете удалить мультимедийный шаблон.

- Добавить запись: Вы можете написать и сохранить мультимедийное сообщение как  $IIIA6$ <sub>DOH</sub>
- Написать сообщение: Вы можете написать и отправить мультимедийное сообщение.
- Редактировать: Вы можете редактировать мультимедийный  $IIIA6$ noh
- Удалить все: удаление всех мультимедийных сообщений.

### Настройки менова

#### **SMS сообщение (Меню 5.9.1)**

#### • Типы сообщений

Текст. Голос, Факс, Местный пейдж., X.400, E-mail, ERMES

По умолчанию, тип сообщения установлен на Текст. Вы можете заменить настройки по умолчанию альтернативными форматами,

которые будут подходить к устройству, принимающему сообщение. Обратитесь к Вашему поставщику услуг по поводу наличия данной функции.

- Период действия: Данная сетевая услуга позволяет Вам установить продолжительность срока хранения Ваших текстовых сообщений в центре хранения сообщений, в течение которого будут осуществляться попытки доставить эти сообщения адресату.
- Отчет о доставке: Если Вы выберете Да в данном меню, Вы сможете узнать, доставлено Ваше сообщение успешно или нет.
- Ответить через этот же сервисный центр: После передачи сообщения, лицо, которому Вы отправили сообщение, сможет ответить Вам, и стоимость ответа будет включена в Ваш счет оплаты телефона.

### Сообщения

сообщения Сообщения **> SMS центр:** Если Вы хотите отправлять короткие сообщения Вы должны ввести номер центра сообшений.

#### $MMS$  сообщение (Меню 5.9.2)

- Приоритет: Для выбранного сообщения можно установить приоритет.
- Период действия: Данная сетевая услуга позволяет Вам установить продолжительность срока хранения Ваших мультимедийных сообщений в центре хранения сообщений, в течение которого будут осуществляться попытки доставить эти сообщения.
- Тема сообщения: Вы можете выбрать, будет запрашиваться ввод темы мультимедийного сообщения при его редактировании, ИЛИ НАТ
- Отчёт о доставке: Если Вы выберете Да в данном меню, Вы сможете узнать, доставлено Ваше сообщение успешно или нет.
- Автоматическая загрузка: Если Вы выберите Вкл. Вы будете автоматически получать мультимедийные сообщения. Если Вы выберите Выкл, Вы будете получать только уведомлением об этом сообщении в папку Входящие, и только после этого Вы сможете загрузить это сообщение. Если Вы выберите пункт Только домашняя сеть, Вы сможете принимать мультимедийные сообщения только в Вашей домашней сети.
- Сетевые настройки: Вам необходимо произвести настройку профилей мультимедийных сообщений. За подробной информацией обратитесь к Вашему поставщику **VCЛVГ СВЯЗИ.**

KG800 Russia 1.0 0421 2006.4.22 12:42 PM페이지75

#### **• Разрешённые типы**

Личное: Личное сообщение.

Реклама: Коммерческое сообщение.

Справка: Необходимая информация.

### $E$ -mail (Меню 5.9.3)

Данный пункт меню позволяет Вам редактировать, удалять или добавлять учетные записи электронной почты.

 $\blacktriangleright$  Учётная запись: Всего Вы можете задать 3 учетные записи электронной почты. Для входа в меню Опции нажмите клавишу [Опции].

Установить по умолчанию: Выбор учётной записи, которая будет использоваться по умолчанию.

#### Редактировать

- Заголовок: Введите имя учётной записи.
- **ID пользователя:** Введите ID пользователя для Вашей учётной ЗАПИСИ.
- Пароль: Введите пароль Вашей **V**Чётной записи.
- E-mail Agpec: Введите адрес электронной почты. предоставленный Вам Вашим провайдером.
- Сервер исходящей почты: Введите адрес SMTP-сервера для исходящей почты.
- Сервер входящих сообщений: Введите адрес РОРЗ сервера для входящей почты.
- Сохранять сообщения на сервере: Если Вы выберите Да, то полученные сообщения будут сохраняться на сервере. В противном случае выберите Нет.

### Сообщения

- Добавить подпись: Выберите Да. если хотите, чтобы в сообщение вставлялась Ваша подпись. В противном случае выберите Нет.
- Точка доступа: Вы можете выбрать используемую точку доступа из списка (Access point 1, 2 (Точка доступа 1, 2)).
- Номер порта SMTP: Вы можете редактировать номер порта SMTP.
- Номер порта РОРЗ: Вы можете редактировать номер порта POP<sub>3</sub>.
- ID/Пароль сервера исходящей почты: Введите ID и пароль для отправки почты.

Удалить: Позволяет удалить выбранный профиль.

Добавить: Позволяет добавить новую учётную запись.

#### • Точка доступа

Здесь Вы можете редактировать параметры точки доступа.

Заголовок: Введите имя точки доступа (имя по умолчанию -Access point 1, 2).

**APN:** Введите имя точки доступа (APN) (зависит от Вашего оператора).

Имя польз.: Введите ID для точки доступа (зависит от оператора).

Пароль: Введите пароль для точки доступа (зависит от оператора).

Адрес DNS сервера: Задайте адрес DNS

▶ Подпись

Вы можете написать и сохранить СВОЮ ЛИЧНУЮ ПОДПИСЬ.

KG800 Russia 1.0 0421 2006.4.22 12:42 PM페이지77

#### Голосовая почта (Меню 5.9.4)

Вы можете получить голосовую почту, если данная функция поддерживается оператором сети. При поступлении новой голосовой почты, на дисплее телефона появится соответствующий значок. Для получения дополнительной информации обратитесь к оператору сети, для того чтобы правильно настроить Ваш телефон.

- Местный: Номер, необходимый в домашней сети для прослушивания ГОЛОСОВОЙ ПОЧТЫ.
- Роуминг: Номер, необходимый в другой сети, для прослушивания ГОЛОСОВОЙ ПОЧТЫ.

### Инфо-сообщения

(Меню 5.9.5)

• Прием

Да: Если Вы выберите это меню. Ваш телефон будет принимать информационные сообщения.

Нет: Если Вы выберите это меню. Ваш телефон больше не будет принимать информационные сообшения.

 $\blacktriangleright$   $C$ игнал

Да: Звуковой сигнал оповестит Вас о получении информационного сообшения.

Нет: При получении информационного сообщения звукового сигнала не последует.

• Языки

Вы можете выбирать языки путём нажатия [Вкл/Выкл].

#### Push сообщения (Меню 5.9.6)

Можно задать параметр, указывающий, получать данный тип сообщений или нет.

# Мультимедиа

### Фотографировать

 $M$ еню 6.1

Это приложение позволяет делать фотографии. Можно задавать размер снимаемых изображений и ИСПОЛЬЗОВАТЬ ИХ В КАЧЕСТВЕ фотографий в контактах, фоновых изображений или в других целях. После получения изображения его можно отправить как мультимедийное сообщение.

Нажмите левую функциональную кнопку [Опции], чтобы отобразить всплывающее меню.

- Яркость: настройка яркости.
- Разрешение: настройка размера изображения.
- Таймер: установка времени задержки.
- Качество: установка качества изображения.
- Баланс белого: настройка параметров в соответствии с окружающей средой.
- Альбом: просмотр снятых изображений.
- **Выход:** выход из меню настроек камеры.
- Режим: Вы можете выбрать режим съемки (Одиночная съёмка, Серийная съёмка. Фото в оформлении).
- Эффекты: спецэффекты, которые применяются для изображений.
- Вспышка: настройка вспышки.
- Увеличение: настройка увеличения.

#### Примечание

- Режимом Фото в оформлении Вы сможете воспользоваться. установив разрешение 176 х 220.
- ▶ Режим Серийная съёмка доступен только при разрешениях 320 х 240 или 640 х  $480<sup>2</sup>$

KG800 Russia 1.0 0421 2006.4.22 12:42 PM페이지79

#### Примечание

• Для присвоения контакту пелефонной книги фотографии при съемке установите разрешение 72x72. После того как фотография сделана, создайте новый **КОНТАКТ ТЕЛЕФОННОЙ КНИГИ ИЛИ** отредактируйте существующий и в пункте Изображение выберите нужную фотографию (Вы можете присвоить фотографию только контактам, хранящимся в памяти телефона, а не на SIM карте). Для перемещения между фотографиями используйте  $\overline{\mathbf{K}}$ лавиши $\overline{\mathbf{K}}$ ,  $\mathbf{D}$ . Обратите внимание, что только фотографии с разрешением 72x72 отображаются в данном пункте.

### Записать видео меню 6.2

Это приложение позволяет снимать видеоклипы.

Нажмите левую функциональную кнопку [Опции], чтобы отобразить всплывающее меню.

- Яркость: настройка яркости.
- Разрешение: настройка размера изображения.
- Таймер: установка времени задержки.
- **Качество:** настройка качества видеоклипа.
- **Баланс белого:** настройка параметров в соответствии с окружающей средой.
- **Время записи:** установка времени записи.
- Выход: выход из меню настройки видеокамеры.

### Мультимедиа

- Эффекты: спецэффекты, которые Применяются для видеоклипов.
- Вспышка: настройка вспышки.
- Увеличение: настройка увеличения.

#### Примечание

- Если отображается низкий заряд батареи, возможно, не удастся воспользоваться функциями камеры или мультимедиа.
- При использовании мультимедиа функций телефона состояние батареи может изменяться.

### Диктофон меню 6.3

Функция записи голоса даёт Вам возможность записать не более лесяти голосовых сообщений. каждое из которых может длиться не дольше 20-ти секунд.

#### $3a$ пись (Меню 6.3.1)

Вы можете сохранить голосовую запись в телефоне.

- 1. После начала записи отображаются сообщение "Запись" и счетчик оставшегося времени.
- 2. Если Вы хотите прекратить запись, нажмите П [Сохран.].
- 3. Введите название записанного сообщения, после чего нажмите  $\Box$  [OK].

KG800 Russia 1.0 0421 2006.422 12:42 PM페이지81

#### Просмотреть список (Меню 6.3.2)

Телефон покажет список голосовых сообщений. Вы можете прослушать или удалить файл с SAUNCAHHHIM FOJOCOM

### $MP3$

Телефон KG800 оборудован встроенным МРЗ-проигрывателем. Можно прослушивать музыкальные файлы в формате MP3, записанные в память телефона, используя совместимую гарнитуру или встроенный динамик.

#### Примечание

• Из-за небольших размеров динамика в некоторых случаях, особенно при громком воспроизведении **НИЗКОЧАСТОТНЫХ ЗАПИСЕЙ, ЗВУК** может искажаться. Поэтому для воспроизведения высококачественной музыки рекомендуется пользоваться стереонаушниками.

Проигрыватель поддерживает следующие форматы:

- MPEG-1 Layer III, MPEG-2 Layer III, MPEG- 2.5 Layer III: Частота дискретизации от 8 кГц до 48 кГц. Скорость передачи в битах до 320 Кбит/с стерео.
- AAC: ΦΟΡΜΑΤΗ ADIF, ADTS (ЧАСТОТА дискретизации от 8 кГц до 48 кГц)

### Мультимедиа

- $AAC$ +: V1 : (Скорость передачи в битах 16-128 Кбит/с) V2 : (Скорость передачи в битах 16-48 Кбит/с) (Частота дискретизации от 8 **КГц до 48 кГц)**
- $\cdot$  MP4 , M4A: Частота дискретизации от 8 кГц до 48 кГц, скорость передачи данных в битах 320 Кбит/с, CTEDEO.
- WMA: Частота дискретизации от 8 кГц до 48 кГц, скорость передачи данных в битах 320 Кбит/с, стерео.

#### Примечание

• Телефон KG800 не поддерживает воспроизведение музыкальных файлов с переменной скоростью передачи данных в битах. Поэтому  $n$ реобразовать файл МРЗ с переменной скоростью передачи битов в файл ААС невозможно.

Вы можете копировать музыкальные файлы с ПК в Ваш телефон. используя функцию Съемный Диск. При подключении телефона к ПК с помощью USB кабеля, входящего в комплект поставки, память телефона определется как сьемное дисковое устройство. Используя Проводник Windows Вы можете просматривать папки в памяти телефона и передавать на него файлы.

Перед отключением телефона от компьютера необходимо корректно завершить работу с Flash-памятью телефона как с внешним съемным накопителем средствами операционной системы.

Обратите внимание - в случае, если на Вашем компьютере установлена операционная система Windows 98 SE, для использования съёмного диска Вам следует установить драйвера с CD-ROM, поставляемого В КОМПЛАКТА.

**Мультимедиа** Мультимедиа KG800 Russia 1.0 0421 2006.4.22 12:42 PM페이지83

#### Примечание

- Музыкальные файлы следует помещать в только в папку Music. Если поместить файлы в другую папку, то они не будут отображаться в плейлисте и Вы не сможете прослушать их.
- $\blacktriangleright$  На ПК должна быть установлена операционная система Windows 98 SE, Windows ME, Windows 2000 KING Windows XP

#### МРЗ плеер (Меню 6.4.1)

- 1. Откройте меню "МРЗ", затем выберите музыкальный файл, который Вы желаете воспроизвести, затем нажмите кнопку [Опции] и выберите пункт MP3 плеер.
- 2. Находясь в MP3 плеере, нажмите левую функциональную кнопку **6** [Опции], чтобы открыть следующие меню.
- Плейлист: отображение списка воспроизведения во время прослушивания музыки.
- Повтор выделенного: в случае активации данной функции будет проигрываться выделенный Вами фрагмент файла.
- $\blacktriangleright$   $\mathsf{K}$  and  $\mathsf{K}$  and  $\mathsf{K}$   $\mathsf{H}$   $\mathsf{H}$ установить файл MP3 в качестве мелодии звонка. Можно также установить его как мелодию звонка в меню "Профили".

#### • Настройки

#### - Эквалайзер

С помощью этого меню осуществляется настройка различных режимов прослушивания музыки. Данный телефон поддерживает шесть предварительно установленных значений эквалайзера. При входе в это меню отображаются текущие настройки эквалайзера.

### Мультимедиа

- Режим воспроизведения В этом меню можно установить режим воспроизведения.
- Случайный выбор Случайный порядок воспроизведения всех музыкальных файлов MP3.
- Визуальные эффекты Это меню позволяет изменять фон ЖК-дисплея при воспроизведении файлов МРЗ.

#### Внимание

• Музыкальные записи защищены законом об авторском праве и национальными законами. Для воспроизведения или копирования музыкальных файлов Вам может потребоваться специальные права или лицензия. В некоторых странах копирование защищенных данных в личных целях запрещено законом. Пожалуйста, сверьтесь с местными законами перед воспроизведением защищенных данных.

KG800 Russia 1.0 0421 2006.4.22 12:42 PM페이지85

### Мой альбом

#### Меню 6.5

В этом меню нахолятся все изображения, снятые с помощью фотокамеры. Изображения. храняшиеся в телефоне, можно просматривать, удалять и передавать. Также вы можете просмотреть увеличенную фотографию, используя клавишу ОК.

- Фоторяд: Вы можете просматривать фотографии в предварительном просмотре. На экране может одновременно отображаться не более 9 фотографий.
- Отправить по по e-mail: Отправка выбранного файла по электронной почте. Размер передаваемого файла не должен превышать 300кб.
- Отправка по Bluetooth: Отправка фотографий через Bluetooth.
- Написать MMS: Вы можете вводить и редактировать мультимедийное сообщение (данная опция доступна только для фотографий с

разрешением 176х220, 320х240 и 640x480).

- ▶ Установить как обои: выбранную фотографию можно установить в качестве обоев на главный дисплей.
- ▶ Слайд шоу: возможно просматривать фотографии в режиме слайд-шоу.
- Удалить: удаление фотографии.
- ▶ Редактировать заголовок: Вы можете редактировать имя фотографии.
- Информация: просмотр информации о фотоснимке.

#### Примечание

• В папке Мой альбом отображаются только фотографии, снятые камерой телефона.

### Мультимедиа

**Мультимедиа** 

### Моё видео

**Меню 6.6** 

Выбрав нужный видеоклип с помощью клавиш навигации влево/вправо/вверх/вниз, можно с помошью левой функциональной клавиши [Опции] обратится к следующему подменю.

- Играть: Вы можете воспроизвести видео, нажав клавишу ОК или выбрав Опции/Играть.
- Отправка по Bluetooth: Выбранный файл можно отправить через **Rluetooth**
- Переименовать: Изменение имени видео файла.
- Удалить: Удаление выбранного файла.
- Удалить всё: Удаление всех видео файлов из папки.
- Справка: Просмотр информации о видео файле.

#### Примечание

- Не все .3GP файлы могут воспроизводиться телефоном, это зависит от параметров файла видео, таких, как частота дискретизации, разрешение и др.
- Поддерживаются только видео файлы, для кодирования которых использованы видео кодеки MPEG4 и h.263 и аудио кодек AMR.

### **Настройки**

Меню 6.7

#### Камера (Меню 6.7.1)

- Автосохранение: Если установить Вкл., изображения будут сохранены автоматически, и строка меню сохранения не появится.
- Удалить все фото: Вы можете удалить все сохранённые в памяти телефона фотографии.

#### Видеокамера (Меню 6.7.2)

• Удалить все видео: Вы можете удалить все сохранённые в памяти телефона видеозаписи.

KG800 Russia 1.0 0421 2006.4.22 1:54 PM제 이지88

# Браузер

Epaysel

Можно получить доступ к различным vслугам WAP (Wireless Application Protocol), таким как банковские операции, новости, сводка погоды и расписание рейсов. Эти услуги предназначены специально для мобильных телефонов и поддерживаются поставщиками **услуг WAP.** 

Проверьте доступность услуг WAP, цены и тарифы вашего сетевого оператора и (или) того поставщика, услугами которого вы хотите воспользоваться. Поставщики услуг сообщат вам, как пользоваться их услугами.

Для выхода из браузера достаточно нажать клавишу  $\epsilon$  В этом случае телефон выйдет врежим ожидания.

#### Навигация с помощью WAP-

#### браузера

Вы можете путешествовать по Интернету, используя клавиши телефона или меню WAP-браузера.

#### Использование клавиш телефона

В то время когда телефон подключен к Интернету функции клавиш телефона отличаются от их функций в режиме телефона.

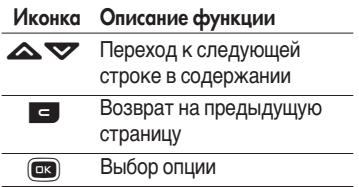

#### Использование меню WAP-

#### браузера

В то время когда телефон подключен к интернету с использованием беспроводных каналов связи возможны различные варианты набора опций в меню.

#### Примечание

• Меню WAP-браузеров могут отличаться друг от друга в зависимости от версии браузера.

### Домашняя страница

Меню 7.1

Зайдите на домашнюю страницу. Домашней страницей будет сайт, **КОТОРЫЙ ОПРЕДЕЛЯЕТСЯ АКТИВНЫМ** профилем. Если Вы не определили его в активном профиле, то он будет определен оператором сети.

### Закладки меню 72

Данная установка позволяет Вам сохранять адреса (URL) нужных Вам сайтов для дальнейшего использования. Ваш телефон может иметь несколько предустановленых закладок, их нельзя удалить.

#### Создать закладку

- 1. Нажмите левую кнопку  $\blacksquare$ [Опции].
- 2. Выберите Добавить запись и нажмите клавишу ОК.
- 3. После ввода необходимого URL и названия нажмите клавишу ОК.

После создания закладок, Вы можете воспользоваться следующими услугами.

- Подключиться: Подключение к выбранной закладке.
- Добавить запись: создание новой закладки.
- Редактировать: Измените имя и адрес выбранной закладки.

### $\overline{\mathsf{N}}$ ерейти к URL  $_{\text{Meyl 7.3}}$

Вы можете использовать эту функцию для непосредственного подключения к любому желаемому сайту. После ввода URL нажмите клавишу ОК.

### Браузер

**Epaysel** 

### **Настройки**

**Меню 74** 

Можно установить профили. настройки кэш, cookies и безопасность сети Интернет.

#### Профили (Меню 7.4.1)

Профиль это информация, используемая для соединения с Интернетом.

В каждом профиле есть следующие подменю:

- Активировать: применение выбранного профиля.
- Настройки: редактирование и изменение настроек WAP для выбранного профиля.
	- Домашняя страница: ВВОД URL WAP-сайта, который будет ИСПОЛЬЗОВАТЬСЯ В КАЧЕСТВЕ домашней страницы. Ввод http:// перед каждым URL необязателен: в браузере WAP это производится автоматически.
	- Протокол: установка протокола службы данных.
- 1. CSD/HSCSD
- 2 GPRS
- Настройки данных: отображается только при выборе Данных в качестве Протокола.

Номер набора: ввод телефонного номера доступа к шлюзу WAP.

Идент. польз.: идентификатор пользователя для сервера коммутируемого доступа (а НЕ шлюза WAP).

Пароль: пароль, запрашиваемый сервером коммутируемого доступа (а НЕ шлюза WAP) для идентификации пользователя.

Тип вызова: выбор типа данных вызова: Аналоговый или ISDN (цифровой).

Время ожидания: необходимо ввести время задержки соединения. После истечения **вышеуказанного времени WAP** браузер может отключиться от сети, если в течениии всего этого времени не было получено какихлибо данных.

- Настройки GPRS: настройка возможна только при выборе GPRS в качестве протокола передачи данных.

**APN: ВВОД ИМЕНИ ТОЧКИ ДОСТУПА** (APN) GPRS.

Имя польз.: идентификация пользователя для сервера APN.

Пароль: пароль запрашиваемый сервером APN.

- Настройки прокси

Прокси: Вкл/Выкл (зависит от оператора)

IP адрес: ввод IP-адреса.

Номер порта: ввод порта прокси.

- Настройки DNS

Основной сервер: ввод IP-адреса основного сервера DNS

Вспомогательный сервер: ввод IP-адреса вспомогательного cepвepa DNS

**• Переименовать: Вы можете** изменить название выбранного профиля.

- **Добавить запись:** Вы можете добавить новый профиль.
- Удалить: Удаляет выбранный профиль из списка.

#### $K$ эш (Меню 7.4.2)

Информация с WAP-сайтов или услуги, доступ к которым был Вами получен, сохраняются в кэш-памяти телефона.

### Cookie (MeHIO 7.4.3)

Информация о доступе к услугам сохраняется в cookie файлах телефона.

#### Очистить кэш (Меню 7.4.4)

Удаляет всю информацию, находящуюся в кэш-памяти.

### **Очистить соокіе (Меню 7.4.5)**

Удаляет все контексты из файлов cookies.

### Браузер

**Epayaet** 

#### Безопасность (Меню 7.4.6)

Показан список доступных сертификатов.

- Полномочия: просмотр списка сертификатов полномочий, сохраненных в памяти телефона.
- Личное: просмотр списка личных сертификатов, сохраненных в памяти телефона.

## Мои папки

#### Примечание

• Не изменяйте имя папки по умолчанию, так как это может привести к ошибкам.

### Мои игры и разное

 $M$ еню  $R_1$ 

#### Мои игры и разное (Меню 8.1.1)

• Игры по умолчанию: В данном меню можно управлять приложениями Java, установленными на телефоне. Загруженные приложения можно запускать или удалять, можно также установить параметр соединения. Загруженные приложения сохраняются в соответствующих папках. Нажмите левую функциональную клавишу [Выбор] для открытия выбранной папки или запуска выбранного Java приложения.

- Открыть: Вы можете просмотреть список сохранённых игр.
- Новая папка: Вы можете создать новую папку.

#### Профили (Меню 8.1.2)

В профилях сохраняется информация, необходимая для доступа к сети Интернет.

Для получения более подробной ирформации о меню Профили см. пункт (Меню 7.4.1).

### Мои папки

Mow nankv Mon nankv  $Java - 3TO$  технология. paзpaботанная компанией 'Sun Microsystems'. Так же как и при загрузке Java Applet, используя стандартные браузеры Netscape или MS Internet Explorer, можно загрузить и Java MIDlet, используя телефон, поддерживающий WAP. В зависимости от сетевого провайдера, все программы на основе Java, например игры Java, могут быть загружены в телефон, после чего в них можно будет играть. После загрузки Вы сможете выбрать приложение, запустить его или стереть. Файлы программы Java, которые сохраняются в телефоне, имеют форматы .JAD и .JAR.

#### Примечание

• Файл "JAR является сжатым форматом программы Java, а файл .JAD является файломописанием, который содержит в себе всю детальную информацию. В сети, перед загрузкой, Вы можете увидеть все детальные описания файлов, находящиеся в файле JAD.

 $\blacktriangleright$  Хотя приложения Java созданы на основе стандартного языка (J2ME), не обязательно, что все OHU COBMECTUMЫ CO BCEMU моделями мобильных телефонов, так как могут использовать собственные специфические библиотеки. Программное обеспечение может быть заблокировано или может быть повреждено, еслибудут загружены приложения Java, не разработанные специально для данного телефона, из-за чего иожет потребоваться "перезагрузка" телефона. Мы подчеркиваем, что такие OC <sub>DO</sub> KHEHNA BHI SRAHHI несовместимыми программами, а не дефектами телефона.

#### Предупреждение!

Только программы на основе J2ME (Java 2 Micro Edition) будут работать в телефоне. Программы на основе J2SE (Java 2 Standard Edition) будут работать только на компьютере.

#### HORHE ROЗMOЖНОСТИ BALLIEFO

телефона LG: При подключении к компьютеру через USB кабель память телефона KG800 определяется как съемный диск.

Вы можете загружать музыкальные файлы, фотографии, текстовые файлы и т.д. с компьютера на телефон и наоборот. Данная функция работает только когда телефон находится в режиме ожидания.

При подключении телефона к ПК с помощью USB кабеля, входящего в **КОМПЛЕКТ ПОСТАВКИ, ПАМЯТЬ** телефона определется как сьемное дисковое устройство. Используя Проводник Windows Вы МОЖЕТЕ ПООСМАТОИВАТЬ ПАПКИ В памяти телефона и передавать на него файлы. Перед отключением

телефона от компьютера необходимо корректно завершить nаботу с Flash-памятью телефона **КАК С ВНЕШНИМ СЪЕМНЫМ** накопителем средствами операционной системы. Ни в коем случае не отключайте телефон в момент передачи файлов - это МОЖЕТ ПРИВЕСТИ К ПОТЕРЕ информации и повреждению телефона.

► Если в процессе передачи файлов Вам поступит входящий вызов, то он будет отклонен. После отсоединения кабеля отображается окно пропушенного вызова.

#### Папки съёмного диска

B папке My Media Baшего телефона расположены пять nanok: Music, Others, Photos, Text и Videos.

Не переименовывайте эти папки. При смене имени папки, ее содержимое становится недоступным для просмотра с помошью телефона.

### Мои папки

#### Music

- $\blacktriangleright$  Данная папка предназначена для хранения музыки.
- Телефоном поддерживаются следущие форматы: MP3,AAC,AAC+,AAC++, WMA, MP4 (аудио), WAV.
- Для проигрывания музыкальных файлов, находящихся в данной папке, используется МРЗ плеер.
- Вы не сможете прослушать музыкальные файлы, находящиеся в других папках.
- Не создавайте вложенные папки. Файлы, расположенные во вложенных папках. недоступны для проигрывания.

#### **Others**

 $\blacktriangleright$  Данная папка предназначена для хранения файлов всех типов. Основным назначением данной папки является перенос файлов с одного компьютера на другой.

• Вы можете просмотреть файлы JPEG(макс. размер 450 K6) и GIF(Makc.pa3Mep 100 K6) и **VCTAHOBИТЬ КАРТИНКУ В** качестве обоев дисплея (размер файла не должен превышать 30  $K<sub>6</sub>$ 

#### Photos

- $\blacktriangleright$  Данная папка предназначена йля хранения фотографий, СНЯТЫХ С ПОМОЩЬЮ ФОТОКАМЕРЫ телефона
- $\blacktriangleright$  Загруженные в данную папку фотографии

#### **Text**

 $\blacktriangleright$  Данная папка предназначена для хранения текстовых файлов (формат .txt).Другие файлы, расположенные в данной папке, будут недоступны для просмотра с помощью телефона.

#### Videos

- Данная папка предназначена для хранения видеофайлов формата ЗGP (снятных с помощью камеры телефона, либо скопированных извне).
- Вы можете загружать в данную папку файлы любого размера, ограничиваясь лишь объемом свободной памяти телефона.
- ▶ Чтобы просмотреть файлы, сохранённые в этой папке. выберите Меню/Мультимедиа/ Видео.

### Видео

Вы можете просмотреть список сохранённых файлов ЗGP и ЗG2. После выбора файла доступны опции:

- Играть: Вы можете просматривать видеоролики, нажав клавишу ОК или выбрав Играть в меню Опции.
- OTHP. no Bluetooth: Вы можете отправить снятый видеоролик на другое устройство, поддерживающее Bluetooth.
- Переименовать: Изменение имени файла. Максимальная длина вводимого имени - 200 символов. Вы не можете изменять расширение файла.

Внимание! в имени файла недопустимо использование символов  $1/\frac{1}{2}$   $\frac{1}{2}$   $\frac{1}{2}$   $\le$   $>$   $\frac{1}{2}$ .

- Удалить: Удаление файла.
- Удалить все: Удаление всех файлов в данной папке.

**Меню 8.2** 

### Мои папки

• Справка: Просмотр подробной информации о видео файле.

### Фотографии

Меню 8.3

Вы можете просмотреть имеющиеся фотографии в формате JPG.

Вам доступны следующие опции:

• Просмотр: Вы можете просмотреть файл, нажав ОК или выбрав Опции/ Просмотр.

#### Примечание

- Максимальный размер файла. доступного для просмотра, составляет 460 кб.
- Переслать как MMS: Отправка выбранного файла при помощи MMS.
- Переслать по e-mail: Отправка выбранного файла по электронной почте. Размер передаваемого файла не должен превышать 300 кб.

OTIP. no Bluetooth: Вы можете отправить фотографию на другое устройство, поддерживающее Bluetooth.

#### Примечание

- Для того, чтобы установить .JPG (.JPEG) файл из папки Фотографии в качестве обоев дисплея. Вам необходимо зайти в Меню/Мультимедиа/Мой Альбом, и в опциях изображения выбрать пункт Установить как обой.
- Переименовать: Изменения имени файла. Максимальная длина вводимого имени - 200 символов. Вы не можете изменять расширение файла.
- Удалить: Удаление файла.
- Удалить все: Удаление всех файлов в данной папке.
- Справка: Просмотр подробной информации о видео файле.

Mow nankv

### $M<sub>V3</sub>$ bika $M<sub>94084</sub>$

В данной папке хранятся музыкальные файлы форматов MP3, MP4, AAC, M4A и WMA. Доступны ОПЦИИ:

- Играть: Вы можете воспроизвести файл, нажав ОК или выбрав Опции/Играть.
- **OTID. TO Bluetooth: BLI MOXETE** отправить музыкальный файл на другое устройство, поддерживающее Bluetooth.
- **Переименовать: Изменение имени** файла. Максимальная длина ВВОДИМОГО ИМЕНИ - 200 СИМВОЛОВ. Вы не можете изменять расширение файла.
- Удалить: Удаление файла.
- Удалить все: Удаление всех файлов в данной папке.
- Справка: Просмотр подробной информации о музыкальном файле.

### Tekct Mehro 8.5

Вы можете просмотреть список текстовых файлов.

Доступны следующие опции:

• Просмотр: Вы можете просмотреть содержимое текстового файла, нажав ОК или выбрав Опции/Просмотр.

#### Примечание

- При просмотре текстовых файлов размером более 460 кб. BOЗМОЖНЫ ОШИ ОКИ.
- **Переслать по e-mail: Отправка** выбранного файла по электронной почте. Размер передаваемого файла не должен быть больше 300 кб.
- **OTIIP. TO Bluetooth:** Вы можете отправить текстовый файл на другое устройство, поддерживающее Bluetooth.

### Мои папки

Mow nankv

• Переименовать: Изменение имени файла. Максимальная длина вводимого имени - 200 символов. Вы не можете изменять расширение файла.

- Удалить: Удаление файла.
- Удалить все: Удаление всех файлов в данной папке.
- Справка: Просмотр подробной информации о текстовом файле.

### Картинки

**Меню 8.6** 

В данной папке сохраняются файлы изображений. После выбора изображения Вы можете его просмотреть, нажав ОК или выбрав Опции/Просмотр.

Доступны следующие опции:

- ▶ Установить как обои: Выбранный файл может быть установлен в качестве обоев рабочего стола.
- Написать сообщение: Пересылка изображения либо как MMSсообщение, или по электронной почте. Максимальный размер пересылаемого файла составляет 100 кб для MMS-сообщения и 300 кб для e-mail.
- OTIP. no Bluetooth: Вы можете отправить картинку на другое устройство, поддерживающее Bluetooth.

### Звуки

#### **Меню 8.7**

После выбора звука, нажмите левую клавишу [Опции]. Можно выбрать следующие параметры:

- Как звонок: Выделенный файл может быть установлен в качестве сигнала вызова.
- Написать сообщение: Звуковой файл может быть отправлен как SMS, MMS или Email сообщение. Максимальный размер пересылаемого файла через MMSсообщение составляет 100 кб, а через E-mail - 300 кб.
- OTIP. no Bluetooth: Вы можете отправить файл на другое устройство, поддерживающее Bluetooth.

### Другие

Папка предназначена для хранения внешних файлов, в том числе и тех, которые невозможно открыть на этом телефоне. Основное назначение данной папки - перенос файлов с одного компьютера на другой.

**Меню 8.8** 

# Настройки

### Дата и время меню 9.1

Вы можете настроить функции. относящиеся к дате и времени.

#### **Установить дату (Меню 9.1.1)**

#### **Установить дату**

Вы можете ввести текущую дату.

Формат даты Вы можете установить формат даты.

#### Установить время (Меню 9.1.2)

#### **Установить время**

Вы можете ввести текущее время.

#### Формат времени

Вы можете установить формат времени, выбрав между 24-часовым форматом и 12- часовым.

### Дисплей <sub>мено 9.2</sub>

#### Обои (Меню 9.2.1)

Вы можете выбрать фон экрана.

- **По умолчанию:** Вы можете выбрать картинку или анимацию рисунка на дисплее путём нажатия  $\bigotimes$ или $\bigotimes$ .
- $\blacktriangleright$  Моя папка: Вы можете выбрать Картинку или анимацию для дисплея, из папки Мои изображения.

#### Cтиль меню (Меню 9.2.2)

В телефоне есть две цветовых схемы для меню. Установите цвет меню, выбрав его левой функциональной клавишей • [Выбор].

#### Приветствие (Меню 9.2.3)

Если Вы выберите Вкл, Вы сможете изменять текст, который отображается на дисплее в режиме ожидания.

#### Подсветка (Меню 9.2.4)

Вы можете установить требуемую ПРОДОЛЖИТЕЛЬНОСТЬ ВРЕМЕНИ подсветки дисплея.

#### Яркость (Меню 9.2.5)

Позволяет установить яркость дисплея.

#### Имя сети (Меню 9.2.6)

Если Вы выберите Вкл, то на главном дисплее будет отображаться имя оператора Вашей сети.

#### Экранное меню (Меню 9.2.7)

Если данная опция включена, на главном экране отображается информация о функциях навигационных сенсорных клавиш.

### Цвет шрифта набора

(Меню 9.2.8)

Вы можете выбрать цвет шрифта, отображаемого при наборе номера. Если выбрано Вкл. - цифры при наборе номера будет разноцветными.

### Экономичный режим

**Меню 9.3** 

Данная опция позволяет увеличить время работы батареи путём Уменьшения интенсивности подсветки.

### $73$ bik

В данном меню Вы можете выбрать язык меню телефона. KG800\_Russia\_1.0\_0421\_2006.4.22 12:43 PM [10] ^ 104

### Настройки

### Соединения меню 9.5

#### Bluetooth (MeHIO 9.5.1)

Bluetooth позволяет мобильным устройствам, периферийному оборудованию и компьютерам, находящимся поблизости, устанавливать прямое соединение без использования проводов. Этот телефон поддерживает технологию Bluetooth, которая позволяет устанавливать соединения с другими, совместимыми с Bluetooth. телефонами, компьютерными Приложениями и т.д.

#### Примечание

- Для Bluetooth-модуля настоятельно рекомендуется использовать драйвера WidComm.
- При получении данных с другого устройства Bluetooth телефон запрашивает подтверждение.
- После подтверждения передачи файл будет скопирован на телефон.
- В зависимости от типа файла он будет сохранен вследующих nankax
	- файлы MP3(.mp3, mp4, аас, m4a, wma): папка Музыка (Music).
	- видео (.3GP): папка Видео (Video).
	- контакты телефонной книги (.VCF): телефонная книга.
	- $-$  Tekc $\tau$ (.txt): папка Текст (Text).

• Присутствует поддержка Bluetooth (модулей Bluetooth) для обеспечения DUN (Dialup Networking). Для обеспечения **корректной работы** рекомендуется установить лрайвера WidComm Bluetooth 1.4 или 3.0 для Windows.

#### V<sub>CTOHOBUTh</sub> Bluetooth

Активизация или отмена функции Bluetooth.

#### Мои устройства / Гарнитуры

В данном меню Вы можете просмотреть и добавить поддерживаемые телефоном vcтройства/гарнитуры Bluetooth.

При нахождении в меню Мои устройства или Гарнитуры Вам доступны следующие опции:

- Подключиться: ПОДКЛЮЧЕНИЕ ДРУГИХ устройств Bluetooth.
- Побавить новые: добавление нового устройства Bluetooth в список.

устройств. После того, как Вы выберите [Искать], начнётся поиск устройств. Когда на экране появится интересующее Вас устройство, Вы можете выбрать [Стоп], чтобы остановить поиск. После выбора устройства, с которым Вы хотите установить соединение, нажмите Пара).

- **Назначить имя: Позволяет Вам** изменить имя устройства Bluetooth в паре.
- $\blacktriangleright$   $\Box$ ОМАТИТЬ КАК авторизованный/Пометить как неавторизованный: установка авторизованного соединения между устройствами Bluetooth.
- Все службы: просмотр всех служб, поддерживаемых устройством Bluetooth.
- Удалить: удаление устройства Bluetooth.
- Удалить все: удаление всех **VCTDOЙСТВ Bluetooth.**

### Настройки

# Настроики

#### Настройки

#### • Видимость телефона

В данном пункте меню Вы можете установить видимость вашего телефона другими устройствами.

#### • Имя моего телефона

Установка имени устройства Bluetooth. По умолчанию устанавливается имя LG KG800.

#### Поддерживаемые профили

Список поддерживаемых устройством профилей Bluetooth.

- Наушники
- $\blacktriangleright$  Гарнитура handsfree
- ▶ Передача файлов
- ▶ Печать изображений
- Dial-ир подключение
- ▶ Передача визитки
- ▶ Поиск устройств
- Профиль последовательного порта

#### Модем (Меню 9.5.2)

С помощью модема Вы можете получить доступ к сетевым сервисам. Для того, чтобы подключиться к сети интернет (использовать телефон в качестве GPRS-модема), а также для соединения телефона с компьютером при использовании программы Contents Bank с диска, поставляемого в комплекте. Вам необходимо активировать данную опцию.

#### Настройки сети (Меню 9.5.3)

Вы можете выбрать сеть, в которой Вы зарегистрируетесь автоматически или вручную. Обычно выбор сети, используемой телефоном, осуществляется автоматически.

#### Выбор сети

Вы можете выбрать, каким образом Ваш телефон будет подключаться к CAT<sub>U</sub>

- Автоматически: Если Вы выберите автоматический режим, телефон будет автоматически искать и выбирать сеть. Если вы однажды выберите автоматический режим. телефон останется настроенным на этот режим, даже если телефон будет выключен, а затем включен CHOB<sub>a</sub>
- **Вручную:** Телефон найдет список имеющихся сетей и покажет их Вам. Затем Вы сможете выбрать сеть, которую Вы захотите использовать, если данная сеть имеет роуминговое соглашение с

оператором Вашей домашней сети. Вы можете выбрать другую сеть, если телефон не может обнаружить выбранную Вами сеть.

• Предпочтительные: Вы можете УСТАНОВИТЬ СПИСОК ПРЕДПОЧТИТЕЛЬНЫХ СЕТЕЙ. В КОТОРЫХ Ваш телефон должен попытаться зарегистрироваться сначала, перед тем, как пытаться зарегистрироваться в любой другой сети. Этот список образуется из предустановленного списка в памяти телефона.

#### Выбор диапазона

- $\blacktriangleright$  EGSM/DCS: В зависимости от текущей ситуации, Вы можете УСТАНОВИТЬ ДИАПАЗОН EGSM/DCS. Данный диапазон установлен по умолчанию.
- **Только PCS: В зависимости от** условий, Вы можете установить диапазон Только PCS.
# Настройки

# Подключение GPRS (Меню 9.5.4)

В зависимости от ситуации, возможна установка функции GPRS, при включении телефона или при необходимости.

## При включении

Если данная опция выбрана, телефон при включении автоматически регистрируется в сети GPRS. При окончании работы в GPRS соединение прерывается, регистрация в сети GPRS остается.

## При необходимости

При выборе этого меню, соединение с GPRS производится при соединении со службой WAP и прерывается при ОТКЛЮЧЕНИИ ОТ WAP

# $Bb130B$   $M<sub>PHM</sub>96$

Вы можете установить опции, ОТНОСЯЩИЕСЯ К ВЫЗОВУ, ПУТЕМ нажатия на клавишу • [Выбор] в меню Настройки.

# Переадресация (Меню 9.6.1)

Услуга переадресации вызова позволяет переадресовывать входящие голосовые вызовы. факсимильные вызовы, а также информационные вызовы на другой номер. Для получения более полной информации обращайтесь к Вашему поставщику услуг мобильной связи.

## $\blacktriangleright$   $\mathsf{R}$  ce ronocorhie rhisorhi

Переадресация всех, без ИСКЛЮЧЕНИЯ, ГОЛОСОВЫХ ВЫЗОВОВ.

## ▶ Когда занято

Переадресация вызовов, если телефон занят.

#### • Если нет ответа

Переадресация голосовых вызовов в случае,если Вы не отвечаете.

#### ▶ Если недоступен

Переадресация голосовых вызовов, если телефон выключен или находится вне зоны действия сети.

KG800 Russia 1.0 0421 2006.4.22 1:57 PM 패 이 지 109

## • Все выз. с данными

Переадресация на номер, подключенный к персональному КОМПЬЮТЕРУ.

## ▶ Все факс. выз.

Переадресация на номер, подключенный к факсимильному аппарату.

## $\blacktriangleright$   $\bigcap$  the HINTL RCA

Отменяет все переадресации BHI30BOR

### Подменю

Меню Переадресация имеет подменю, которые указаны ниже.

## • Активировать

Активирует соответствующую УСЛУГУ.

## На голосовую почту

Ввод номера для переадресации вызова на номер голосовой почты.

# На другой номер

Укажите номер, на который будет переадресован вызов.

# На избранный номер

Выводит список из 5 избранных HOMEDOB.

 $\cdot$   $O$ TMPHLTH

Отключает соответствующую УСЛУГУ.

## • Просмотреть статус

Проверка статуса соответствующей услуги.

## Режим ответа (Меню 9.6.2)

• Открытие слайда

Если Вы выберете данное меню, Вы сможете принимать входящий ВЫЗОВ ПУТЕМ ПРОСТОГО ОТКРЫТИЯ крышки.

# Настройки

## • Любой клавишей

Если Вы выберете данное меню. Вы сможете принимать входящий вызов, нажав на любую клавишу. 38 KCK DIOHAHNAM K DABNITIN [Окончание].

## **• Только клавишей «Вызов»**

Если Вы выберите это меню, то Вы сможете принимать входящие звонки простым нажатием на клавишу [Отправка].

# Посылать свой номер

## (зависит от сети и предоставляемых

**VCЛVГ**) (Меню 9.6.3)

## ▶ Установлено сетью

Если Вы выберите это меню. Вы сможете послать Ваш номер телефона в зависимости от настроек оператора.

#### $\blacktriangleright$   $B$ <sub>K $\blacksquare$ </sub>

Если Вы выберите данное меню. Вы сможете отправить Ваш телефонный номер другому лицу. Другими словами, Ваш телефонный номер появится на зкране дисплея принимающего телефона.

 $\blacktriangleright$   $B<sub>h</sub>$ <sub>IK</sub> $\blacksquare$ 

Если Вы выберите данное меню, Вы не сможете отправить Ваш телефонный номер.

# Ожидание вызовов (Меню 9.6.4) (зависит от сети)

• Активировать

Если Вы выберите Включено, Вы СМОЖЕТЕ ПРИНЯТЬ ЗВОНОК, находящийся в режиме ожидания.

• Отменить

Если Вы выберите Выключено, Вы НЕ СМОЖЕТЕ ПРИНЯТЬ ЗВОНОК. находящийся в режиме ожидания.

▶ Просмотреть статус

Показывает статус данной услуги.

# Зуммер (Меню 9.6.5)

Если Вы выберете Вкл, Вы сможете ПРОВЕРЯТЬ ПРОДОЛЖИТЕЛЬНОСТЬ вызова по звуковому сигналу, который будет раздаваться каждую минуту в ходе вызова.

# Автодозвон (Меню 9.6.6)

 $\triangleright$   $B\kappa$ 

Если данная функция активирована, телефон будет автоматически пытаться набрать номер телефона в случае невозможности установить соединение в настоящий момент.

#### $\blacktriangleright$  Reikin

Ваш телефон не будет автоматически пытаться набрать номер телефона в случае ОТСУТСТВИЯ СОЄДИНЕНИЯ В настоящий момент.

# Настройки **безопасности** меню 9.7

# Запрос PIN-кода (Меню 9.7.1)

В данном меню Вы можете установить функцию запроса PIN кода Вашей SIM карты при ВКЛЮЧАНИИ

- 1. Выберите Запрос PIN-кода в меню настроек безопасности, а затем нажмите  $\blacksquare$  [Выбор].
- 2. VCTAHOBUTA Активировать/Отключить.
- 3. Если Вы выберите Активировать, то Вам будет необходимо ввести PIN-код, когда Вы будете включать телефон.
- 4. Если Вы введёте неверный PINкод более трёх раз, телефон будет автоматически заблокирован. Если PIN-код блокирован, Вам придется ввести PUK-код.

# Настройки

Настроики Настройки 5. Вы можете вводить Ваш PUK-код до десяти раз. Если Вы введёте неверный PUK-код более десяти раз, то Вы уже не сможете самостоятельно разблокировать Ваш телефон. Вам придётся обратиться в службу технической поддержки.

# Блокировка телефона (Меню 9.7.2)

Вы можете использовать зашитный код для предотвращения использования Вашего телефона другими лицами. При включении телефона Вам будет необходимо ввести защитный код, если данная опция активирована. Защитный код, установленный по умолчанию -" 0000".

Если установить опцию При смене **SIM**, Вам будет необходимо вводить защитный код только при смене SIMкарты.

# Запрет вызовов (Меню 9.7.3)

Услуга запрета вызова не позволяет Вашему телефону осуществлять или принимать определенную категорию вызовов. Данная функция требует ввода пароля запрета вызова.

Вы сможете увидеть следующие подменю.

• Все исходящие

Услуга запрета всех исходящих BH30BOR

• Международные

Услуга запрета всех исходящих международных вызовов.

• Исх. международные при роуминге

Услуга запрета всех исходящих международных вызовов, за исключением домашней сети.

• Все входящие

Услуга запрета всех входящих BH30BOB.

▶ Вход. при роуминге

Услуга запрета всех входящих ВЫЗОВОВ ПРИ РОУМИНГЕ.

## $\blacktriangleright$   $O$ TMehlith RCe

Вы можете отменить все услуги запрета вызова.

## • Изменить пароль

Вы можете изменить пароль услуги запрета вызова.

## Каждый пункт меню Запрета вызовов содержит следующие подменю:

## • Активировать

Вы можете обратиться к поставщику услуг для получения услуги запрета вызова и сможете пользоваться этой услугой.

#### $\cdot$   $O$ TMPHUTH

Вы можете отменить данную функцию.

## • Просмотреть статус

Просмотреть запрещены звонки, или нет.

# Фиксированный набор (Зависит от SIM карты) (Меню 9.7.4)

Вы можете ограничить исходящие вызовы определенным телефонным номером. Номера защищены Вашим КОЛОМ PIN2.

• Активировать

Вы можете ограничить Ваши исходящие звонки на выбранные номера телефонов.

 $\blacktriangleright$   $O$ TMAHUTH

Вы сможете отменить ограничения на исходящие звонки.

• Список номеров

Вы можете просмотреть список номеров, сохраненный как список фиксированного набора.

# Настройки

# Изменить коды (Меню 9.7.5)

PIN-это аббревиатура Персонального Идентификационного Номера. КОТОРЫЙ ИСПОЛЬЗУЕТСЯ ДЛЯ предотвращения несанкционированного использования Вашего телефона другим человеком.

Вы можете изменять коды доступа: Зашитный кол. PIN Кол. Кол PIN2.

- 1. Если Вы хотите изменить один из кодов доступа, введите Ваш оригинальный код, а затем нажмите  $\blacksquare$  [OK].
- 2. Введите новый код доступа и подтвердите его.

**• Пункт изменения PIN-кода** появляется только в том случае, если активирована опция запроса PIN-кода при включении телефона.

# Блокировка клавиш

(Меню 9.7.6)

- Вкл: Использование сенсорных КЛАВИШ ВОЗМОЖНО ТОЛЬКО ПРИ открытом телефоне.
- Выкл: Вы можете использовать сенсорные клавиши в закрытом состоянии, предварительно разблокировав их (двойное нажатие клавиши регулировки громкости).

# Объем памяти меню 9.8

Вы можете просмотреть объем свободной и использованной памяти ДЛЯ ВНУТРЕННЕЙ ПАМЯТИ И ДЛЯ ПАМЯТИ Примечание для внутренне<br>Примечание на примечание мультимедиа.

KG800\_Russia\_1.0\_0421\_2006.4.22 12:43 PM 19 4 115

# Сбросить настройки

#### **Меню 9.9**

Вы можете вернуть Вашему телефону все заводские настройки. Для активирования этой функции необходим ввод защитного кода. Так же в данном пункте меню Вы можете произвести форматирование мультимедийной памяти телефона.

- Сбросить настройки: Позволяет Вам ВОССТАНОВИТЬ ИСХОДНЫЕ (ЗАВОДСКИЕ) настройки.
- **Форматировать память** мультимедиа: Вы можете очистить (отформатировать) мультимедийную память.

Настройки Настройки

# **Аксессуары**

**Akceccyapb** Akceccyapы Существуют различные аксессуары для Вашего мобильного телефона. Вы можете выбрать данные устройства по Вашему желанию.

# Дорожный адаптер

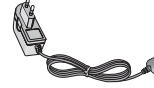

Это устройство **DO3BO DRET** заряжать телефон от сети электропитания.

Стандартная батарея

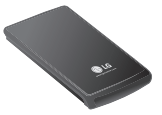

Кабель для передачи данных/CD

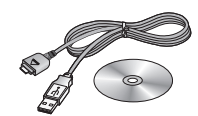

Вы можете подключать

Ваш телефон к компьютеру для обмена данными.

## Наушник Hands free и система **УПРАВЛЕНИЯ**

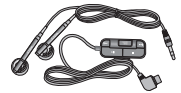

# проигрывателем

Стереонаушники

Система управления: Клавиша ответить/ завершить, клавиши для управления проигрывателем, регулятор звука, клавиша Удержание и микрофон.

## Внимание

- ▶ Всегда используйте только оригинальные аксессуары  $\overline{\text{K}}$ омпании  $\overline{\text{G}}$ .
- $\triangleright$  В противном случае гарантия на данное оборудование  $\overline{a}$ спространяться не будет.
- Аксессуары могут различаться в разных регионах, поэтому, чтобы получить более точную информацию, свяжитесь с представителем фирмыпроизводителя.

# Технические характеристики

# Общие

Наименование изделия: KG800 Диапазон: GSM 900 / DCS 1800 / PCS 1900

# Эксплуатационные температуры

Макс.: +55°С Мин.: -10°С

Технические характеристики Технические характеристики KG800\_Russia\_1.0\_0421 2006.4.22 12:43 PM 1 0 1 118

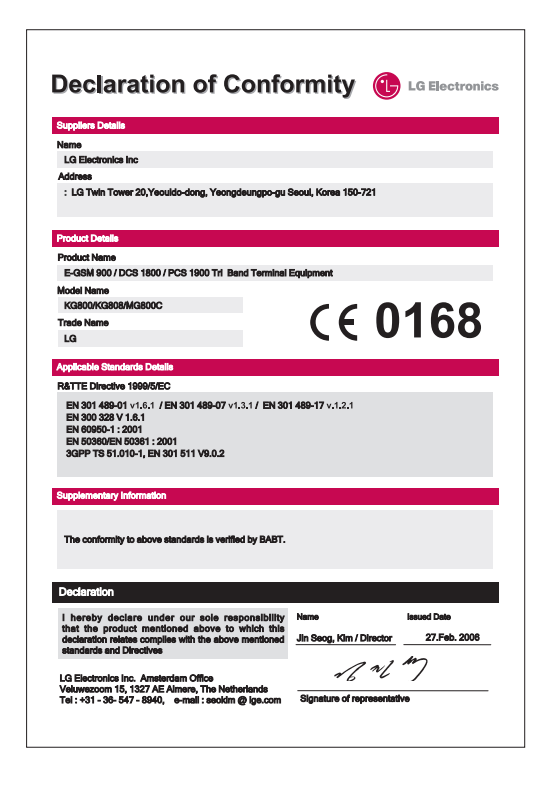

KG800\_Russia\_E\_1.0\_0421\_2006.4.22 1245 RM페이지1

# KG800 User Guide - English

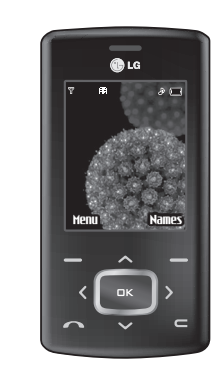

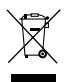

## **Disposal of your old appliance**

- 1. When this crossed-out wheeled bin symbol is attached to a product it means the product is covered by the European Directive 2002/96/EC.
- 2. All electrical and electronic products should be disposed of separately from the municipal waste stream via designated collection facilities appointed by the government or the local authorities.
- 3. The correct disposal of your old appliance will help prevent potential negative consequences for the environment and human health.
- 4. For more detailed information about disposal of your old appliance, please contact your city office, waste disposal service or the shop where you purchased the product.

# Table of Contents

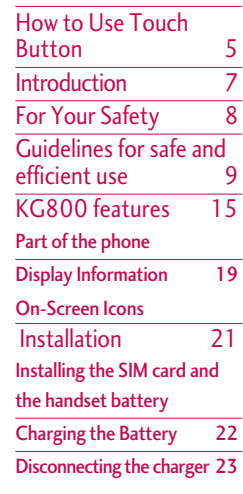

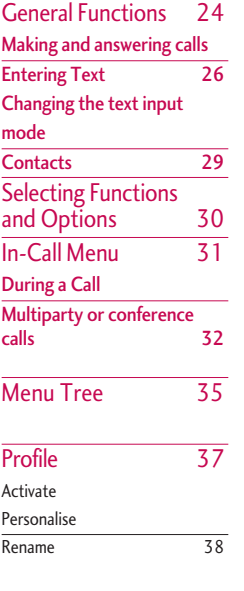

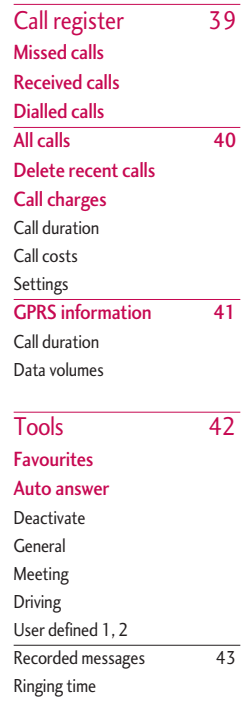

KG800\_Russia\_E\_1.0\_0421 2006.4.22 1245 PM페이지3

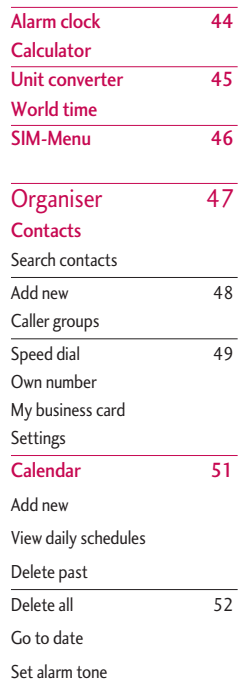

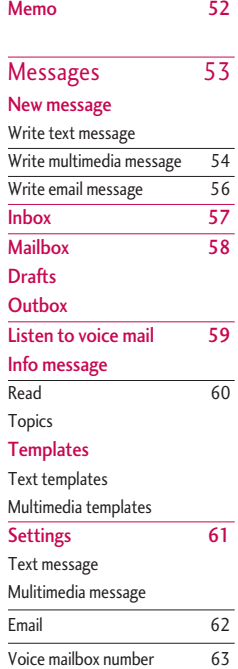

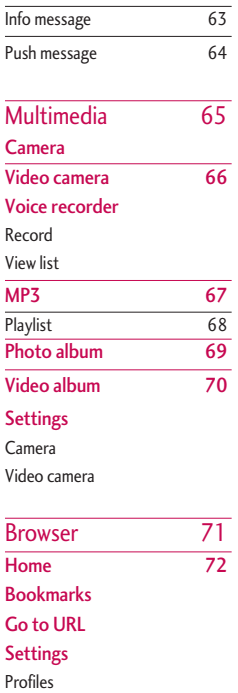

KG800\_Russia\_E\_1.0\_0421 2006.4.22 1245 PM페이지4

# Table of Contents

Table of Contents Table of Contents

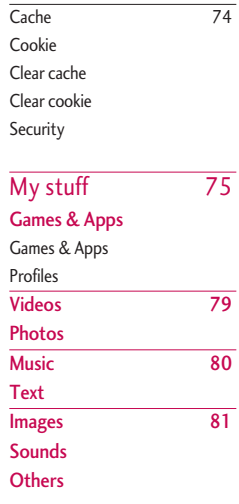

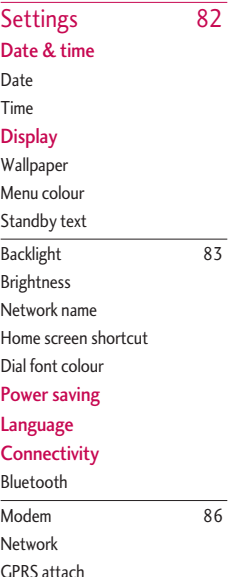

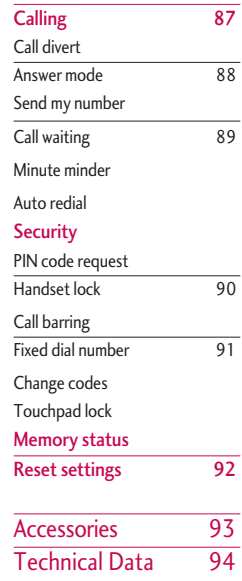

# How to Use Touch Button

- $\blacktriangleright$  This product's buttons on the slide are touch buttons.
- ▶ Be sure to read "Cautions for Touch Buttons" before using touch buttons.

# Cautions for Touch Buttons

- 1. Make sure your hands are clean and dry.
	- Remove all moisture from the surface of your hands or the touch buttons in a humid environment.

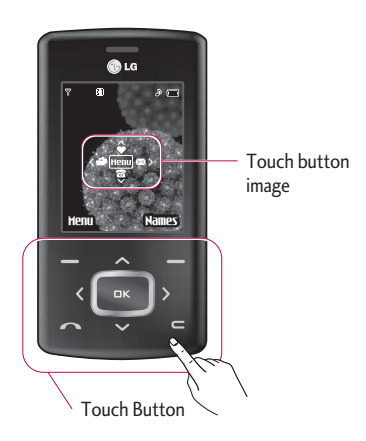

2. You do not need to press hard on the touch buttons to make it work normally.

Keep product from severe impact, as sensors of the touch buttons may be damaged.

- 3. Use the **tip** of your finger to press exactly on the touch button you want, being careful not to touch the buttons for other functions.
- 4. When both the home screen and touch button lights are off, pressing a touch button will not turn on the home screen light. Press the End button and the home screen light will turn back on (touch buttons do not work when the touch button lights are off).
- 5. If the slide is closed and the **Touch Protection function** is on, during calls the **Touch button Lock** function is automatically enabled. (For details, see 'Touch Button Status When Using Mobile Phone'.)

KG800\_Russia\_E\_1.0\_0421\_2006.4.22 1:45 AM 페이지6

# How to Use Touch Button

- 6. Touch buttons may not work normally if a mobile phone case or plastic is covering the touch buttons. Also, touch buttons may not work normally if you are using it wearing a glove.
- 7. Keep metal and other conductive material away from the surface of touch buttons, as contact with them may result in error.

# Touch Button Status When Using Mobile Phone

When the slide is closed, to prevent indiscreet action of touch buttons whilst using the phone or during calls, the **Touch Protection** function is automatically enabled. (In this case, the touch buttons will not work even if they are pressed)

## 1. **When slide is closed**

- When the slide is closed, Touch Protection function is automatically enabled. (Opening the slide will automatically disable it.)

- To disable Touch Protection when slide is closed,press volume button twice.
- After disabling Touch Protection, if there is no button action for a certain duration (3 seconds), Touch Protection function is enabled again.

## 2. **During calls**

- During calls, regardless of slide status,Touch Protection function is automatically enabled.
- To disable Touch Protection, press the MP3 button or number button,  $\Box$   $\Box$  button, or  $\mathcal{F}^{\otimes}$  button.
- After disabling Touch button Lock, if there is no button action for a certain duration (3 seconds), the Touch Protection function is enable again.

# Note

**For user convenience, touch button** image with functions of each touch button is shown on the home screen when purchasing products.

# Introduction

Congratulations on your purchase of the advanced and compact KG800 cellular phone, designed to operate with the latest digital mobile communication technology.

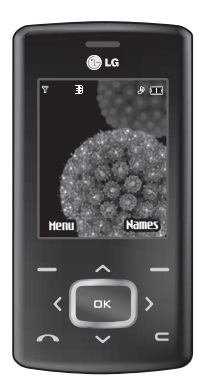

This user's guide contains important information on the use and operation of this phone. Please read all the information carefully for optimal performance and to prevent any damage to or misuse of the phone. Any changes or modifications not expressly approved in this user's guide could void your warranty for this equipment.

Use of phone cases with magnetic locks with slide type phones has caused problems such as loss of network signal and phones powering off.

# For Your Safety

Read these simple guidelines. Breaking the rules may be dangerous or illegal. Further detailed information is given in this manual.

## *WARNING!*

- *Mobile Phones must be switched off at all times in an aircraft.*
- *Do not hold the phone in your hand while driving.*
- *Do not use your phone near petrol stations, fuel depots, chemical plants or blasting operations.*
- *For your safety, use ONLY specified ORIGINAL batteries and chargers.*
- *Do not handle the phone with wet hands while it is being charged. It may cause an electric shock or seriously damage your phone.*
- *Keep the phone in a safe place out of children's reach. It includes small parts which if detached may cause a choking hazard.*

## *CAUTION!*

- *Switch off the phone in any area where required by special regulations. For example, do not use your phone in hospitals or it may affect sensitive medical equipment.*
- *Emergency call may not be available under all cellular networks. Therefore, you should never depend solely on the phone for emergency calls.*
- *Only use ORIGINAL accessories to avoid damage to your phone.*
- *All radio transmitters carry risks of interference with electronics in close proximity. Minor interference may affect TVs, radios, PCs, etc.*
- *Batteries should be disposed of in accordance with relevant legislation.*
- *Do not dismantle the phone or battery.*

# Guidelines for safe and efficient use

# Radio wave exposure and Specific Absorption Rate (SAR) information

This mobile phone model KG800 has been designed to comply with applicable safety requirements for exposure to radio waves. This requirement is based on scientific guidelines that include safety margins designed to assure the safety of all persons, regardless of age and health.

- $\blacktriangleright$  The radio wave exposure guidelines employ a unit of measurement known as the Specific Absorption Rate, or SAR. Tests for SAR are conducted using standardised methods with the phone transmitting at its highest certified power level in all used frequency bands.
- $\blacktriangleright$  While there may be differences between the SAR levels of various LG phone models, they are all designed to meet the relevant guidelines for exposure to radio waves.
- $\blacktriangleright$  The SAR limit recommended by the International Commission on Non-Ionizing Radiation Protection (ICNIRP) is 2W/kg averaged over ten (10) gram of tissue.
- $\blacktriangleright$  The highest SAR value for this model phone tested by DASY4 for use at the ear is 0.084 W/kg (10g).
- ] SAR data information for residents in countries/ regions that have adopted the SAR limit recommended by the Institute of Electrical and Electronics Engineers (IEEE) is 1.6 W/kg averaged over one (1) gram of tissue.

# Product care and maintenance

## *WARNING!*

*Only use batteries, chargers and accessories approved for use with this particular phone model. The use of any other types may invalidate any approval or warranty applying to the phone, and may be dangerous.*

# Guidelines for safe and efficient use

- Do not disassemble this unit. Take it to a qualified service technician when repair work is required.
- $\blacktriangleright$  Keep away from electrical appliances such as a TV's, radios and personal computers.
- $\blacktriangleright$  The unit should be kept away from heat sources such as radiators or cookers.
- $\triangleright$  Do not drop.
- $\triangleright$  Do not subject this unit to mechanical vibration or shock.
- $\blacktriangleright$  The coating of the phone may be damaged if covered with wrap or vinyl wrapper.
- $\triangleright$  Do not use harsh chemicals (such as alcohol, benzene, thinners, etc.) or detergents to clean your phone. There is a risk of this causing a fire.
- $\blacktriangleright$  Do not subject this unit to excessive smoke or dust.
- $\triangleright$  Do not keep the phone next to credit cards or transport tickets; it can affect the information on the magnetic strips.
- $\triangleright$  Do not tap the screen with sharp objects as, it may damage the phone.
- $\triangleright$  Do not expose the phone to liquid or moisture.
- $\blacktriangleright$  Use the accessories like an earphone cautiously.
- $\blacktriangleright$  If you put your phone in a pocket or bag without covering the receptacle of the phone (power plug pin), metallic articles (such as a coin, paperclip or pen) may short-circuit the phone. Always cover the receptacle when not in use.
- $\blacktriangleright$  Never place your phone in a microwave oven as it will cause the battery to explode.
- $\triangleright$  Only authorised personnel should service the phone and its accessories. Faulty installation or service may result in accidents and consequently invalidate the warranty.
- $\triangleright$  Do not use the phone if the antenna is damaged. If a damaged antenna contacts skin, it may cause a slight burn. Please contact an LG Authorised Service Centre to replace the damaged antenna.

Guidelines for safe and efficient use Guidelines for safe and efficient use

- $\blacktriangleright$  The label on the phone contains important information for customer support purposes. Do not remove it.
- ▶ Use accessories, such as earphones and headsets, with caution. Ensure that cables are tucked away safely and do not touch the antenna unnecessarily.

# Efficient phone operation

To enjoy optimum performance with minimum power consumption please:

- $\blacktriangleright$  Hold the phone as you speak to any other telephone. While speaking directly into the microphone, angle the antenna in a direction up and over your shoulder. If the antenna is extendable/retractable, it should be extended during a call.
- $\triangleright$  Do not hold the antenna when the phone is in use.

If you hold it, it can affect call quality, it also may cause the phone to operate as a higher power level that needed and shorten talk and standby times.

 $\blacktriangleright$  If your mobile phone supports infrared, never direct the infrared ray at anyone's eyes.

# Electronics devices

All mobile phones may get interference, which could affect performance.

- Do not use your mobile phone near medical equipment without requesting permission. Avoid placing the phone over pacemakers, (i.e. in your breast pocket).
- Some hearing aids might be disturbed by mobile phones.
- ▶ Minor interference may affect TVs, radios, PCs, etc.
- Do not bend, scratch, or expose to static electricity.

KG800 Russia E\_1.0\_0421 2006.4.22 1246 RM페이지12

# Guidelines for safe and efficient use

# Road safety

Check the laws and regulations on the use of mobile phones in the areas when you drive.

- $\triangleright$  Do not use a hand-held phone while driving.
- $\blacktriangleright$  Give full attention to driving.
- $\blacktriangleright$  Use a hands-free kit, if available.
- $\blacktriangleright$  Pull off the road and park before making or answering a call if driving conditions so require.
- $\blacktriangleright$  RF energy may affect some electronic systems in your motor vehicle such as a car stereo or safety equipment.
- $\blacktriangleright$  When riding in a car, do not leave your phone or set up the hands-free kit near to the air bag. If wireless equipment is improperly installed and the air bag is activated, you may be seriously injured.

# Blasting area

Do not use the phone where blasting is in progress. Observe restrictions, and follow any regulations or rules.

# Potentially explosive atmospheres

- $\triangleright$  Do not use the phone at a refueling point. Don't use near fuel or chemicals.
- Do not transport or store flammable gas, liquid, or explosives in the compartment of your vehicle, which contains your mobile phone and accessories.

KG800\_Russia\_E\_1.0\_0421\_2006.4.22 1246 RM페이지13

# In aircraft

Wireless devices can cause interference in aircraft.

- $\blacktriangleright$  Turn off your mobile phone before boarding any aircraft.
- Do not use it on the ground without crew permission.

# Battery information and care

- ▶ You do not need to completely discharge the battery before recharging. Unlike other battery systems, there is no memory effect that could compromise the battery's performance.
- ▶ Use only LG batteries and chargers. LG chargers are designed to maximize the battery life.
- $\triangleright$  Do not disassemble or short-circuit the battery pack.
- $\blacktriangleright$  Keep the metal contacts of the battery pack clean.
- $\blacktriangleright$  Replace the battery when it no longer provides acceptable performance. The battery pack may be recharged hundreds of times until it needs replacing.
- $\blacktriangleright$  Recharge the battery if it has not been used for a long time to maximize usability.
- Do not expose the battery charger to direct sunlight or use it in high humidity, such as the bathroom.
- $\triangleright$  Do not leave the battery in hot or cold places, this may deteriorate the battery performance.

# Network service

▶ Some services and functions described in this user's guide are dependent on network or subscription. Therefore, all menus may not be available in your phone. Please consult your network operator for more information about your subscription.

# Guidelines for safe and efficient use

# Avoid damage to your hearing

- Damage to your hearing can occur if you are exposed to loud sound for long periods of time. We therefore recommend that you do not turn the handset on or off close to your ear. We also recommend that music and call volumes are set to a reasonable level.
- $\blacktriangleright$  If you are listening to music whilst out and about, please ensure that the volume is at a reasonable level so that you are aware of your surroundings.

This is particularly imperative when attempting to cross the street.

KG800\_Russia\_E\_1.0\_0421\_2006.4.22\_3:25 AM 페이지15

**Earpiece** 

# KG800 features

# Parts of the phone

# Open view

## Navigation keys

• **In standby mode:**

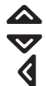

**Briefly:** List of Favourites **Briefly:** List of Contacts **Briefly:** List of Profiles (Hold down: Activate/

Deactivate Vibrate mode)

**Briefly:** List of Messages

• **In menu:** scroll up & down

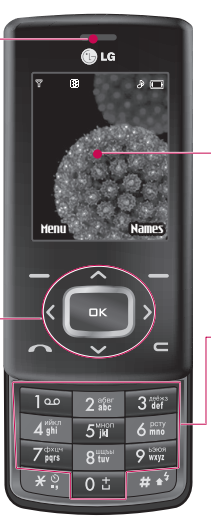

# Main LCD

- **Top:** Icons showing signal strength, battery level and various other functions.
- **Bottom:** Soft key indications

## Alpha numeric keys

- v **In standby mode:** Input numbers to dial. Hold down  $\begin{bmatrix} 0 & 1 \\ 0 & -1 \end{bmatrix}$  - International calls **Top** - Dial Voice mail centre.  $2 \times 10^{9}$  - Speed dials
- **In editing mode:** Enter numbers & characters

KG800\_Russia\_E\_1.0\_0421\_2006.4.22<del>\_124e PM페</del>이 지 16

# KG800 features

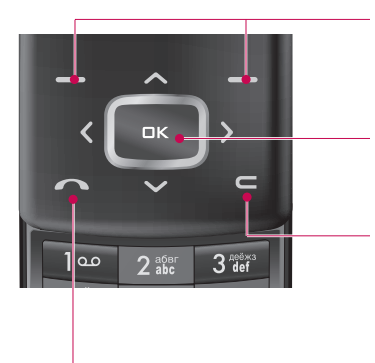

## Left soft key/ Right soft key

These keys perform the function Indicated in the bottom of the display.

## Confirm key

Selects menu options and confirms actions.

## Clear key

Deletes a character with each press. Hold the key down to clear all input. Use this key to go back to a previous screen.

## Send key

- v Dial a phone number and answer a call.
- v**In standby mode:** shows a history of calls made, received, and missed.

KG800\_Russia\_E\_1.0\_0421\_2006.4.22 1246 RM페이지17

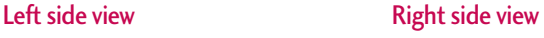

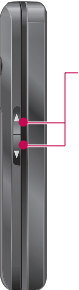

### Side keys

- **In standby mode (opened):** Volume of key tone
- v**In standby mode (closed): Press :** Backlight on

**Press twice :** Touch Button on

- v**In menu:** scroll up & down
- v**During a call:** volume of the earpiece

▶ To protect the sense of hearing while Slide open, maximum volume level is 3.

# End key ▶ Switch on/off (hold down) ▶ **End or reject a call.**

## Camera/MP3 and Multimedia hot key

 $\blacktriangleright$  Activates the MP3 (long press) and Multimedia menu (short Note **Note Note Note Note Note Note Note Note Note Note Note Note Note Note Note Note Note Note Note Note Note Note Note Note Note Note Note Note Note Note Note**

KG800\_Russia\_E\_1.0\_0421\_2006.4.22 1246 PM페이지18

# KG800 features

Rear view

Flash Battery latch Camera lens Press this button to remove the battery cover. Holes for a Batterycarrying strap Battery charging connector/ عيہ Cable connector and Ear jack **Note**  $\blacktriangleright$  Please ensure phone is SIM card powered on and in idle socket mode before connecting Battery terminals the USB cable.

KG800\_Russia\_E\_1.0\_0421\_2006.4.22 1246 PM페이지19

# Display Information

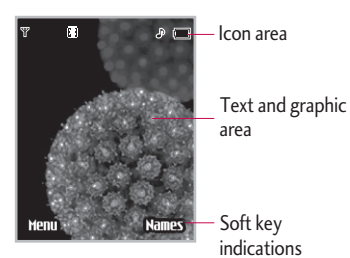

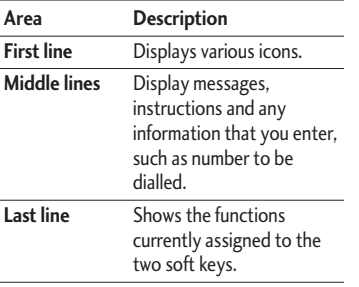

The screen displays several icons. There are described below.

# On-Screen Icons

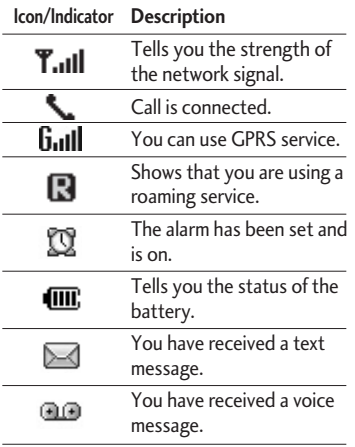

# KG800 features

# Note

 $\blacktriangleright$  The quality of the conversation may change depending on network coverage. When the signal strength is below 2 bars, you may experience muting, call drop and bad audio. Please take the network bars as indicator for your calls. When there are no bars, that means that there is no network coverage: in this case, you won't be able to access the network for any service (call, messages and so on).

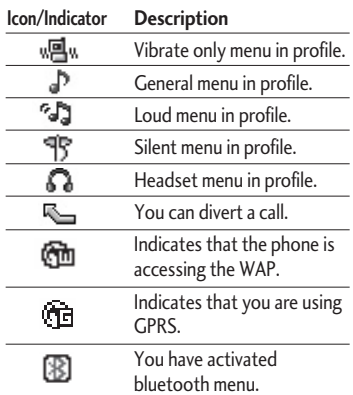

KG800\_Russia\_E\_1.0\_0421\_2006.4.22 1246 RM페이지21

# Installation

# Installing the SIM card and the handset battery

Make sure the power is off before you remove the battery.

## **1. Remove the battery.**

Press and hold down the battery release button and slide the battery down.

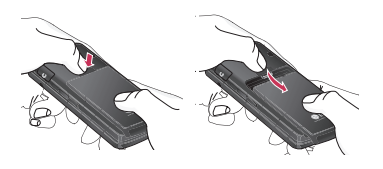

## **2. Install the SIM card.**

Insert and slide the SIM card into the SIM card holder. Make sure that the SIM card is inserted properly and that the gold contact area on the card is facing downwards. To remove the SIM card, press down lightly and pull it in the reverse direction.

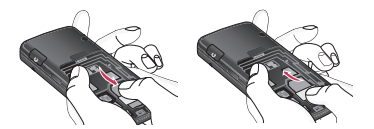

To insert the SIM card To remove the SIM card

# Note

 $\blacktriangleright$  The metal contact of the SIM card can be easily damaged by scratches. Pay special attention to the SIM card while handling. Follow the instructions supplied with the SIM card.

KG800\_Russia\_E\_1.0\_0421\_2006.4.22 1246 RM페이 지 22

# Installation

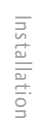

## **3. Install the battery.**

Slide the battery upwards until it snaps back into place.

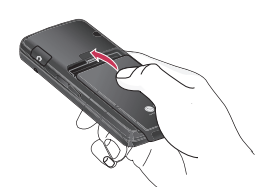

# Charging the Battery

Before connecting the travel adapter to the phone you must first install the battery.

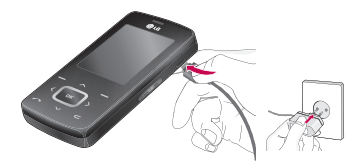

- 1. Ensure the battery is fully charged before using the phone.
- 2. With the arrow facing you as shown in the diagram push the plug on the battery adapter into the socket on the bottom of the phone until it clicks into place.
- 3. Connect the other end of the travel adapter to the mains socket. Use only the included packing charger.
- 4. The moving bars of battery icon will stop after charging is complete.

KG800 Russia E\_1.0\_0421 2006.4.22 1246 RM페이지23

## *CAUTION!*

- *Do not force the connector as this may damage the phone and/or the travel adapter.*
- *Insert the battery pack charger vertically to wall power outlet.*
- *If you use the battery pack charger out of your own country, use an attachment plug adaptor for the proper configuration.*
- *Do not remove your battery or the SIM card while charging.*

## *WARNING!*

- *Unplug the power cord and charger during lightning storms to avoid electric shock or fire.*
- *Make sure that no sharp-edged items such as animal teeth, nails, come into contact with the battery. There is a risk of this causing a fire.*
- *Do not place or answer calls while charging the phone as it may short-circuit the phone and/or cause electric shock or fire.*

# Disconnecting the charger

Disconnect the travel adapter from the phone as shown in the diagram below.

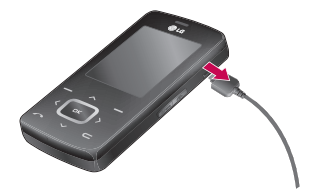

# General Functions

# Making and answering calls

# Making a call

- 1. Make sure your phone is switched on.
- 2. Enter a phone number, including the area code.
	- Press and hold the clear key  $(\Box)$  to erase the entire number.
- 3. Press the send key  $\left( \begin{array}{c} \bullet \\ \bullet \end{array} \right)$  to call the number.
- 4. To end the call, press the end key ( $\leq$ ) or the right soft key.

# Making a call from the call history list

- 1. In standby mode, press the send key  $(a)$ , and the latest incoming, outgoing and missed phone numbers will be displayed.
- 2. Select the desired number by using the up/down navigation keys.
- 3. Press  $\bullet$  to call the number.

# Making an international call

- 1. Press and hold the  $\left[0 \pm \right]$  key for the international prefix. The '+' character automatically selects the international access code.
- 2. Enter the country code, area code, and the phone number.
- 3. Press  $\bullet$  to call the number.

# Ending a call

When you have finished your call, press the end  $\left($   $\bullet$   $\right)$  key.

# Making a call from the phonebook

You can save the names and phone numbers dialled regularly in Contacts. You can save them to the SIM card and/or phone memory. You can dial a number by simply looking up the desired name in the phonebook and pressing the  $\overline{a}$ ) key.

KG800\_Russia\_E\_1.0\_0421\_2006.4.22 12.46 RM페이지25

# Adjusting the volume

If you want to adjust the earpiece volume during a call, use the side keys  $\left(\frac{\blacksquare}{\blacksquare}\right)$ . Press the up side key to increase and down side key to decrease the volume.

## Note

 $\blacktriangleright$  In standby mode with the phone open/closed, pressing the side keys adjusts the key tone volume.

# Answering a call

When you receive a call, the phone rings and the flashing phone icon appears on the screen. If the caller can be identified, the caller's phone number (or name/photo if saved in the phonebook) is displayed.

1. To answer an incoming call, open the phone. (When **Slide open** has been set as the answer mode. (Menu 9.6.2).)

## Note

- $\blacktriangleright$  If Press any key has been set as the answer mode any key press will answer a call except for the  $\bullet$  or the right soft key.
- $\triangleright$  You can answer a call while using the address book or other menu features.
- 2. To end the call, close the phone or press the  $\epsilon$  key.

# Manner mode (Quick)

You can activate the manner mode by pressing and holding down the key  $\left\{\right.$  after opening the phone.

# Signal strength

You can check the strength of your signal by the signal indicator ( $\mathbf{T}$ ..... screen of your phone. Signal strength can vary, particularly inside buildings. Moving near to a window may improve reception.
## General Functions

## Entering text

You can enter alphanumeric characters by using the phone's keypad. For example, storing names in the phonebook, writing a message, creating a personal greeting.

The following text input methods are available in the phone.

## T9 mode

This mode lets you enter words with only one keystroke per letter. Each key on the keypad has more than one letter. The T9 mode automatically compares your keystrokes with an internal dictionary to determine the correct word, thus requiring far fewer keystrokes than the traditional ABC mode. This is sometimes known as predictive text.

## ABC mode

This mode lets you enter letters by pressing the key labelled with the required letter once, twice, three or four times until the letter is displayed.

## 123 mode (Number mode)

Type numbers using one keystroke per number. To change to 123 mode in a text entry field, press the  $\Box$  key until 123 mode is displayed.

## Changing the text input mode

1. When you are in a field that allows characters to be entered, you will notice the text input mode indicator in the top right corner of the LCD screen.

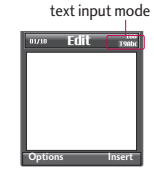

2. Change the text input mode by pressing **200**. You can check the current text input mode in the top right corner of the LCD screen.

## Using the T9 mode

The T9 predictive text input mode lets you enter words easily with a minimum number of key presses.

As you press each key, the phone begins to display the characters that it thinks you are typing based on the built-in dictionary.

You can also add new words in the dictionary. As new words are added, the word changes to reflect the most likely candidate from the dictionary. You can turn the T9 mode on or off, and change the T9 language by holding down the  $\sqrt{89}$ ) key.

- 1. When you are in the T9 predictive text input mode, start entering a word by pressing keys  $2\pi$  to  $9\pi$ . Press one key per letter.
- $\blacktriangleright$  The word changes as letters are typed. Ignore what's on the screen until the word is typed completely.

 $\blacktriangleright$  If the word is still incorrect after typing completely, press the down navigation key once or more to cycle through the other word options.

**Example:** Press 4<sup>th</sup> 6th 6th 3th to type **Good**.

Press  $4\pi$   $6\pi$   $6\pi$   $3\pi$  [down navigation key] to type **Home**.

- $\blacktriangleright$  If the desired word is missing from the word choice list, add it using the ABC mode.
- ▶ You can select the language of the T9 mode. Press the left soft key [Option], then select T9 languages. Select the desired language of T9 mode. You can also turn off the T9 mode by selecting T9 off. The default setting on the phone is T9 enabled mode.
- 2. Enter the whole word before editing or deleting any keystrokes.
- 3. Complete each word with a space by pressing the  $\begin{array}{|c|c|} \hline 0 & \hline \end{array}$  key. To delete letters, press  $\blacksquare$  . Press and hold down  $\blacksquare$  to erase entire words.

## General Functions

## Note

 $\blacktriangleright$  To exit from the text input mode without saving your input, press  $\left| \cdot \right|$ . The phone goes back to standby mode.

## Using the ABC mode

Use the  $2\pi$  to  $9\pi$  keys to enter your text.

- 1. Press the key labelled with the required letter:
- ▶ Once for the first letter.
- $\blacktriangleright$  Twice for the second letter.
- $\blacktriangleright$  And so on.
- 2. To insert a space, press the  $0:$  key once. To delete letters, press the  $\blacksquare$  key. Press and hold down the  $\blacksquare$  key to clear the whole display.

### Note

 $\blacktriangleright$  Refer to the table below for more information on the characters available using the alphanumeric keys.

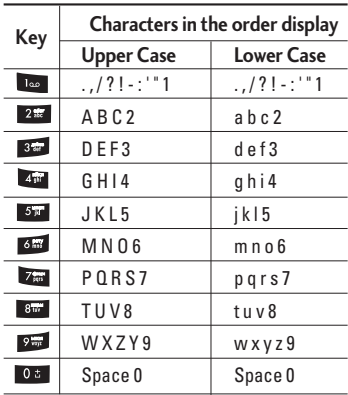

## Using the 123 (Number) mode

The 123 mode enables you to enter numbers in a text message (a telephone number, for example).

Press the keys corresponding to the required digits before manually switching back to the appropriate text entry mode. You can quickly switch from letters to numbers by pressing and holding down the  $(\Box^{\bullet}$  ) key.

## Using the Symbol Mode

Using the Symbol Mode The Symbol Mode enables you to enter various symbols or special characters.

To enter a symbol, press the  $\mathbb{X}^*$  key. Use the navigation keys to scroll through the symbols and press the corresponding key and then press the [OK] key.

## **Contacts**

You can store phone numbers and their corresponding names in the memory of your SIM card.

In addition, you can store up to 1000 numbers and names in the phone memory.

The SIM card and phone are both used in the same way in the **Contacts** menu.

# Selecting Functions and Options

Your phone offers a set of functions that allow you to customise the phone. These functions are arranged in the menus and submenus, accessed via the two soft keys marked  $\Box$  and  $\Box$  . Each menu and sub-menu lets you view and alter the settings of a particular function.

The role of the soft keys vary according to the current context or the label on the bottom line of the screen just above each key indicates its current role.

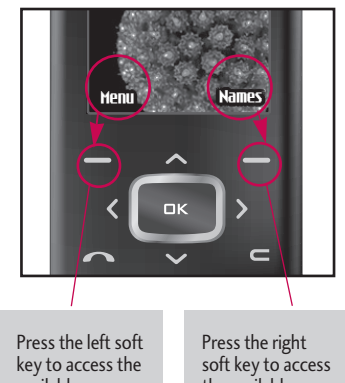

available menu.

the available Contacts.

# In-call menu

Your phone provides a number of control functions that you can use during a call. To access these functions during a call, initially press the MP3 key to unlock the touch screen and then press the left soft key [Options].

## During a call

The menu displayed on the handset screen during a call is different to the default main menu displayed when in standby mode, and the options are described below.

## Making a second call

You can get a number you wish to dial from the phonebook to make a second call. Press the right soft key selecting **Contacts**. To save the dialled number into the phonebook during a call, press the right soft key then select **Add new**.

## Switching between two calls

To switch between two calls, press the left soft key then select **Swap**.

## Answering an incoming call

To answer an incoming call when the handset is ringing, slide open the phone then press the  $\leftarrow$  key. The handset is also able to warn you of an incoming call while you are already on a call.

A tone sounds in the earpiece, and the display will show that a second call is waiting.

This feature, known as **Call waiting**, is only available if your network supports it. For details of how to activate and deactivate it see **Call waiting** (Menu 9.6.4)

If **Call waiting** is activated, you can put the first call on hold and answer the second, by pressing  $\bullet$  or by selecting the left soft key, then Hold & Answer. You can end the current call and answer the waiting call by selecting the left soft key and then **End & Answer**.

## In-call menu

## Rejecting an incoming call

You can reject an incoming call without answering by simply pressing the  $\leq k$  key.

During a call, you can reject an incoming call by pressing the left soft key [Menu] key and selecting the **Conference/Reject** or by pressing the **d**.

### Muting the microphone

You can mute the microphone during a call by pressing the [Menu] key then selecting **Mute on**. The handset can be unmuted by selecting **Mute off**. When the handset is muted, the caller cannot hear you, but you can still hear them.

## Switching DTMF tones on during a call

To turn DTMF tones on during a call, press the left soft key, and then select **DTMF on**. DTMF tones can be turned off the same way. DTMF tones allow your phone to make use of an automated switchboard.

## Multiparty or conference calls

The multiparty or conference service provides you with the ability to have a simultaneous conversation with more than one caller, if your network operator supports this feature. A multiparty call can only be set up when you have one active call and one call on hold, both calls having been answered. Once a multiparty call is set up, calls can be added, disconnected or separated (that is, removed from the multiparty call but still connected to you) by the person who set up the multiparty call. These options are all available from the In-Call menu. The maximum callers in a multiparty call are five. Once started, you are in control of the multiparty call, and only you can add callers to the multiparty call.

## Making a second call

You can make a second call while currently on a call. Enter the second number and press the  $\sim$  key. When the second call is connected, the first call is automatically placed on hold. You can swap between calls by pressing the left soft key then selecting **Swap**.

## Setting up a conference call

Place one call on hold and while the active call is on, press the left soft key and then select the **Conference/Join all**.

## Putting a conference call on hold

Press the left soft key, then select the **Conference/Hold all**.

## Activate the conference call on hold

Press the left soft key, then select the **Conference/Join all**.

## Adding calls to the conference call

To add a call to an existing conference call, press the left soft key, then select the **Conference/Join all**.

## Displaying callers in a conference call

To scroll through the numbers of the callers who make up a conference call on the handset screen, use the up/down navigation keys.

## Taking a private call during a conference call

To have a private call with one caller from a conference call, display the number of the caller you wish to talk to on the screen, then press the left soft key. Select the **Conference/Private** to put all the other callers on hold.

## In-call menu

## Ending a conference call

The currently displayed caller from a

conference call can be disconnected by

pressing the  $\, \blacksquare \,$  key. To end a conference call,

press the left soft key, then select the

### **Conference/End multiparty**.

After pressing the left soft key, selecting **Conference/End all** will end all the active and onhold calls.

# Menu Tree

### **The following illustration shows the available menu structure and indicates the:**

 $\blacktriangleright$  Number assigned to each menu option.

### 1.X.1 Activate

- 1.X.2 Personalise
- 1.X.3 Rename

## 2. Call register | 4. Organiser

- 2.1 Missed calls
- 2.2 Received calls
- 2.3 Dialled calls
- 2.4 All calls
- 2.5 Delete recent calls
- 2.6 Call charges
- 2.7 GPRS information

3.1 Favourites 3.2 Auto answer 3.3 Alarm clock 3.4Calculator 3.5 Unit converter

3.6 World time

3.7 SIM-Menu

4.1 Contacts

4.2 Calendar

 $4.3$  Memo

- 5.1 New message 5.2 Inbox 5.3 Mailbox 5.4 Drafts 5.5 Outbox 5.6 Listen to voice mail 5.7 Info message 5.8 Templates 5.9 Settings 1. Profiles 2. Tools 1. Profiles 3. Tools 5. Messages
- Menu Tre  $\frac{35}{25}$  Tree

KG800\_Russia\_E\_1.0\_0421\_2006.4.22<del>\_1246 P</del>M페이지36

## Menu Tree

Menu Tree Menu Tree **The following illustration shows the available menu structure and indicates the:**

 $\blacktriangleright$  Number assigned to each menu option.

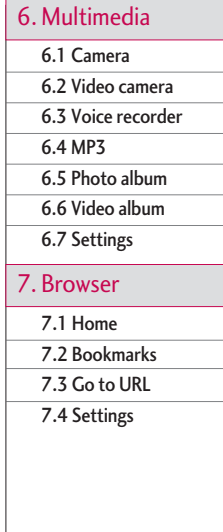

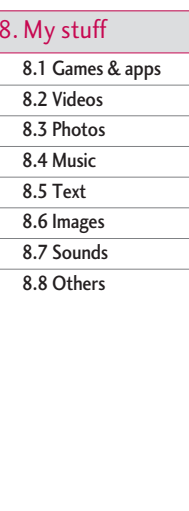

## 9. Settings

9.1 Date & time

9.2 Display 9.3 Power saving

9.4 Language

9.5 Connectivity

9.6 Calling

9.7 Security

9.8 Memory status

9.9 Reset settings

# Profiles

In Profiles, you can adjust and customise the phone tones for different events, environments, or caller groups.

There are five preset profiles: **Vibrate only**, **Silent**, **General**, **Loud** and **Headset**. Each profile can be personalised. Press the left soft key [Menu] and select Profiles using up/down navigation keys.

## Activate (Menu 1.X.1)

- 1. A list of profiles is displayed.
- 2. In the Profiles list, scroll to the profile you want to activate and press the left soft key  $\Box$  [Select] or OK key.
- 3. Then, select Activate.

## Personalise (Menu 1.X.2)

Scroll to the desired profile in the Profile list. After pressing the left soft key  $\Box$  or the OK key, select Personalise. The profile setting option opens. Set the option as required.

] **Call alert type:** Set the alert type for incoming calls.

- ] **Ring tone:** Select the desired ring tone from the list.
- ] **Ring volume:** Set the volume of the ringing tone.
- ] **Message alert type:** Set the alert type for messages.
- ] **Message tone:** Select the alert tone for messages.
- ] **Keypad tone:** Select the desired keypad tone.
- ] **Keypad volume:** Set the volume of keypad tone.
- ] **Slide tone:** Allows to set the slide tone for adjusting environment.
- ] **Effect sound volume:** Set the volume of effect sound.
- ] **Power on/off volume:** Set the volume of the ringing tone when switching the phone on/off.
- ] **Auto answer:** This function will be activated only when your phone is connected to the handsfree kit.
	- **Off:** The phone will not answer automatically.

## Profiles

- **After 5 secs:** After 5 seconds, the phone will answer automatically.
- **After 10 secs:** After 10 seconds, the phone will answer automatically.

### Rename (Menu 1.X.3)

You can rename a profile and give it any name you want.

### Note

- v **Vibrate only**, **Silent** and **Headset** profiles cannot be renamed.
- 1. To change the name of a profile, scroll to the profile in the profile list and after pressing the left soft key $\Box$  or the OK key, select **Rename**.
- 2. Key in the desired name and press the OK key or the left soft key $\square$  [OK].

# Call register

You can check the record of missed, received, and dialled calls only if the network supports the Calling Line Identification (CLI) within the service area.

The number and name (if available) are displayed together with the date and time at which the call was made. You can also view call times.

## $Missed calls$   $Menv2.1$

This option lets you view the last 10 unanswered calls. You can also:

- $\triangleright$  View the number if available and call it, or save it in the Address Book
- ] Enter a new name for the number and save both in the Address Book
- $\triangleright$  Send a message by this number
- $\blacktriangleright$  Delete the call from the list

## Received calls  $M_{\text{Menu 2.2}}$

This option lets you view the last 10 incoming calls. You can also:

- $\triangleright$  View the number if available and call it or save it in the Address Book
- ] Enter new name for the number and save both in the Address Book
- $\triangleright$  Send a message by this number
- Delete the call from the list

## Dialled calls  $M_{\text{Bou23}}$

This option lets you view the last 20 outgoing calls (called or attempted).

You can also:

- ] View the number if available and call it or save it in the Address Book
- **F** Fnter new name for the number and save both in the Address Book
- $\triangleright$  Send a message by this number
- $\blacktriangleright$  Delete the call from the list

# Call register

## All calls  $M_{\text{PPU}}$  2.4

You can view all lists of outgoing or incoming calls.

## Delete recent calls Menu2.5

Allows you to delete Missed calls and Received calls lists. You can delete Dialled calls and All calls lists at one time.

## $Call$  charges  $M_{Menu 2.6}$

## Call duration (Menu 2.6.1)

Allows you to view the duration of your incoming and outgoing calls. You can also reset the call times.

The following timers are available:

- ] **Last call:** Length of the last call.
- ] **All calls:** Total length of all calls made and incoming calls since the timer was last reset.
- ] **Received calls:** Length of the incoming calls.
- ] **Dialled calls:** Length of the outgoing calls.
- ▶ Reset all: Allows you to clear the length of all calls by pressing the left soft key [Yes].

## Call costs (Menu 2.6.2)

Allows you to check the cost of your last call, all calls, remaining and reset the cost. To reset the cost, you need to PIN2 code.

## Settings (Menu 2.6.3) (SIM Dependent)

- ▶ Set tariff: You can set the currency type and the unit price. Contact your service providers to obtain charging unit prices. To select the currency or unit in this menu, you need the PIN2 code.
- ▶ Set credit: This network service allows you to limit the cost of your calls by selected charging units. If you select **Read**, the number of remaining unit is shown. If you select **Change**, you can change your change limit.

] **Auto display:** This network service allows you to automatically see the cost of your last calls. If set to **On**, you can see the last cost when the call is released.

## GPRS information  $M_{\text{FPU2}$  2

You can check the amount of data transferred over the network through the GPRS information option. In addition, you can also view how much time you are online.

## Call duration (Menu 2.7.1)

You can check the duration of **Last call** and **All calls**. You can also reset the call timers.

### Data volumes (Menu 2.7.2)

You can check The **Sent, Received** or **All** data volumes and **Reset all**.

# Tools

## Favourites Menu 3.1

This option allows you to add your own favourites to the list already provided. Once you create your own menu, you can access the desired function quickly in the idle screen by pressing the up navigation key.

### Note

The menu of Auto answer, SMS, MMS, Game & Apps, Connectivity, Alarm clock, MP3, Camera is already provided in your own favourites.

## Auto answer  $\frac{M_{\text{e}\text{m}}}{2}$

Allow you to set your phone into automatic answering mode for adjusting environment.

## Deactivate (Menu 3.2.1)

Allow you to inactivate the answering phone mode.

### General (Menu 3.2.2)

You can adjust the answering phone mode as General.

### Meeting (Menu 3.2.3)

You can adjust the answering phone mode as Meeting.

### Driving (Menu 3.2.4)

You can adjust the answering phone mode as Driving.

## User defined 1, 2 (Menu 3.2.5/6)

You can personalize answering phone mode, as you want by recording your voice.

### **The submenus**

**• Activate**

Allows to Activate answering phone mode, which you selected.

**• Listen to voice guide**

Allow you to listen to current voice guide, which you selected.

### **• Record new voice guide**

Allow you to record new voice guide for 15 seconds when you select User defined menu.

### Recorded messages (Menu 3.2.7)

It shows the list of recorded messages including recorder's name and recorded time at the bottom of the screen.

### ] **Play**

You can listen the recorded voice messages.

### ] **Delete**

You can delete the listened voice messages.

### ] **Call**

You can call back to the caller who leave voice message by using this function.

### ] **Save**

You can save phone number from the recorded voice messages.

### ] **Write short message**

You can send a short text message to the caller who leave voice message.

### ] **Write multimedia message**

You can send a multimedia message to the caller who leave voice message.

### Ringing time (Menu 3.2.8)

Allow you to set your phone when the answering mode will be activated.

▶ After 1 ring

After 1 ring your phone will be activated to answering phone mode.

▶ After 3 rings

After 5 rings your phone will be activated to answering phone mode.

] **After 5 rings**

After 10 rings your phone will be activated to answering phone mode.

## Tools

## Alarm  $clock$

- You can set up to 5 alarm clocks to go off at a specified time.
- 1. Select **On** and enter the alarm time you want.
- 2. Select the repeat period: **Once**, **Mon Fri**, **Mon Sat**, **Everyday**.
- 3. Select the alarm tone you want and press  $\Box$  [OK].
- 4. Edit the alarm name and press  $\Box$  [OK].

## Calculator Menu 3.4

This contains the standard functions such as +, \_, x, ÷ : **Addition**, **Subtraction**, **Multiplication**, and **Division**.

Furthermore, you can use the various function of calculator such as **+/\_**, **sin**, **cos**, **tan**, **log**, **in**, **exp**, **sqrt**.

- 1. Input the numbers by pressing numeric keys.
- 2. Use a navigation key to select a sign for calculation.
- 3. Then input the numbers.
- 4. Press  $\boxed{12}$  key to view the result.
- 5. To input the decimal number, press  $\rightarrow$ key. If youpress  $\mathbb{R}^3$  key, you can enter ( ).
- 6. To end **Calculator**, press the right soft key  $\Box$  [Back].

## Unit converter  $M_{\text{Menu 3.5}}$

This converts any measurement into a unit you want. There are 9 types that can be converted into units:

**Currency, Area, Length, Weight, Temperature, Volume, Velocity, Shoes** and **Clothes.** 

- 1. You can select one of four unit types by pressing  $\Box$  [Select] key.
- 2. Select the unit you want to convert by pressing  $\triangle$  and  $\nabla$ . It's impossible to input "-" symbol in unit converter.
- 3. Select the standard value by using  $\bigotimes$  ,  $\bigotimes$ .

To select the time zone in which you are located, proceed as follows:

- 1. Select the city corresponding to your time zone by pressing the left/right navigation keys one or more times. The local date and time are displayed.
- 2. If you want to change the time display in standby mode to the selected time, press the left soft key and select **Set**.
- ] **Zoom In :** Shows the time of cities in Russia.
- ▶ Zoom Out : Shows the time of world cities.

## World time  $M_{\text{Menu 3.6}}$

You can check the current time of Greenwich Mean Time (GMT) and major cities around the world, using the left/right navigation keys.

The screen shows the city name, current date and time.

Tools

## Tools

## SIM-Menu MENU 3.7

This menu depends on SIM and the network services.

## **Note**

- $\blacktriangleright$  In case the SIM card support SAT(i.e. SIM Application Toolkit) services, this menu will be the operator specific service name stored on the SIM card.
- $\blacktriangleright$  In case the SIM card does not support SAT services, this menu will be Profiles.

# **Organiser**

## Contacts Menu 4.1

## Search contacts (Menu 4.1.1)

- 1. Select **Search** by press the left soft key  $\Box$  [Contacts] or [OK].
- 2. Enter the name that you want to search.

## Note

- $\blacktriangleright$  Instant searching is available by inputting the initial letter of the name or number you want to search.
- 3. If you want to edit, delete, copy an entry, or to add the voice to one, select left soft  $key$  [Options]. The following menu will be displayed.
- ▶ **Edit:** You can edit the name, number, group, character and picture by using the navigation key.
- ] **Write messages:** After you have found the number you want, you can send a text/multimedia message to the selected number.
- ] **Send via Bluetooth:** You can send the data of phone book to devices which is compatible with Bluetooth through bluetooth.
- ] **Copy to handset:** You can copy an entry from SIM to phone or from phone to SIM.
- ] **Assign speed dial:** You can assign the entry as a speed dial.
- ] **View caller groups:** For further details see (Menu 4.1.3).
- **Delete:** You can delete an entry.

## Note

▶ To use the Photo Caller ID feature, contacts must exist within the Phone Book and photos must be taken in  $72 \times 72$  resolution. For more information about associating a photo to a contact please refer to the Camera section.

Organiser

## Organiser

### Add new (Menu 4.1.2)

You can add phonebook entry by using this function. Phone memory capacity is 1000 entries. SIM card memory capacity depends on the mobile service provider. The number of character is SIM dependent eature(Phone: up to 40 characters).

### Note

- $\blacktriangleright$  Maximum stored name and number length depends on SIM-card type(The number length maximum of sim/phone is 20) .
- 1. Select **Add new** by press left soft key [Select] or [OK].
- 2. Select the memory you want to save: **SIM** or **Phone**. If you set to Phone, you need to select which number you want as a main number.
	- a. Press  $\Box$  [OK] to input a name.
	- b. Press  $\Box$  [Save], then you can input a number.
	- c. You can set a group for the entry by pressing  $\bigotimes$  ,  $\bigotimes$  .

d. You can set a character and a picture for the entry by pressing  $\langle \cdot, \cdot \rangle$ 

### Caller groups (Menu 4.1.3)

You can list up to the members per each group. There are 7 groups you can make lists to.

- ] **Member list:** Shows the group members you have selected.
- ] **Group ring tone:** Allows you to specify ring tone for the group members' call.
- ] **Group icon:** Allows you to select the icon dependent on Group.
- ▶ Add member: You can add group members. Each group member shouldn't be exceeded 20.
- ] **Remove member:** You can remove the member from the Group member list. But the name and the number will remain in the phonebook.
- ▶ **Rename:** You can change a group name.
- ▶ Remove all: Allows you to delete all the members in the group.

## Speed dial (Menu 4.1.4)

You can assign any of the keys  $2\pi$  to  $9\pi$ with a Name list entry. You can call directly by pressing this key.

- 1. Open the phonebook first by pressing the right soft key  $\Box$  [Contacts] in standby mode.
- 2. Scroll to Speed dial, then press the left soft key  $\Box$  [Select].
- 3. If you want to add speed dial, select (**empty**). Then, you can search the name in phonebook.
- 4. After assigning the number as speed dial, you can change and delete the entry. You can also make a call or send a message by this number.

### Own number (Menu 4.1.5) (Sim dependent)

You can save and check your own number in SIM card.

## My business card (Menu 4.1.6)

This option allows you to create your own business card featuring Name and a mobile phone number. To create a new business card, press the left soft key  $\blacksquare$  [Edit] and enter the information into the fields.

### Settings (Menu 4.1.7)

- 1. Press the right soft  $\Box$  [Contacts] in standby mode.
- 2. Scroll to **Settings**, then press the left soft  $key$  [Select].
- ] **Default memory**

Scroll to highlight **Default memory**, and then press the left soft key  $\Box$  [Select].

- If you select **Always ask**, when adding an entry, the phone will ask where to store it.
- If you select the **SIM** or **Phone**, the phone will store an entry to SIM or phone.

Organiser

## Organiser

### ▶ View options

Scroll to highlight View options, and then press the left soft key $\square$  [Select].

- **Name only:** Set the phonebook list with displaying only name.
- **Name & number:** Set the phonebook list with displaying name and number.
- **With pictures:** Set the phonebook list with the information of character and picture.
- ] **Copy/Move all**

You can copy/move entries from SIM card memory to Phone memory and vice versa.

- 1. Open the Phonebook first by pressing the right soft key  $\Box$  [Contacts] in standby mode.
- 2. Scroll to **Copy/Move all**, and then press the left soft key $\square$  [Select] to enter this menu.
	- **SIM to Phone:** You can copy the entry from SIM Card to Phone memory.
	- **Phone to SIM:** You can copy the entry from Phone memory to SIM Card.

] **Memory in use:** This feature allows you to see how many free and in-use are in your phonebook.

] **Clear contacts**

You can delete all entries in SIM and Phone. This function requires Security code.

- 1. Press the right soft key  $\Box$  [Contacts] in standbymode and select Delete all, press  $\Box$  [Select].
- 2. Then select a memory to erase.
- 3. Enter security code and Press the left soft  $key$   $\Box$  [OK] or the right soft key  $\Box$ [Back].
- ] **Service dial number**

Use this function to access a particular list of services provided by your network operator (if supported by the SIM card).

Organiser

## Calendar Menu 4.2

When you enter this menu a calendar will show up. On top of the screen there are sections for date. Whenever you change the date, the calendar will be updated according to the date.

And square cursor will be used to locate the certain day. If you see marked date in the calendar, it means that there is a schedule or memo that day. This function helps to remind you of your schedule and memo. The phone will sound an alarm tone if you set this for the note.

To change the day, month, and year.

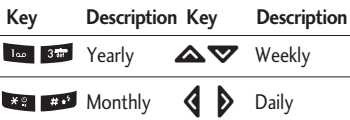

In calendar mode, press the left soft key **definition** as follows;

## Add new (Menu 4.2.1)

Allows you to add a new schedule and memo for the chosen day. You can store up to 20 notes.

Input the subject and then press left soft key  $\Box$  [OK]. You enter the appropriate information in the follow section; **Time**, **Repeat** and **Alarm**.

### View daily schedules (Menu 4.2.2)

View all schedules and memo for the chosen day. Use  $\triangle$ ,  $\blacktriangledown$  to browse through the note lists. If you set the alarm for a note, the alarm icon is displayed.

If you want to view the note in detail, press left soft key  $\lceil$ ox  $\rceil$  [Select]. Press the left soft  $key$   $\Box$  [Options] to delete or edit the note you have selected.

### Delete past (Menu 4.2.3)

You can delete the past schedule that has been already notified you.

## Organiser

## Delete all (Menu 4.2.4)

You can delete for the all notes.

## Go to date (Menu 4.2.5)

You can go the chosen date directly.

## Set alarm tone (Menu 4.2<sub>.6</sub>)

You can set the alarm tone of each chosen date.

## $Memo$  Menu 4.3

- 1. Select the Memo by pressing the left soft  $key$  [Select].
- 2. If the entry is empty, press the left soft key  $\Box$  [Write].
- 3. Input the memo and then press left soft  $key$  [OK].

## Note

 $\blacktriangleright$  If you want to change the text input mode, press the  $\Box$  in order.

# Messages

## New message  $M_{\text{Menn 5.1}}$

This menu includes functions related to SMS (Short Message Service), MMS (Multimedia Message Service), Email, voice mail, as well as the network's service messages.

## Write text message (Menu 5.1.1)

You can write and edit text message, checking the number of message pages.

- 1. Enter the **New messages** menu by pressing the left soft key  $\Box$  [Select].
- 2. If you want to write a new message, select **Write text message**.
- 3. To make text input easier, use T9.
- 4. Press [Insert] to attach the followings.

### **Insert**

- ] **Images:** You can insert the Default graphics or graphics in My pictures that are available for short messages.
- ] **Sounds:** You can insert sounds that are available for short messages.
- ] **Text templates:** You can use Text templates already set in the phone.
- ] **Contacts:** You can add phone numbers or e-mail addresses in address book.
- **> Symbol:** You can add special characters.
- ] **My business card:** You can add your Business card to the message.
- 5. If you want to set option for your text, or to finish your writing, press the left soft  $key$  [Options].

### **Options**

- **Send:** Sends text messages.
- 1. Enter numbers of recipient.
- 2. Press  $\blacktriangledown$  key to add more recipients.

3. You can add phone numbers in the address book.

- 4. Press the left soft key  $\Box$  after entering numbers. All messages will be automatically saved in the outbox folder, even after a sending failure.
- ] **Save to drafts:** Stores messages in Drafts.
- ] **Font & Alignment:** You can select **Size** and **Style** of fonts, and the **Alignment** of text.
- ] **Colour:** You can select **Colour** of foreground and background.

## Messages

▶ Add T9 dictionary: You can add your own word. This menu can be shown only when edit mode is Predictive (ABC/abc/123).

] **T9 languages:** Select the language for T9 input mode. You can also deactivate T9 input mode by selecting 'T9 off'.

] **Exit:** If you press **Exit** while writing a message, you can end the writing message and back to the Message menu. The message you have written is not saved.

### Note

 $\blacktriangleright$  The phone which supports EMS release 5 is available to send colour pictures, sounds, text styles, etc.. The other party may not receive pictures, sounds or text styles you sent properly if the phone does not support such options.

### Write multimedia message (Menu 5.1.2)

You can write and edit multimedia messages, checking message size.

- 1. Enter the **New message** menu by pressing the left soft key  $\Box$  [Select].
- 2. If you want to write a new message, select **Write multimedia message**.
- 3. You can create a new message or choose one of the multimedia message templates already made.
- 4. Press **Insert** to add Image, Sound, Photo, Contacts, Symbol, New photo, New sound, Text templates, My business card.

Maximum available file size, that can be inserted to MMS-message, is 100 kb.

### **Options**

] **Send:** You can send multimedia messages to multiple recipients, priorities your message, and make it sent later as well.

### Note

- $\blacktriangleright$  All messages will be automatically saved in the outbox folder, even after a sending failure.
- **Preview:** You can preview multimedia messages you wrote.
- **> Save:** You can save multimedia messages **To drafts** or **As template**.
- ] **Edit subject:** Modifies multimedia messages you chose.
- ▶ **Add slide:** You can add a slide before or after current slide.
- ] **Move to slide:** You can move to the previous or the next slide.
- ▶ **Delete slide:** You can delete current slides.

### ▶ Set slide format

- Set timer: You can set timer for slide, text, picture and sound.
- Swap text and picture: You can switch the position of picture and text of the message.
- ] **Remove media:** You can remove a picture or sound in the slide. This option can be shown only when any media file has been added.
- ▶ Add T9 dictionary: You can add your own word. This menu can be shown only when edit mode is Predictive (ABC/abc/123).
- ] **T9 languages:** Select the language for T9 input mode. You can also deactivate T9 input mode by selecting 'T9 off'.
- ▶ Exit: You can get back to the Message menu.

### Note

 $\blacktriangleright$  If you select the picture (50K) on writing multimedia message, loading duration will take around 10 seconds at least. Furthermore, you can't activate any key during loading time. After 10 seconds, it is available to write multimedia message.

## Messages

Messages

## Write email message (Menu 5.1.3)

To send/receive an email, you should set up the email account.

1. You can input up to 12 email addresses in the To and Cc field.

**Tip:** To input "@", press the select "@".

- 2. Key in the subject of the mail and press OK.
- 3. After writing an email message, press the  $left$  soft key  $\Box$  [Options]. You can access the following option menus.
- **Send:** Sends the email message.
- ] **Edit recipients:** You can edit recipients.
- **Edit subject:** You can edit the subject.
- ▶ Save to drafts: Select this to save the message in **Drafts**.
- ▶ T9 language: Select the language for T9 input mode. You can also deactivate the T9 input mode by selecting 'T9 off'.
- **Exit:** If you select this while writing the message, you can exit from writing message and go back to the previous screen. The message you have written is not stored.

4. You can attach files by pressing the right soft key  $\blacksquare$  [Attach].

### Note

### 1) **Email account**

- Max. number of accounts: 3
- 2) **Number of messages**
- Inbox: 30 (for each account)
- Draft: 5 (common)
- Outbox: 5 (common)
- Sent: 10 (common)
- 3) **Size limit** 
	- **Sending message:**

Max 2000 characters

Max 100K bytes for one attachment

Max 300K bytes for total attachments Max 5 attachments

- **Receiving message:**

Max message size 100K bytes (Message body + attachments)

Max 5 attachments

## $lnbox$  Menu 5.2

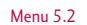

You will be alerted when you have received messages. They will be stored in Inbox. In Inbox, you can identify each message by icons. For detail, see the icon directive.

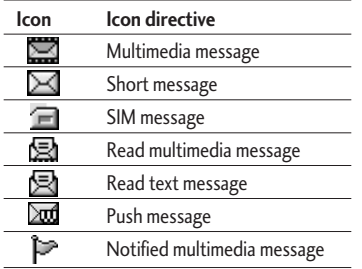

If the phone shows 'No space for SIM message', you have to delete only SIM messages from Inbox. If the phone displays 'No space for message', you can make space of each repository as deleting messages, media and applications.

### \* **SIM message**

SIM message means the message exceptionally stored in SIM card. You can move this message to the phone.

For notified multimedia message, you have to wait for downloading and processing of the message.

To read a message, select one of the messages by pressing the left soft key  $\blacksquare$ .

- **View:** You can view the received messages.
- ] **Delete:** You can delete the current message.
- **Reply:** You can reply to the sender.
- ▶ **Forward:** You can forward the selected message to another party.
- ] **Return call:** You can call back to the sender.
- **Information:** You can view information about received messages; Sender's address, Subject (only for Multimedia message), Message date & time, Message type, Message size.
- ] **Delete all:** You can delete all messages.

## Messages

## Mailbox Menu 5.3

When you access this menu, you can either connect to your remote mailbox to retrieve your new email messages, or you can view the previously retrieved email messages without logging in to the email server.

You can check the saved emails, drafts, outbox, and sent emails. In the Inbox, up to 30 emails are stored.

## $Drafts$  Menu 5.4

Using this menu, you can preset up to five multimedia messages that you use most frequently. This menu shows the preset multimedia message list.

The following options are available.

- ] **View:** You can see the multimedia messages.
- ▶ Edit: Modifies the massage you choose.
- **Delete:** Deletes the message you choose.
- **Information:** To view the information of the message.
- ▶ Delete all: Deletes all of the messages in the folder.

## Outbox Menu 5.5

This menu allows to view the message which is about to send or is failed sending. After sending the message successfully, the message will be moved to sent menu.

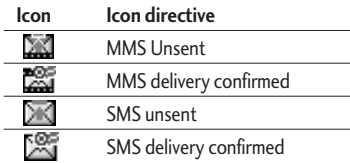

- ▶ View: You can view the message.
- ▶ Forward: You can send the message. After sending the message, this will be moved to sent menu.
- **Delete:** You can delete the message.

- ] **Information:** You can check information of each message.
- ] **Delete all:** You can delete all messages in outbox.

## Listen to voice mail  $M_{\text{pounds}6}$

Once this menu has been selected, simply press the left soft key  $\Box$  [OK] to listen to voice mail. You can also hold down the key in standby mode to listen to voice mail.

### Note

 $\triangleright$  When you receive a voice mail, your phone displays the icon and you hear an alert. Please check with your network provider for details of their service in order to configure the handset correctly.

## $Info$  message  $M_{Menu 5.7}$ (Dependent to network and subscription)

Info service messages are text messages delivered by the network to GSM. They provide general information such as weather reports, traffic news, taxis, pharmacies, and stock prices. Each type of has the number; therefore, you can contact service provider as long as you have input the certain number for the information. When you have received an info service message, you can see the popup message to show you that you have received a message or the info service message is directly displayed. To view the message again or not in standby mode, follow the sequence shown below;

## Messages

## **Read** (Menu 5.7.1)

- 1. When you have received an info service message and select Read to view the message, it will be displayed on the screen. You can read another message by scrolling  $\triangleright$  or  $\blacksquare$  [Next].
- 2. The message will be shown until another message is reached.

## Topics (Menu 5.7.2)

## (Dependent to network and subscription)

- ▶ **Add new:** You can add Info service message numbers in the Phone memory with its nickname.
- ▶ **View list:** You can see Info service message numbers which you added. If you press
	- **deal** [Options], you can edit and delete info message category which you added.
- **Active list:** You can select info service message numbers in the active list. if you activate an info service number, you can receive messages sent from the number.

## Templates Menu 5.8

## Text templates (Menu 5.8.1)

You have 6 text templates as below;

- **Please call me back.**
- **I'm late. I will be there at**
- **Where are you now?**
- **I am on the way.**
- **Top urgent. Please contact.**
- **I love you.**

## Multimedia templates (Menu 5.8.2)

After saving new template, you can use the following options.

- ▶ View: You can see multimedia templates.
- ] **Delete:** You can delete multimedia templates.
- ▶ **Add new:** Allows you to add new multimedia templates.
- ] **Write messages:** You can write and send multimedia messages.

- ▶ **Edit:** You can edit multimedia templates.
- ] **Delete all:** Allows you to delete all multimedia messages.

## Settings Menu 5.9

### Text message (Menu 5.9.1)

▶ Message types:

**Text, Voice, Fax, Natl. paging, X.400, Email, ERMES**

Usually, the type of message is set to **Text**. You can convert your text into alternative formats. Contact your service provider for the availability of this function.

- ] **Validity period:** This network service allows you to set how long your text messages will be stored at the message centre.
- ] **Delivery report:** If you set to **Yes**, you can check whether your message is sent successfully.
- ] **Reply charging:** When a message is sent, it allows the recipients to reply and charge the cost of the reply to your telephone bill.
- ▶ SMS centre: If you want to send the text message, you can receive the address of SMS centre through this menu.

### Mulitimedia message (Menu 5.9.2)

- **Priority:** You can set the priority of the message you choose.
- ] **Validity period:** This network service allows you to set how long your text messages will be stored at the message centre.
- ] **Subject:** You can enter multimedia messages subject when this menu is on.
- ▶ **Delivery report:** If it is set to Yes in this menu, you can check whether your message is sent successfully.
### Messages

Messages

] **Auto retrieve:** If you select On, you receive multimedia messages automatically. If you select **Off**, you receive only notification message in the inbox and then you can check this notification. If you select **Home network only**, you receive multimedia messages depends on Homenetwork.

- ] **Network settings:** If you select multimedia message server, you can set URL for multimedia message server.
- ] **Permitted message types**

**Personal:** Personal message.

**Advertisements:** Commercial message.

**Information:** Necessary information.

### Email (Menu 5.9.3)

This menu allows you to edit, delete or add an email account.

**▶ Account** 

You can set up to 3 email accounts by selecting Add new. Using the **Edit** menu, you can set the following values.

### **Set as default**

### **Edit**

- **Title:** Account name.
- **User ID:** Enter your email ID.
- **Password:** Enter your email password.
- **Email address:** Enter the email address given to you by your service provider.
- **Outgoing server:** Enter the SMTP address and Port number of computer that sends your email.
- **Incoming server:** Enter the POP3 address and Port number of the that receives your email.
- **Leave msg on server:** Select Yes to leave the messages on the server.
- **Insert signature:** Select Yes to attach your signature to your email messages.
- **Access point:** Allow you to select the access point from the list.
- **SMTP port number:** Allow you to edit SMTP port number.
- **POP3 port number:** Allow you to edit POP3 port number.
- **Outgoing server ID/PW:** Enter the ID and password for sending your email.

KG800 Russia E 1.0 0421 2006.4.22 1:37 AM 페이지63

#### **Remove:** Allows to change the name

**Delete:** Deletes the selected account from the list.

#### ▶ Access point

You can edit the access points. There are default access points for some operators, stored in phone memory.

**Title:** Access point name.

**APN:** Input the APN of Access point. **User ID:** Enter the User ID of your access point.

**Password:** Enter the Password of your access point.

**DNS address:** Set DNS address.

**Signature:** You can make your signature.

### Voice mailbox number (Menu 5.9.4)

You can receive voicemail if your network service provider supports this feature. When a new voicemail is arrived, the symbol will be displayed on the screen. Please check with your network service provider for details of their service in order to configure the phone accordingly.

- ▶ **Home:** You can listen to voice mails by selecting Home.
- ] **Roaming:** Even when you are in abroad, you can listen to voice mails if roaming service is supported.

### Info message (Menu 5.9.5)

#### **Receive**

**Yes:** If you select this menu, your phone will receive Info service messages.

**No:** If you select this menu, your phone will not receive Info service messages any more.

#### ] **Alert**

**Yes:** Your phone will beep when you have received Info service message numbers.

**No:** Your phone will not beep even though you have received info service messages.

## KG800\_Russia\_E\_1.0\_0421\_2006.4.22<u>\_124e RM페</u>이 지64

### Messages

### ] **Languages**

You can select the language you want by pressing [On/Off]. Then, the info service message will be shown in the language that you selected.

### Push message (Menu 5.9.6)

You can set the option whether you will receive the message or not.

Messages

## Multimedia

### Camera Menu 6.1

This application enables you to take a still picture. You can take a picture in your desired size, and use it for the contacts photo, home screen and other more general purposes. Once taken, a still image can be sent via Multimedia msg or Email.

Press the left soft key [Options] to display the following popup menu items.

- **Brightness:** Determines the brightness.
- **Size:** Determines the size of an image.
- **Timer:** Determines the delay time.
- ] **Quality:** Determines the quality of an image.
- ] **White Balance:** Allows you to change the settings according to the environment.
- ] **Album:** Shows the still images taken.
- **Exit:** To exit the Camera.
- ] **Mode:** Determines whether to take a single, multishot or frame shot photo.
- ] **Effect:** Determines the special effect to the picture.
- **Flash:** Determines the flash operation.
- ▶ Zoom: Determines the zoom rate.

### Note

- $\blacktriangleright$  Frame shots are only available with the pixel resolution set to 176 x 220.
- $\blacktriangleright$  Multi shots are only available when the pixel resolution is set to 320 x 240 or 640 x 480.
- ▶ To use the Photo Caller ID feature, you must take photos you wish to associate with your contacts in 72 x 72 resolution.
- $\triangleright$  Once the photo has been taken and saved, go to **Contacts** and select the contact you wish to associate the photo to or select **Add new** to create a new contact(please note that a photo can only be associated with a contact stored in the phone's memory and not on the SIM).
- v Select **Edit**. Unless you wish to edit the name, press OK and then use the navigation keys to highlight the picture tab.
- $\blacktriangleright$  Use the  $\blacktriangleleft$  ,  $\blacktriangleright$  keys to scroll through the photos (please note that only pictures taken in 72 x 72 resolution will be listed here).

## Multimedia

### Video camera Menu6.2

This application enables you to record a video clip. You can play and watch a saved video file while using this function. Once recorded, a video clip can be sent via Multimedia message or Email.

Press the left soft key [Options] to display the following popup menu items.

- ] **Brightness:** Determines the brightness.
- **Size:** Determines the size of an image.
- **Timer:** Determines the delay time.
- ▶ **Quality:** Determines the quality of a video clip.
- ] **White Balance:** Allows you to change the settings according to the environment.
- ▶ Record Time: Determines the recording time.
- **Album:** Shows the video clips recorded.
- **Exit:** To exit the Video camera
- ▶ **Effect:** Determines the special effect to the video clip.
- **Flash:** Determines the flash operation.
- ] **Zoom:** Determines the zoom rate.

### Voice Recorder Menu 6.3

The voice memo feature you to record up to 10 voice messages and each memo is up to 15 Seconds.

### Record (Menu 6.3.1)

You can record a voice memo in the Voice recorder menu.

- 1. Once recording has started, the message Recording and the remaining time is displayed.
- 2. If you want to finish recording, press the  $left$  soft key  $\Box$  [Save].
- 3. Key in Voice memo title, press the left soft  $key$  [OK].

### View list (Menu 6.3.2)

The phone shows voice memo list. You can Playback, Send via multimedia and Delete the recorded voice memo.

### $MP3$  Menu 6.4

The KG800 has an integrated MP3 player built-in. You can enjoy listening to MP3 music files on your phone memory using a compatible headset or via the internal loudspeaker.

### **Note**

 $\triangleright$  Because of the small dimension of the speaker, in some cases the audio could be distorted, especially at maximum volume and when there are lots of bass sounds. Therefore, we recommend you to use the stereo headset in order to appreciate the high quality of your music.

The music player supports:

- ] MPEG-1 Layer III, MPEG-2 Layer III, MPEG-2.5 Layer III Sampling frequency up from 8KHz to 48KHz. Bit rate up to 320Kbps, stereo.
- **AAC:** ADIF, ADTS formats (Sampling frequency from 8KHz to 48KHz)
- $\triangleright$  **AAC+:** V1 : (Bit rate  $16 \sim 128$ Kbps) V2 : (Bit rate  $16 \sim 48$ Kbps) (Sampling frequency from 8KHz to 48KHz)
- ▶ MP4, M4A: Sampling frequency up from 8KHz to 48KHz, Bit rate up to 320Kbps, stereo.
- ] **WMA:** Sampling frequency up from 8KHz to 48KHz, Bit rate up to 320Kbps, stereo.

### Note

 $\triangleright$  KG800 doesn't support the variable rate of MP3 and AAC file. Therefore, you can't change the file from VBR MP3 format to AAC.

You can transfer MP3 files from a compatible PC to the memory in your phone using the Mass Storage. When you connect the phone to a PC using the USB cable(supplied in the same package), this will be displayed as a removable disk through Windows Explorer. If you are using Win98 SE, you will have to install the Mass storage driver for Windows 98 on CD-ROM.

### Multimedia

### Note

- $\triangleright$  You should copy MP3 to my media\Music folder. If you copy to another folder, you will not be able to view the MP3 files.
- $\triangleright$  The PC should run Windows 98 SE. Windows ME, Windows 2000, Windows XP operating system.

### Playlist (Menu 6.4.1)

### **Playlist**

This menu allows to view the whole play list. You can move the track by pressing the navigation key. In addition, if you select option menu, you can go to MP3 player or delete/delete all the file or view its information.

### **MP3 player**

- 1. Press MP3 menu, and then select MP3 player.
- 2. Press the left soft key  $\Box$  [Options] to access the following menus.
- ▶ **View play list:** You can view the play list on listening to the music.
- ] **Area repeat:** The special area part of the current music is repeated when you select ON of the menu.
- ] **Set as ring tone:** This menu allows to set the MP3 file as a ring tone. You can also set it as a ring tone in Profile.
- ] **Setting**
	- **Equalizer**

This menu helps you to adjust to a variety of environments when listening to the music. This phone supports four preset menus. When you enter this menu, you can view current value of equalizer.

- **Playmode**

This menu allows to set the play mode.

- **Set shuffle**

You can listen to your MP3 music randomly.

- **Visual effect** 

You can select the visual effect menus: Wave, Guitarist,.Aqua. This menu allows to changethe backgroud of main LCD and sub LCD on playing MP3 file.

### Note

- $\blacktriangleright$  Music is copyright protected in international treaties and national copyright laws. It may be necessary to obtain permission or a license to reproduce or copy music. In some countries national law prohibits private copying of copyrighted material. Please check the national legislation of the applicable country concerning the use of such material.
- Photo album  $M_{\text{Pulbs}}$

You can view and send a picture. In addition, you can set the window as a background.

- ] **Multi view:** You can view the maximum of 9 thumbnails in a screen.
- ] **Send via Bluetooth:** You can send a picture by bluetooth.
- ] **Write multimedia message:** You can write and edit multimedia messages, checking message size.
- ▶ Set as wallpaper: You can set a picture as a wallpaper.
- **Slide show:** You can view the pictures in slide show.
- **Delete:** You can delete a picture.
- ] **Edit title:** You can edit the title of picture.
- ] **Information:** Displays information about the saved picture.

#### Note

 $\blacktriangleright$  In Photo album you may look only photos made by handset's came

### Multimedia

### Video album  $M_{\text{Menn}6.6}$

You can view video which saved in a memory.

- **Play:** You can play the video file when pressing OK key or selecting Play menu of Option menus.
- ] **Send via Bluetooth:** Send the selected file to another device via bluetooth
- ] **Rename:** Change the file name of selected file.
- ] **Delete:** Delete a file.
- ▶ **Delete all:** Delete all files in the list
- **Information:** Show the file information.

### Settings Menu 6.7

### Camera (Menu 6.7.1)

- ▶ Auto save: If you set On, the images will be saved automatically without displaying menu bar to save.
- ] **Delete all photos:** You can delete all photos which saved in a memory.

### Video camera (Menu 6.7.2)

] **Delete all videos:** Allows you to delete all videos which saved in a memory.

KG800 Russia E 1.0 0421 2006.4.22 1246 RM페이지71

## Browser

You can access various WAP (Wireless Application Protocol) services such as banking, news, weather reports and flight information. These services are specially designed for mobile phones and they are maintained by WAP service providers.

Check the availability of WAP services, pricing and tariffs with your network operator and/or the service provider whose service you wish to use. Service providers will also give you instructions on how to use their services.

Once connected, the homepage is displayed. The content depends on the service provider. To exit the browser at any time, press the  $($   $\bullet$   $)$  key. The phone will return to the idle menu.

### **Navigating with the WAP browser**

You can surf the Internet using either the phone keys or the WAP browser menu.

### **Using the phone keys**

When surfing the Internet, the phone keys function differently to phone mode.

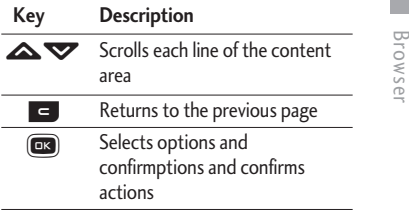

### **Using the WAP browser menu**

There are various menu options available when surfing the Mobile Web.

### Note

 $\blacktriangleright$  The WAP browser menus may vary, depending on your browser version.

### Browser

### $Home$  Menu 7.1

Connects to a homepage. The homepage will be the site which is defined in the activated profile. It will be defined by the service provider if you have not defined it in the activated profile.

### Bookmarks Menu 7.2

This menu allows you to store the URL of favourite web pages for easy access at a later time.

#### **To create a bookmark**

1. Press the left soft key  $\Box$  [Options].

- 2. Select Add new and press the OK key.
- 3. After entering the desired URL and title, press the OK key.

After selecting a desired bookmark, the following options are available.

- **Connect:** Connects to the selected bookmark.
- **Add new:** Select this to create a new bookmark.
- ] **Edit:** You can edit the URL and/or the title of the selected bookmark.
- ] **Delete:** Deletes the selected bookmark.
- ] **Delete all:** Deletes all the bookmarks.

### Go to URL  $_{\text{Mean 73}}$

You can connect directly to the site you want. After entering a specific URL, press the OK key.

### Settings Menu 7.4

You can set the profile, cache, cookie and security related to internet service.

### Profiles (Menu 7.4.1)

A profile is the network information used to connect to the Internet. There are default profiles for some operators, stored in phone memory. It's impossible to rename default profiles.

Each profile has submenus as follows:

- ] Activate: Activates the selected profile.
- ▶ Settings: Use this to edit and change WAP settings for the selected profile.
	- **Homepage:** This setting allows you to enter the address (URL) of a site you want to use as homepage. You do not need to type http:// at the front of each URL as the WAP Browser will automatically add it.
	- **Bearer:** You can set the bearer data service. 1 Data/2 GPRS
	- **Data settings:** Appears only if you select Data Settings as a Bearer/service.
	- **Dial number:** Enter the telephone number to dial to access your WAP gateway.

**User ID:** The users identity for your dialup server (and NOT the WAP gateway).

**Password:** The password required by your dial-up server (and NOT the WAP gateway) to identify you.

**Call type:** Select the type of data call : AnalogÎue of Digital (ISDN).

**Linger time:** You need to enter timeout period. After entering that, the WAP navigation service will be unavailable if any data is not input or transferred.

- **GPRS settings:** The service settings are only available when GPRS is chosen as a bearer service.

**APN:** Input the APN of the GPRS.

**User ID:** The users identify for your APN server.

**Password:** The password required by your APN server.

- **Proxy settings**

**Proxy:** Activates or cancels proxy.

**IP address:** Input the IP address of the Proxy server you access.

**Port number:** Input the Proxy Port.

- **DNS settings** 

**Primary server:** Input the IP address of the primary DNS server you access.

**Secondary server:** Input the IP address of the secondary DNS server you access.

### Browser

- ▶ **Rename:** You can change the profile name.
- ▶ **Add new:** You can add a new profile.
- ] **Delete:** Deletes the selected profile from the list.

### Cache (Menu 7.4.2)

The information or services you have accessed are saved in the cache memory of the phone.

### Cookie (Menu 7.4.3)

The information or services you have accessed are saved in the cache memory of the phone.

### Clear cache (Menu 7.4.4)

Removes all context saved in cache.

### **Note**

 $\blacktriangleright$  A cache is a buffer memory, which is used to save data temporarily.

### Clear cookie (Menu 7.4.5)

Removes all context saved in cookie.

### Security (Menu 7.4.6)

A list of the available certification is shown.

- ] **Authority:** You can see the list of authority certificates that have been stored in your phone.
- **Personal:** You can see the list of personal certificates that have been stored in your phone.

## My stuff

### Note

 $\blacktriangleright$  Do not change the default slide name, or it does not work properly.

### Games  $\&$  apps  $M_{\text{Menu 8.1}}$

### Games & apps(Menu 8.1.1)

• **Default Games:** In this menu, you can manage the Java applications installed in your phone. You can play or delete downloaded applications, or set the connect option. The downloaded applications are organised in folders. Press the left soft key  $\Box$  [Select] to open the selected folder or launch the selected midlet.

After selecting a folder, press [Options] and then sub menus available to several options are displayed.

- **Open:** You can see the stored games.
- ] **New folder:** Create a new folder.

### Profiles (Menu 8.1.2)

A profile is the network information used to connect to the Internet.

If you want to see the details of Profile, please refer to (Menu 7.4.1).

JavaTM, is a technology developed by Sun Microsystems. Similar to the way you would download the Java Applet using the standard Netscape or MS Internet Explorer browsers, Java MIDlet can be downloaded using the WAP enabled phone. Depending on the service provider, all Java based programs such as Java games can be downloaded and run on a phone. Once downloaded, the Java program can be viewed in the My **games & more** menu where you can select, execute, or delete. The Java program files saved in the phone are in .JAD or .JAR format.

My stuff

## My stuff

### Note

- v The JAR file is a compressed format of the Java program and the JAD file is a description file that includes all detailed information. From the network, prior to download, you can view all detailed file descriptions from the JAD file.
- v While being based on a standard language (J2ME), not all Java applications are compatible with all handsets on sale insofar as specific libraries may be used for a telephone model. The software may be blocked or switch itself on when Java applications not specifically developed for the phone this manual refers to are downloaded, making it necessary to "restart" the handset. We would like to point out that these problems are caused by incompatible applications and are not a product fault.

### *CAUTION!*

*Only J2ME(Java 2 Micro Edition) based programs will run in a phone environment. The J2SE(Java 2 Standard Edition) based programs will only run in a PC environment.* 

**New Fantastic LG** There is Mass Storage function in the KG800. if you connect the USB cable, you can use the phone as a Removable Disk.

You can download MP3 files, and photos, video, txt files etc. this gives you fast access from PC to Phone, by just connecting the USB cable.

This function does not require the installation of additional software.

- 1. Whilst the phone is displaying the standby screen, connect the phone to the PC using the supplied USB cable. The PC should recognise the handset within a few seconds
- 2. The phone will display « USB » on the screen.
- 3. The phone will be identified as « Removable disk » in My Computer. The PC should then treat the KG800 as a standard drive allowing you to place files to and from the handset's memory. You can either use Window's drag and drop or copy and paste methods to transfer content.

- 4. Double click on « Removable disk » and open. A folder called My media will be displayed. Within that folder there are a further 5 folders. Do not disconnect the phone whilst a file transfer is in progress, doing so may damage the memory and corrupt the file.
- 5. When you want to disconnect the phone from your PC, use Windows to safely remove the handware and then disconnect the USB cable from the handset.
- $\blacktriangleright$  If you receive a call whilst in mass storage mode, the call will be rejected. Once the handset is disconnected, the KG800 will display information about any calls missed.

### My media

In the My media folder you will find the following 5 folders; Music, Others, Photos, Text and Videos.

Do not change the names of these folders, doing so will cause content stored in them to not be seen by the handset.

### Music

- $\triangleright$  You can store music files in this folder.
- $\blacktriangleright$  The supported formats are: MP3,AAC,AAC+,AAC++, WMA,MP4(audio),Wav.
- $\blacktriangleright$  The files in this folder can be played using the MP3 player and Playlist features of the phone.
- $\blacktriangleright$  If you download an MP3 file to a different folder, it will be not be possible for the phone to locate and play the file.
- ▶ Do not create subfolders here because the MP3 files contained in that folder will not be found and, therefore, will unable to be played by the music player.
- $\blacktriangleright$  Files in the Music folder can be attached to MMS messages.
- $\triangleright$  To set an MP3 file as a ringtone then please do the following on the handset: options>Go to MP3 player>options>set as ringtone.

# My stuff

## My stuff

### **Others**

 $\blacktriangleright$  Any type of file can be stored here. This folder is mainly used for transporting files from one PC to another.

- $\blacktriangleright$  The handset can preview JPG (Max 460K), GIF (Max 100K).
- ▶ You can set an image file as wallpaper as long as it does not exceed 30k in size, for other formats please use the PC Suite.

### Photos

- $\blacktriangleright$  This folder is reserved for pictures taken using the phone's digital camera.
- $\blacktriangleright$  Even though photos can be uploaded to this folder from your PC, they will not be available on the phone's photo album or My photos folder. Therefore, we recommend that no photos are uploaded to this folder.

### Text

 $\blacktriangleright$  This folder supports .txt files. If you place non .txt files here then the handset will not display them.

### Videos

- $\blacktriangleright$  You can download videos taken with the phone's digital camera onto the PC and upload new videos onto the phone.
- $\blacktriangleright$  This folder supports the 3GP file format.
- $\blacktriangleright$  You can upload files of any size until the memory is full.
- $\blacktriangleright$  Files stored in this folder can be accessed by doing the following on the handset: Menu>Multimedia>Video album.

### Videos Menu 8.2

Show the list of 3GP and 3G2 files.

- **Play:** You can play the video file when pressing OK key or selecting Play menu of Option menus.
- ] **Send via Bluetooth:** Send the selected file to another device via bluetooth.
- ] **Rename:** Change the file name of selected file. The maximum length of characters is 200. And You can not change the extension of file.

### *WARNING!*

*You can't use the following characters, \ / : \* ? " < > |* 

- ] **Delete:** Delete a file.
- ] **Delete all:** Delete all files in the list
- **Information:** Show the file information.

### Photos Menu 8.3

Show the list of JPG files.

] **View:** You can see the JPG file when pressing OK key or selecting View menu of Option menus.

### Note

- $\blacktriangleright$  The maximum size of JPG file you can see is 460Kbytes.
- ] **Send via email:** Send the selected file to another device via email if the file size is less than 300Kbytes.
- ] **Send via Bluetooth:** Send the selected file to another device via Bluetooth.

### Note

▶ To setup .JPG (.JPEG) file from Photo folder as wallpaper, go to Menu-Multimedia-Photo album and then please select Set as wallpaper in Options menu.

### My stuff

- ] **Rename:** Change the file name of selected file. The maximum length of characters is 200. And You can not change the extension of file.
- ] **Delete:** Delete a file.
- ▶ **Delete all:** Delete all files in the list
- **Information:** Show the file information.

### $M$ usic  $M_{\text{Menu 8.4}}$

Show the list of MP3, MP4, AAC, M4A and WMA files.

- ] **Play:** You can play the MP3 file when pressing OK key or selecting Play menu of Option menu.
- ] **Send via Bluetooth:** Send the selected file to another device via Bluetooth
- ] **Rename:** Change the file name of selected file. The maximum length of characters is 200. And You can not change the extension of file.
- ] **Delete:** Delete a file.
- ] **Delete all:** Delete all files in the list
- **Information:** Show the file information

### $Text \qquad \qquad \text{Mean 8.5}$

Show the list of TXT files.

▶ **View:** You can see the TXT file when pressing OK key or selecting View menu of Option menus.

### Note

- $\blacktriangleright$  The maximum size of TXT file you can see is 460Kbytes.
- ▶ Send via email: Send the selected file to another device via email if the file size is less than 300Kbytes
- ] **Send via Bluetooth:** Send the selected file to another device via Bluetooth.
- ] **Rename:** Change the file name of selected file. The maximum length of characters is 200. And You can not change the extension of file.
- ] **Delete:** Delete a file.
- ] **Delete all:** Delete all files in the list
- **Information:** Show the file information.

KG800 Russia E 1.0 0421 2006.4.22 1246 RM페이지81

### $\log$ es  $\log_{100}$   $\log_{100}$  8.6

After selecting a image, press the left key **definition** [View] and then you can check the options as follow:

- ] **Set as wallpaper:** Currently selected image can be set as a wallpaper.
- ] **Write messages:** The sound downloaded from network can be sent by Multimedia or Email service. Maximum message size is 100 kb for MMS message and 300 kb for E-mail message.
- ] **Send via Bluetooth:** The sound downloaded from network can be sent by Bluetooth.

### Sounds Menu 8.7

After selecting a sound, press the left key **definition** [Options]. You can check the options as follow:

- ] **Set as ringtone:** Currently selected sound can be set as a ringtone.
- ] **Write messages:** The sound downloaded from network can be sent by SMS or MMS,

Email service. Maximum MMS message is 100 kb, and for e-mail is 300 kb.

] **Send via bluetooth:** The sound downloaded from network can be sent by Bluetooth.

### Others Menu 8.8

My stuff

Any type of file can be stored here. This folder is mainly used for transporting files from one PC to another.

- ▶ **View:** You can view a file if its type is the one of JPG, GIF, WBMP, PNG and TXT. The handset can preview JPG (Max 460K), GIF (Max 100K).
- ] **Send via Bluetooth:** Send the selected file to another device via Bluetooth

## **Settings**

### Date  $&$  time  $M_{\text{Menn 9.1}}$

You can set functions relating to the date and time.

### Date (Menu 9.1.1)

#### **Set date**

You can enter the current date.

### **Date format**

You can set the Date format such as DD/MM/YYYY, MM/DD/YYYY, YYYY/MM/DD. (D: Day / M: Month / Y: Year)

### **Time** (Menu 9.1.2)

### **Set time**

You can enter the current time.

### **Time format**

Your can set the time format between 24 hour and 12-hour.

### $Display$  MENU 9.2

You can set functions relating to the phone.

### Wallpaper (Menu 9.2.1)

You can select the background pictures in standby mode.

### **Front LCD**

- **Default:** You can select a picture or an animation of wallpaper by pressing  $\bigotimes$  or  $\bf{D}$
- ▶ My folder: You can select a picture or an animation as wallpaper.

### Menu colour (Menu 9.2.2)

Your phone provides you with 2 menu colour themes. Set the menu colour by scrolling and pressing the left soft key  $\Box$  [Select].

### Standby text (Menu 9.2.3)

If you select **On**, you can edit the text which is displayed in standby mode.

KG800 Russia E 1.0 0421 2006.4.22 1246 RM페이지83

### Backlight (Menu 9.2.4)

You can set the light-up duration of the display.

### Brightness (Menu 9.2.5)

The screen brightness can be adjusted from 40% to 100%.

### Network name (Menu 9.2.6)

If this function is activated, network name will be displayed on main LCD.

### Home screen shortcut (Menu 9.2.7)

Selecting On displays the functionalities of 4 Navigation keys and OK key as pictures on the middle of the idle window.

### Dial font colour (Menu 9.2.8)

You can set the colour of displayed number when press the number keys in idle state for call connection.

### Power saving  $M_{\text{Menu 9.3}}$

Settings

This function saves battery power by keeping backlight brightness to max 60%.

### Language Menu 9.4

You can change the language for the display texts in your phone. This change will also affect the Language Input mode.

### $Connectivity$   $M_{\text{Menu 9.5}}$

### Bluetooth (Menu 9.5.1)

Bluetooth enables compatible mobile devices, peripherals and computers that are in close proximity to communicate directly with each other without wires. This handset supports built-in Bluetooth connectivity, which makes it possible to connect them with compatible Bluetooth headsets, computer applications and so on.

### **Settings**

### Note

- $\blacktriangleright$  If you use LG PC Sync via bluetooth, you can exchange the data only within phonebook
- $\blacktriangleright$  When you receive data from another Bluetooth device, the phone requests confirmation. After confirming the transfer, the file will be copied on to your phone.
- $\triangleright$  Depending on the file type, it will be stored in the following folders:
	- **MP3(.mp3, mp4, aac, m4a, wma):** Music folder.
	- **Video (.3GP):** Video folder.
	- **Phonebook contacts (.VCF):** Phonebook.
	- **Text(.txt):** Text folder.
	- **Other files (.\*.\*):** File storage folder.
- v Supported Bluetooth software (Bluetooth stacks) for DUN: Recommended drivers WidComm Bluetooth for Windows 1.4 and 3.0

### **Set Bluetooth**

You can activate or cancel the bluetooth function.

### **Paired devices/Handsfree devices**

You can view all devices which your KG800 is already paired to.

If you enter Paired devices or Handsfree devices menu, you access the options as follow.

- ] **Connect/Disconnect:** Allows to connect the your paired bluetooth devices.
- ] **Add new:** Allows to search new bluetooth devices and add them to your phone's list of paired devices. When you select **Add new** your handset will start to search for Bluetooth devices within range. Once the device you wish to pair appears on the list press the right soft key [Stop].

Scroll to the desired device and press the left soft key [Pair]. You will then be asked to enter a passcode. The passcode can be any code you wish to use (the same passcode must be used by both devices) or is one that is pre-determined by the manufacturer of the device you are trying

to pair with. Please check the User Manual of the device you are initiating the pair with to see if it already has a predetermined passcode in place.

- **Assign name:** Allows you to change the name of the paired Bluetooth device and how it is displayed on the handset.
- ] **Set as authorised/Set as unauthorized:** Allows you to set an authorised connection between each Bluetooth device. For example if you regularly use a Bluetooth headset with your phone then setting the connection as authorised will mean the headset will automatically connect to the handset each time the headset is powered on.
- ] **All services:** Allows to view all services which are supported by bluetooth device.
- ] **Delete:** Allows to delete a paired bluetooth device.
- ] **Delete all:** Allows to delete all a paired bluetooth devices.

### **Settings**

### ] **My handset's visibility**

This indicates whether or not your handset will be visible to other Bluetooth devices.

#### ] **My handset's name**

You can set the name of bluetooth device. The default name is LG KG800.

### **Supported services**

Displays a list of Bluetooth services the handset supports.

- ] **Headset**
- ] **Handsfree kit**
- ] **File transfer**
- ] **Image printing**
- ] **Dial-up networking**
- ] **Business card transfer**
- **Browsing other device**
- ] **Serial Port Profile**

### **Settings**

Settings

### Modem (Menu 9.5.2)

You can access the network services through Modem. If you want to use LG PC Sync, Contents bank or Internet Cube, you should access Modem Menu and plug the cable.

### Network (Menu 9.5.3)

You can select a network which will be registered either automatically or manually. Usually, the network selection is set to **Automatic**.

#### **Network selection**

You can select a network type.

- ▶ **Automatic :** If you select Automatic mode, the phone will automatically search for and select a network for you. Once you have selected "Automatic", the phone will be set to "Automatic" even though the power is off and on.
- ] **Manual:** The phone will find the list of available networks and show you them. Then you can select the network which you want to use if this network has a roaming agreement with your home network operator. The phone let you select another

network if the phone fails to access the selected network.

▶ Preferred: You can set a list of preferred networks and the phone attempts to register with first, before attempting to register to any other networks. This list is set from the phone's predefined list of known networks.

#### **Band selection**

- ▶ **EGSM/DCS:** Depending on Network situation, you can select EGSM/DCS.
- **PCS only: Depending on Network** situation, you can select PCS only.

### GPRS attach (Menu 9.5.4)

You can set GPRS service depending on various situations.

#### **Switch on**

If you select this menu, the phone is automatically registered to a GPRS network when you switch the phone on. Starting a WAP or PC dial-up application created the connection between phone and network and data transfer is possible. When you end the application, GPRS connection is ended but

KG800 Russia E 1.0 0421 2006.4.22 1246 RM페이지87

the registration to the GPRS network remains.

#### **When needed**

If you select this menu, the GPRS connection is established when you connect a WAP service and closed when you end the WAP connection.

## $Calling$   $M_{\text{enu }9.6}$

### Call divert (Menu 9.6.1)

The Call divert service allows you to divert incoming voice calls, fax calls, and data calls to another number. For details, contact your service provider.

#### ] **All voice calls**

Diverts voice calls unconditionally.

] **If busy** 

Diverts voice calls when the phone is in use.

#### ] **If no reply**

Diverts voice calls which you do not answer.

### ] **If out of reach**

Diverts voice calls when the phone is switched off or out of coverage.

] **All data calls** 

Diverts to a number with a PC connection unconditionally.

] **All fax calls** 

Diverts to a number with a fax connection unconditionally.

] **Cancel all** 

Cancels all call divert service.

#### **The submenus**

Call divert menus have the submenus shown below.

• **Activate**

Activate the corresponding service.

### **To voice mail centre**

Forwards to message centre. This function is not shown at All data calls and All fax calls menus.

### **To other number**

Inputs the number for diverting.

### **Settings**

Settings

### **To favourite number**

You can check back to last five diverted numbers.

#### • **Cancel**

Deactivate the corresponding service.

#### • **View status**

View the status of the corresponding service.

### Answer mode (Menu 9.6.2)

▶ Slide up

If you select this menu, you can receive an incoming call when only opening slide.

### **▶ Any key**

If you select this menu, you can receive a call by pressing any key except  $[6]$  [End] key.

### ▶ Send key only

If you select this menu, you can receive a call by only pressing  $\Box$  [Send] key.

### Send my number (Menu 9.6.3) (network and subscription dependent)

### ▶ Set by network

If you select this, you can send your phone number depending on two line service such as line 1 or line 2.

#### ] **On**

You can send your phone number to another party. Your phone number will be shown on the receiver's phone.

#### ] **Off**

Your phone number will not be shown.

### Call waiting (Menu 9.6.4) (network dependent)

#### ] **Activate**

If you select Activate, you can accept a waiting (receiving) call.

#### ] **Cancel**

If you select Cancel, you cannot recognize the waiting (receiving) call.

#### ] **View status**

Shows the status of Call waiting.

### Minute minder (Menu 9.6.5)

If you select On, you can check the call duration by deep sound every minute during a call.

### Auto redial (Menu 9.6.6)

#### ] **On**

When this function is activated, the phone will automatically try to redial in the case of failure to connect a call.

### ] **Off**

Your phone will not make any attempts to redial when the original call has not connected.

### Security Menu 9.7

Settings

### PIN code request (Menu 9.7.1)

In this menu, you can set the phone to ask for the PIN code of your SIM card when the phone is switched on.

If this function is activated, you'll be requested to enter the PIN code.

- 1. Select PIN code request in the security settings menu, and then press  $\Box$ [Select].
- 2. Set **Enable/Disable**
- 3. If you want to change the setting, you need to enter PIN code when you switch on the phone.
- 4. If you enter wrong PIN code more than 3 times, the phone will lock out. If the PIN is blocked, you will need to key in PUK code.

### **Settings**

5. You can enter your PUK code up to 10 times. If you put wrong PUK code more than 10 times, you can not unlock your phone. You will need to contact your service provider.

### Handset lock (Menu 9.7.2)

You can use security code to avoid unauthorised use of the phone. Whenever you switch on the phone, the phone will request security code if you set phone lock to **When switch on**. Default security code is "0000". If you set phone lock to **When SIM changed**, your phone will request security code only when you change your SIM card.

### Call barring (Menu 9.7.3)

The Call barring service prevents your phone from making or receiving certain category of calls. This function requires the call barring password. You can view the following submenus.

#### ] **All outgoing calls**

The barring service for all outgoing calls.

] **Outgoing international** 

The barring service for all outgoing international calls.

- ] **Outgoing international when roaming**  The barring service for all international outgoing calls except home network.
- ▶ All incoming

The barring service for all incoming calls.

#### **Incoming when roaming**

The barring service for all incoming calls when roaming.

] **Cancel all** 

You can cancel all barring services.

] **Change password**

You can change the password for Call Barring Service.

#### **The submenus:**

• **Activate** 

Allows to request the network to set call restriction on.

• **Cancel** 

Set the selected call restriction off.

KG800 Russia E 1.0 0421 2006.4.22 1246 RM페이지91

### • **View status**

View the status whether the calls are barred or not.

### Fixed dial number (Menu 9.7.4) (SIM dependent)

You can restrict your outgoing calls to selected phone numbers. The numbers are protected by your PIN2 code.

#### ] **Enable**

You can restrict your outgoing calls to selected phone numbers.

] **Disable** 

You can cancel fixed dialling function.

] **Number list** 

You can view the number list saved as Fixed dial number.

### Change codes (Menu 9.7.5)

PIN is an abbreviation of Personal Identification Number to prevent use by unauthorized person. You can change the access codes: **Security code**, **PIN code**, **PIN2 code**.

- 1. If you want to change the Security code/PIN1/PIN2 code input your original  $code$ , and then press  $\Box$  [OK].
- 2. Input new Security code/PIN1/PIN2 code and verify them.

### Touchpad lock (Menu 9.7.6)

Sets whether to use the touch pad when closing a slide.

- **On:** It is impossible to activate the touch pad with slide closed. (You can use the touch pad only when slide opens.)
- **Off:** It is possible to activate the touch pad using the Volume key even with slide closed.

### Memory status  $M_{\text{Menu 9.8}}$

You can check free space and memory usage of each repository, Internal memory, Multimedia memory. You can go to each repository menu.

# Settings

KG800\_Russia\_E\_1.0\_0421\_2006.4.22\_1246\RMI\_O 492

## Settings

Settings

### Reset settings Menu 9.9

You can initialise You can initialize all factory defaults. You will need the Security code to activate this function.

- ] **Restore default settings:** Allows you to restore the phone back to its default settings.
- ] **Clear multimedia memory:** Allows you to format the multimedia memory and create a default directory.

## Accessories

**There are various accessories for your mobile phone. You can select these options according to your personal communication requirements.**

### Travel Adapter

This charger allows you to charge the battery while away from home or your office.

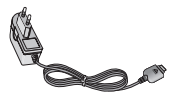

### Standard Battery

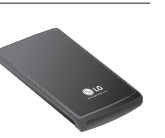

### Datacable/CD

You can connect your phone to PC to exchange the data between them.

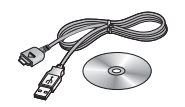

### Hands free earmicrophone and music player controller combo

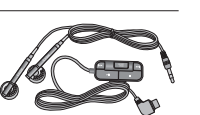

### **Stereo headset**

**Controller:** Answer & End button, music player control, volume control, Hold button and microphone.

After connecting the headset and the controller, plug the end of controller into the headset jack on the right side of the phone.

### Note

- $\blacktriangleright$  Always use genuine LG accessories.
- $\blacktriangleright$  Failure to do so may invalidate your warranty.
- $\blacktriangleright$  Accessories may vary in different regions; please check with our regional service company or agent for further information.

Accessories

Accessories

KG800\_Russia\_E\_1.0\_0421 2006.4.22 3:30 AM 페이지94

## Technical Data

### **General**

**Product name:** KG800 **System :** GSM 900 / DCS 1800 / PCS 1900

### Ambient Temperatures

**Max:** +55°C **Min:** -10°C

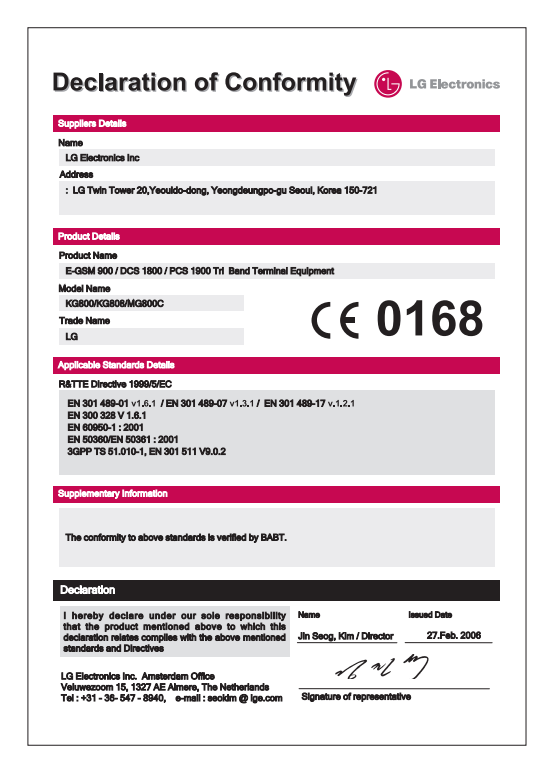

KG800\_Memo 2006.3.20 1:37 PM 페이지1

## Memo

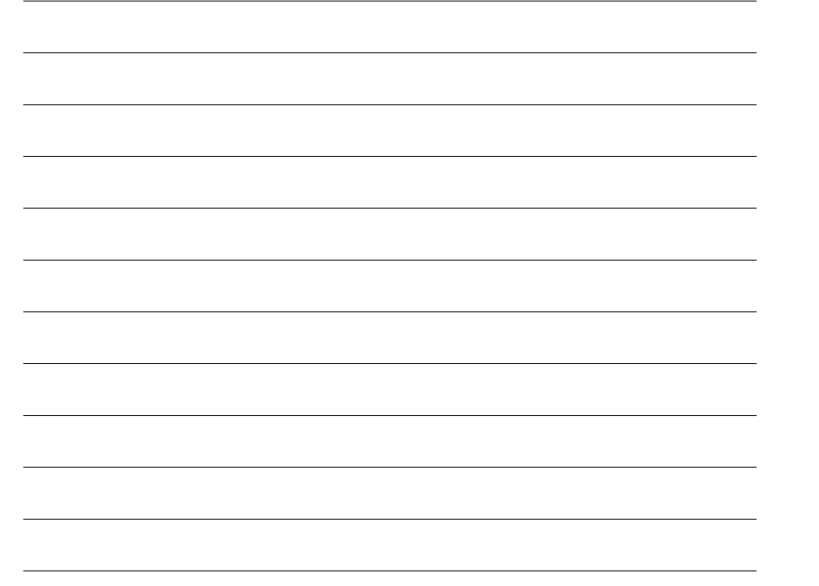

KG800\_Memo 2006.3.20 1:51 PM 페이지2

## Memo

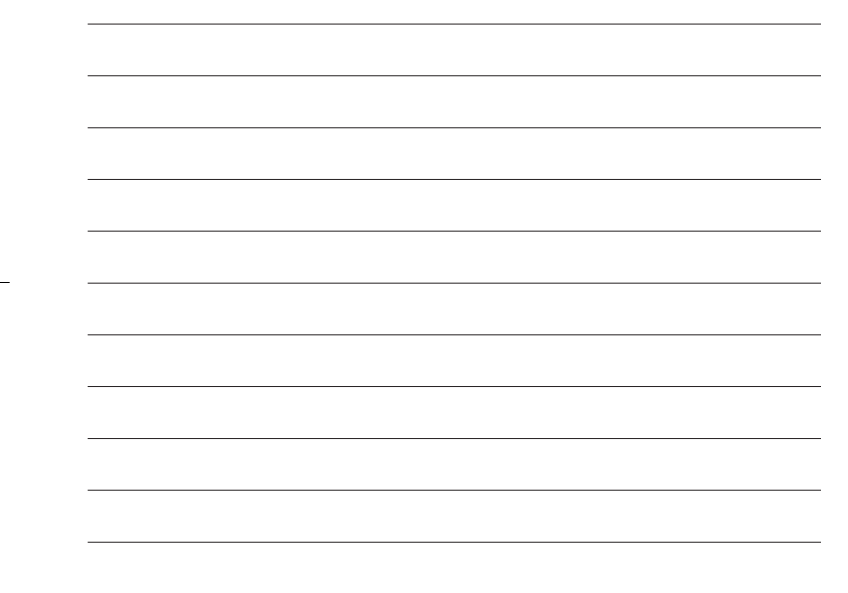
KG800\_Memo 2006.3.20 1:37 PM 페이지1

## Memo

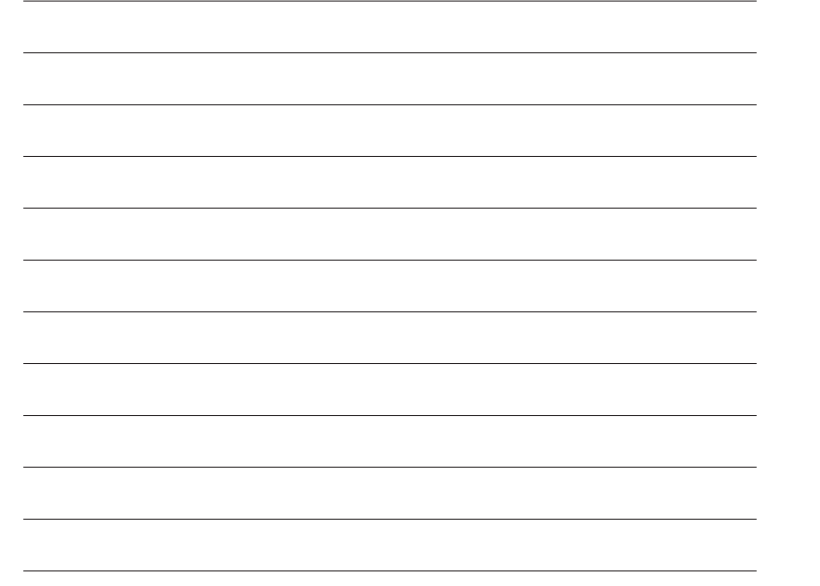